# **Инструкция по эксплуатации И обслуживанию**

www.atmos.cz

# www.atmos.cz

# **СОДЕРЖАНИЕ**

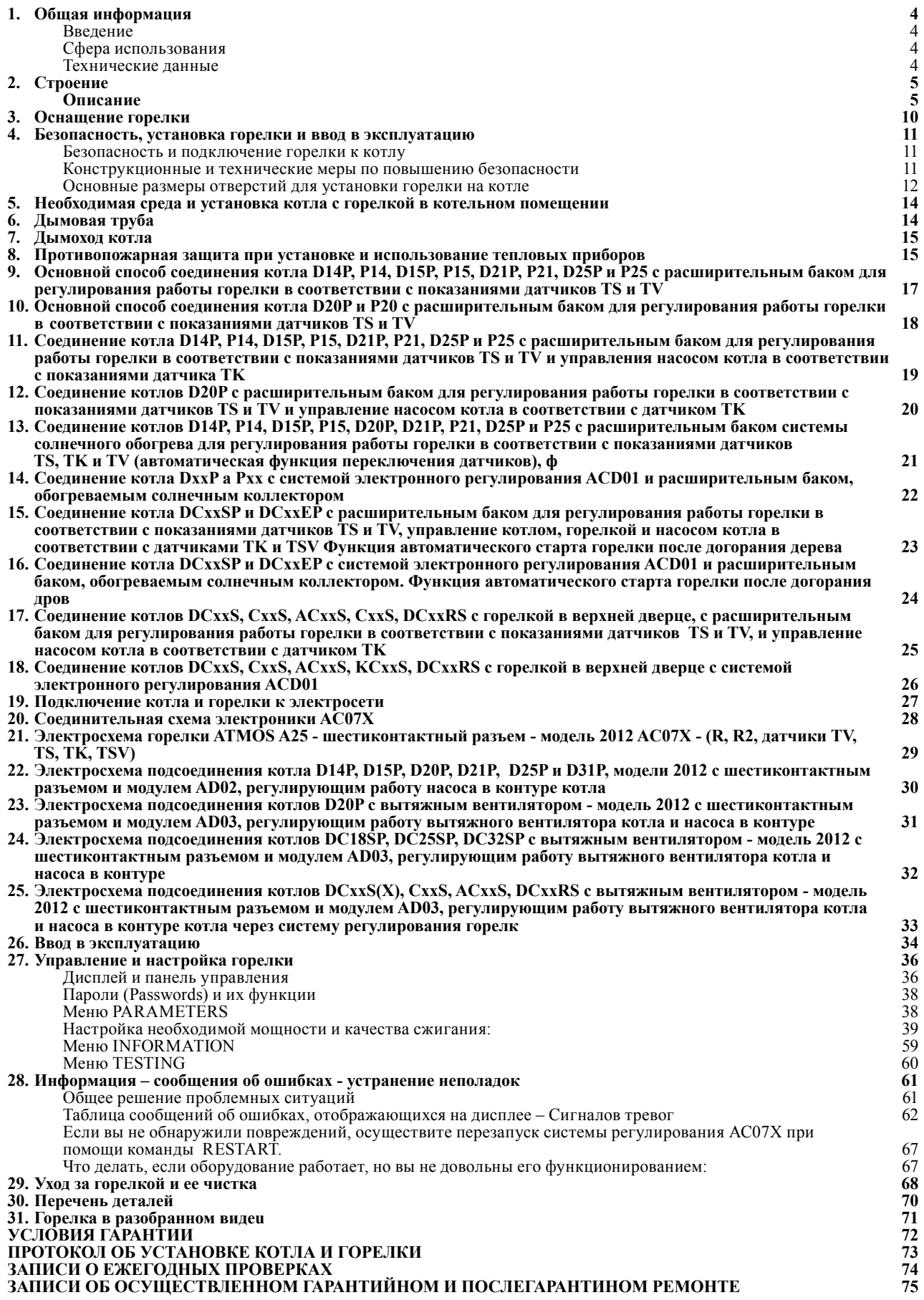

# <span id="page-3-0"></span>**1. Общая информация**

**ЗАМЕЧАНИЕ** - Перед включением горелки необходимо детально ознакомиться со всеми предписаниями, изложенными в данной инструкции. Производитель не несет ответственности за ущерб, нанесенный в результате обслуживания, текущего ремонта или неверной настройки мощности горелки, ведущих к тепловой перегрузке оборудования.

### **Введение**

 Настоящая инструкция предназначается для всех пользователей и содержит информацию, необходимую для монтажа, подключения, текущего ремонта и безопасной эксплуатации горелкиu.

 Рекомендуем уделить особое внимание правилам безопасности. Вмешательство, требующее изъятия некоторых деталей, должно осуществляться исключительно квалифицированными и авторизованными специалистами. Ремонтные работы и настройки, не описанные в инструкции, осуществлять не следует.

### **Сфера использования**

 Горелка предназначена для специализированных котлов ATMOS D14P, P14, D15P, D20P, D21P, P21, D25P, P25, DC15EP, DC18SP, DC25SP, DC32SP и газификационных котлов, адоптированных для установки пеллетной горелки в области верхних дверец, оснащенных вытяжным вентилятором мощностью 40 кВт типа DCxxS(X), DCxxRS, CxxS и ACxxS.

#### **Технические данные**

### **Наименование: ATMOS A25**

**Предусмотренное топливо:** качественные древесные пеллеты (белые) диаметром от 6 до 8 мм, длиной от 5 до 25 мм и теплотворной способностью 16-19 МДж/кг<sup>-1</sup>

**Номинальная потребляемая тепловая мощность горелки:** 24 кВт

**Минимальная потребляемая тепловая мощность горелки:** 5 кВт

**Максимальная потребляемая тепловая мощность горелки:** 30 кВт

**Максимальная площадь нагрева котла, где может быть установлена горелка:** 3м2

**Бункер для топлива:** не входит в предмет поставки

**Подача топлива:** при помощи наружного шнекового транспортера – не входит в предмет поставки

**Управление горелкой:** при помощи модуля электронного регулирования AC07X (AC07), управляющего работой наружного транспортера, двух спиралей розжига и вентилятора в соответствии с требованиями котла и системы отопления. Защита электронного модуля обеспечивается при помощи предохранительного термостата котла, предохранительного термостата в месте загрузки пеллет в горелку, датчика оборотов вентилятора и фотокамеры для отслеживания пламени. Сигнал о работе горелки поступает на дисплей модуля электронного регулирования.

**Питание:** 230 В (V) / 50 Гц (Hz)

**Максимальная потребляемая мощность при включении одного сердечника:** 522 Вт стандартная настройка

<span id="page-4-0"></span>**Максимальная потребляемая мощность при включении двух сердечников:** 1042 Вт специальные функции **Средняя потребляемая мощность в случае эксплуатации при номинальной потребляемой тепловой мощности:** 42 Вт

**Средняя потребляемая мощность в случае эксплуатации при минимальной потребляемой тепловой мощности:** 22 Вт

**Средняя потребляемая мощность в аварийном режиме:** 3,3 Вт

**Предусмотренная электрозащита горелки с котлом:** 6,3 A

**Уровень акустического давления (шум):** 54 дБ

**Масса горелки:** 15 кг

**Габариты горелки ШхВхГл:** 25 x 47 x 55 см

**Минимальные размеры камеры сгорания:** диаметр/ширина = 400 мм, длина/глубина = 400 мм **Минимальный объем зольника котла:**должен соответствовать эксплуатации при номинальной мощности в течение не менее одной недели (мин. 2 л)

**Минимальное пониженное давление в камере сгорания котла:** 2 Па

**Минимальная защита от случайного открытия камеры сгорания котла (дверец):** при помощи предохранительного болта

# **2. Строение**

# **Описание**

Отопление пеллетами при помощи пеллетной горелки ATMOS A25 во многом похоже на отопление при помощи природного газа или масла. Разница, однако, заключается в том, что при сжигании пеллет образуется определенное количество золы, которую, ввиду формы горелки и котла, необходимо по прошествии некоторого времени устранить, чтобы не произошло ухудшения эффективности работы, и не были нарушены функции горелки.

 Стандартная пеллетная горелка ATMOS A25 поставляется с функцией автоматического розжига топлива. Комплект, в состав которого входят горелка, наружный транспортер и бункер для топлива, работает в ходе эксплуатации полностью автоматически и управляется посредством электронного регулирования при помощи датчика пламени (фотокамеры). **В корпусе горелки топливо и воздух сгорания дозируются таким образом, чтобы топливо сжигалось с максимальной эффективностью и не загрязняло окружающую среду.**

 Для топки следует использовать только качественные пеллеты диаметром от 6 до 8 мм длиной от 5 до 25 мм. **Качественными считаются пеллеты, изготовленные из мягкого дерева без коры, т.е. «белые» пеллеты.**

 Устранение золы из горелки, как правило, осуществляется через открытые дверцы котла один раз за 7 – 30 дней по необходимости. Один раз в год рекомендуем осуществить тщательную очистку горелки изнутри, для чего необходимо вынуть горелку из котла. Для идеальной очистки камеры сгорания (чаши) горелки можно использовать специальный пылесос или черпак.

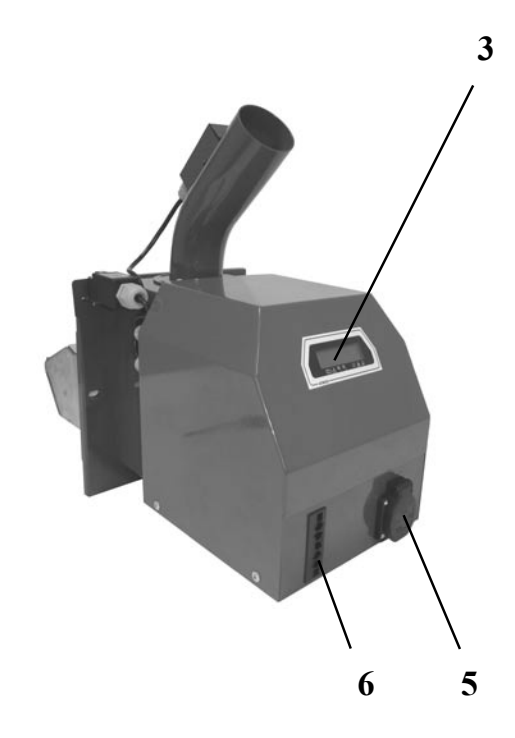

**2 4 1**

- 1 концевой включатель
- 2 предохранительный термостат 95 °С

Горелка состоит из следующих частей:

- 3 дисплей электронного модуля горелки
- 4 камера сгорания (сопло) горелки
- 5 розетка для наружного транспортера
- 6 разъем для соединительного кабеля между котлом и горелкой (силовой кабель)
- 7 разъем для подсоединения датчиков TS, TV, TK и TSV

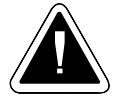

**ВНИМАНИЕ** - Для горелки А25 предназначены наружные транспортеры с безваловой спиралью DA1500 длиной 1,5 м, DA2000 длиной 2м и транспортер DA2500 длиной 2,5 м, кадлый из них диаметром 75 мм. При использовании иного, более мощного транспортера, например DRA длиной 4 или 5 м, необходимо снизить мощность транспортера, отрегулировав parameterы T4 и T6 (T4 - уменьшить, T6 - увеличить).

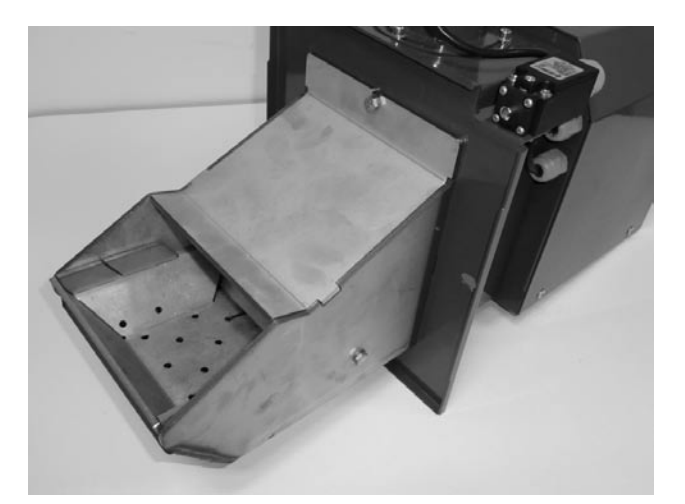

*Рис. 1 – сопло горелки*

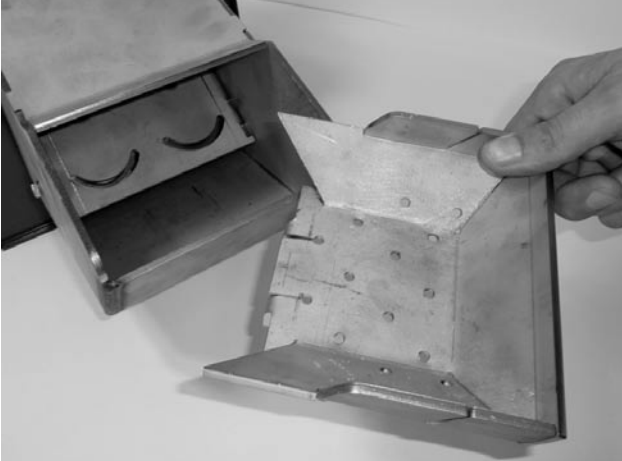

Рис. 2 съемная камера сгорания *необходима регулярная чистка*

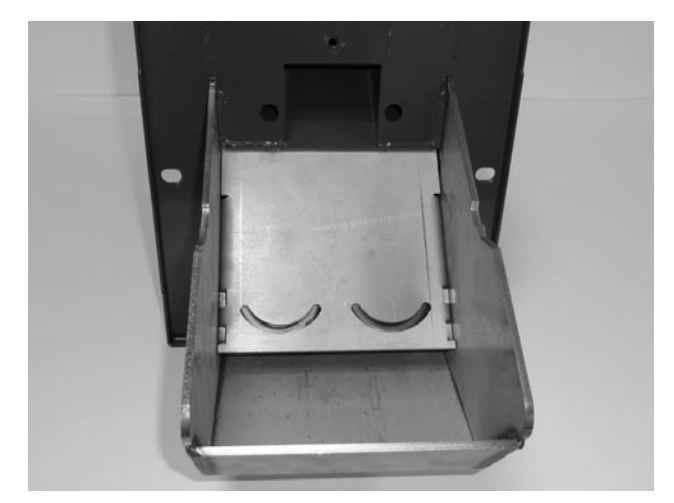

*Рис. 3 – открытая камера сгорания с отверстиями, за которыми находятся спирали розжига*

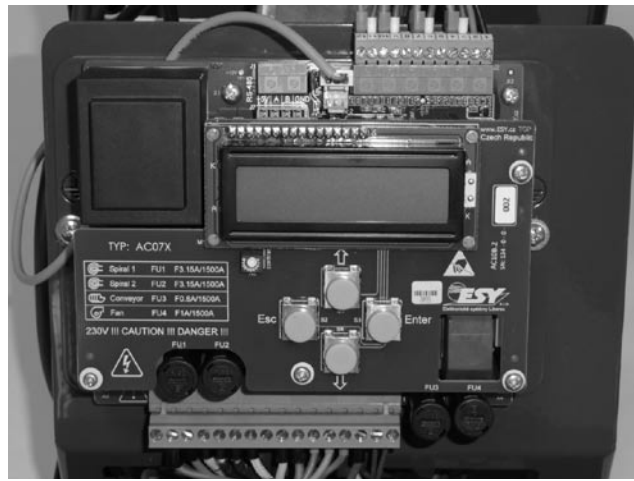

*Рис. 5. – электронный модуль управления с кнопками, нижняя клеммная коробка (1 - 18), верхняя клеммная коробка для подсоединения датчиков TS, TV, TK, TSV и фотоэлемента*

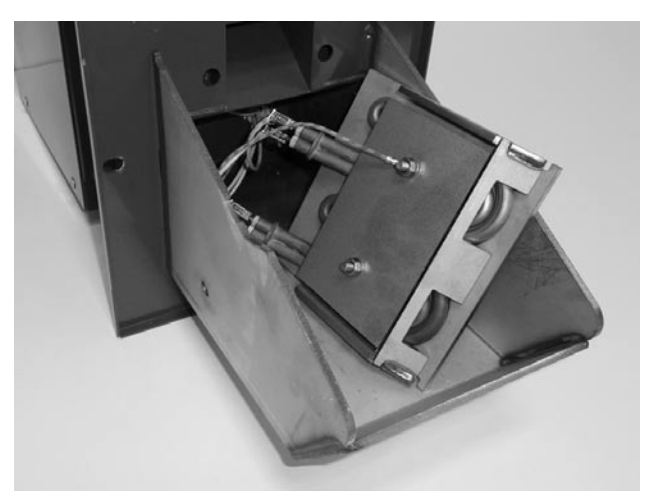

*Рис. 4. – снятая панель со спиралями розжига*

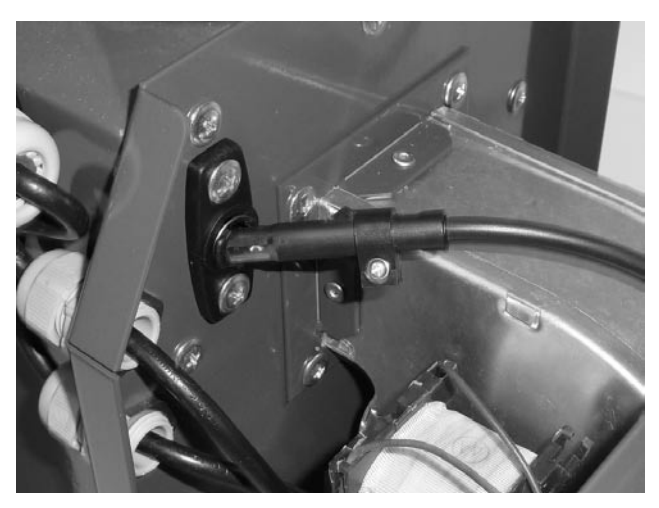

*Рис. 6 – фотоэлемент – обратите внимание на правильную ориентировку – рекомендуем осуществлять очистку не реже одного раза в год*

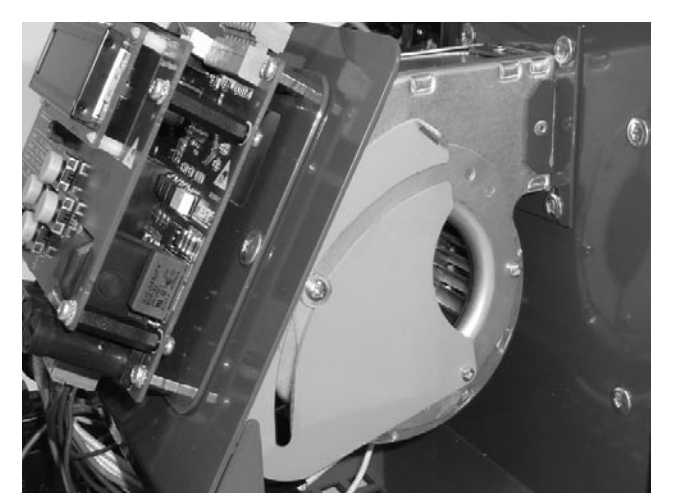

*Рис. 7. Вентилятор горелки с воздушным клапаном*

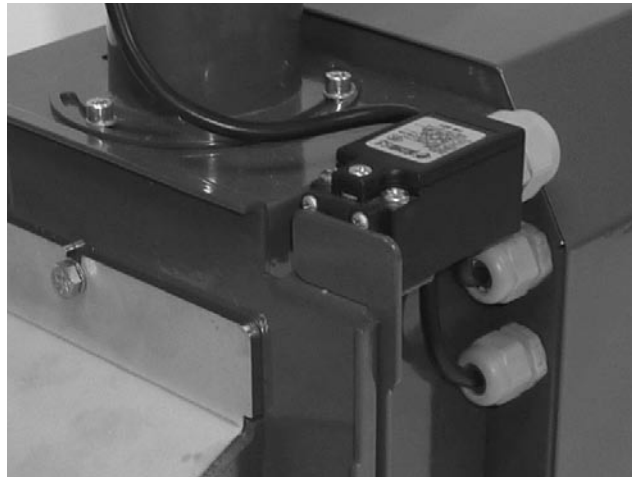

*Рис. 8. – концевой выключатель со специальным упором*

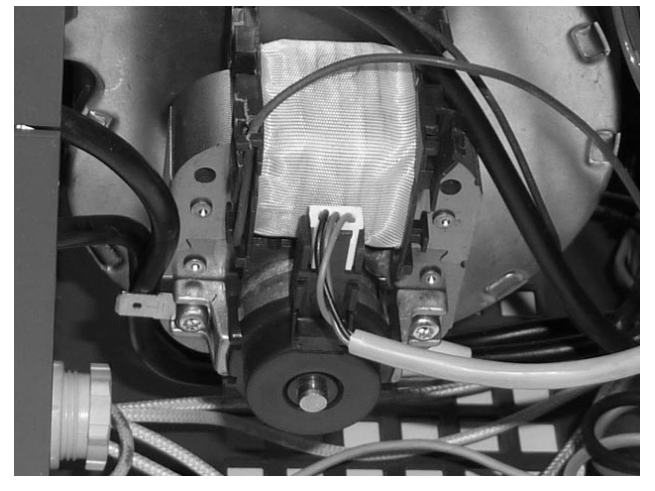

*Рис. 9. Датчик оборотов вентилятора*

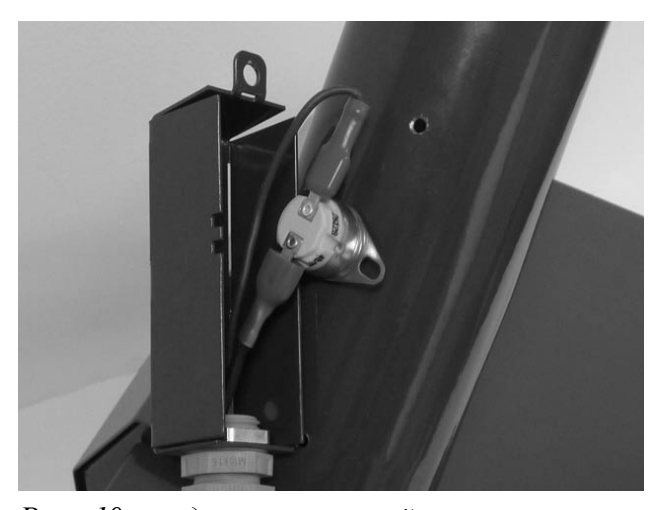

*Рис. 10 предохранительный термостат на трубке для подачи пеллет 95 °С*

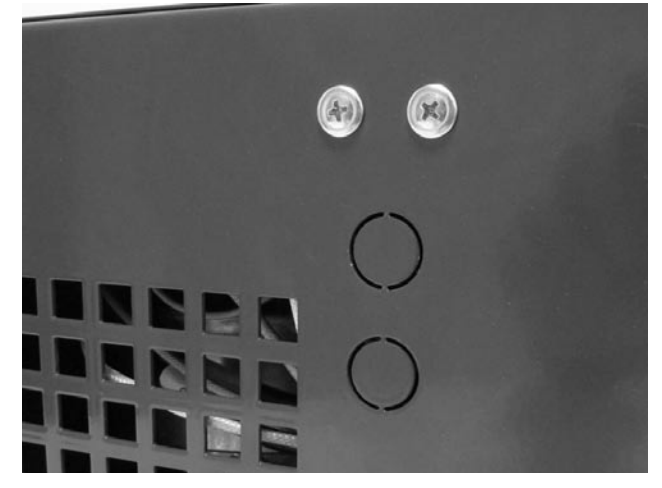

*Рис. 11 – закрытые отверстия, которые изначально предусматривались для датчиков температуры TS и TV (можно использовать для иных целей)* 

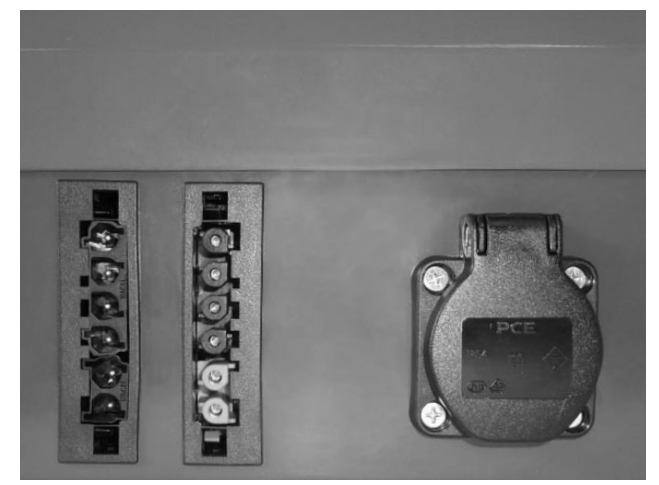

*Рис. 12 – -горелка - два шестиконтактных разъема, слева силовой, справа для датчика, а также розетка для транспортера*

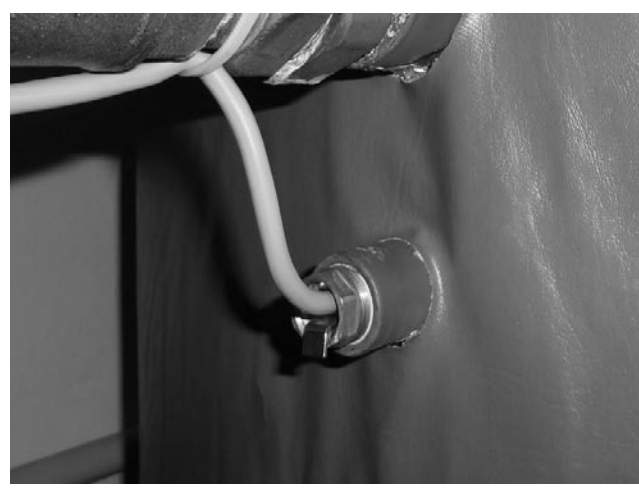

*Рис. 13 – датчик температуры воды, установленный в отверстии расширительного бака (TV и TS)*

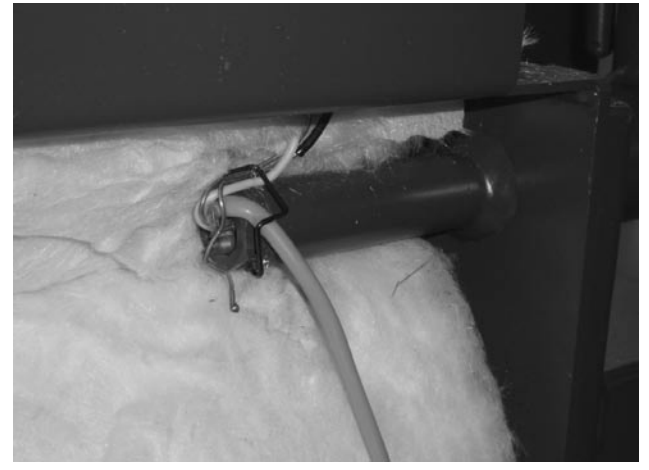

*Рис. 15 – датчик температуры воды TK, установленный в отверстии котла DCxxSP(EP) или котла с горелкой в верхних дверцах DCxxS(X), CxxS, ACxxS, DCxxRS*

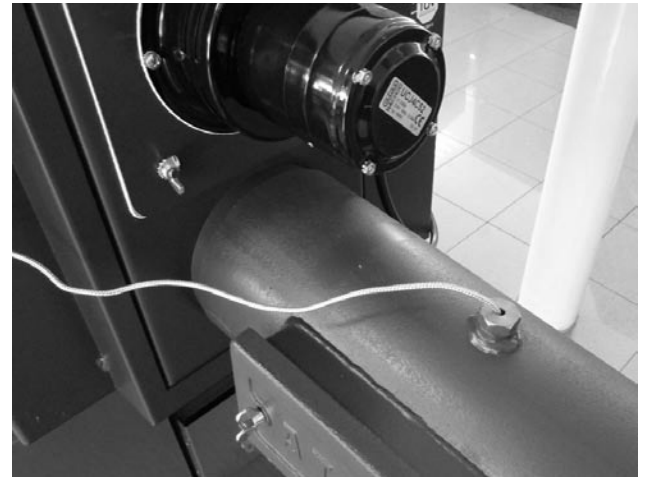

*Рис. 14 – датчик температуры дымовых газов TS или TSV, установленный в отверстии дымохода*

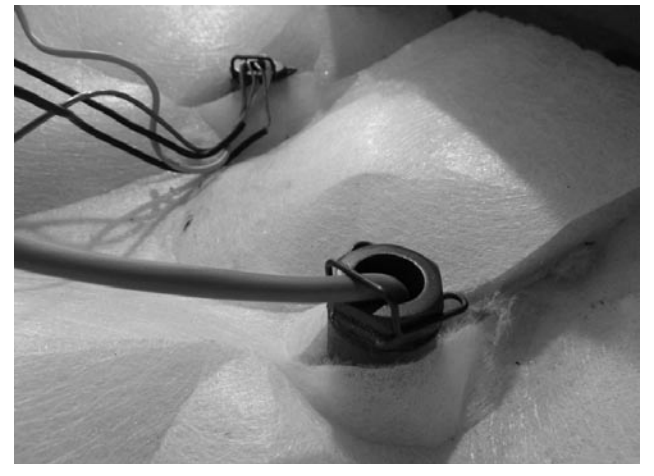

*Рис. 16 – датчик температуры воды TK в отверстии котла, тип DxxP*

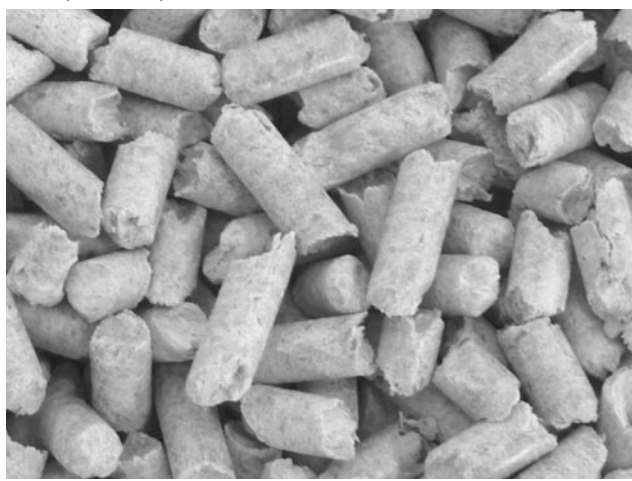

*Рис. 17 – качественные древесные пеллеты – белые без черных вкраплений (коры)*

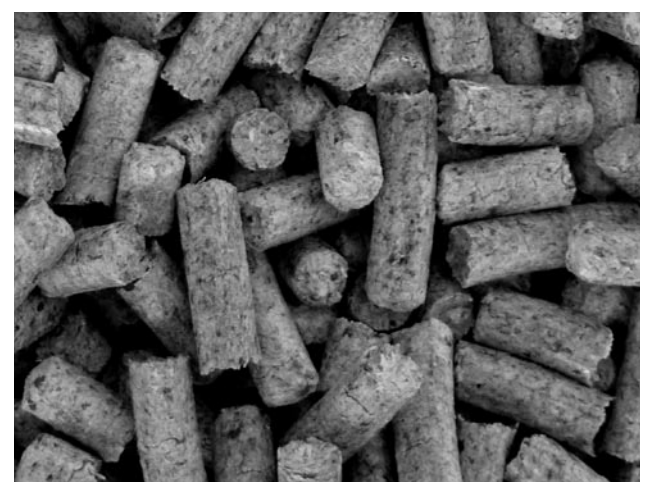

*Рис. 18 – некачественные древесные пеллеты –темные, с примесью коры (с черными вкраплениями)*

<span id="page-9-0"></span>**3. Оснащение горелки**

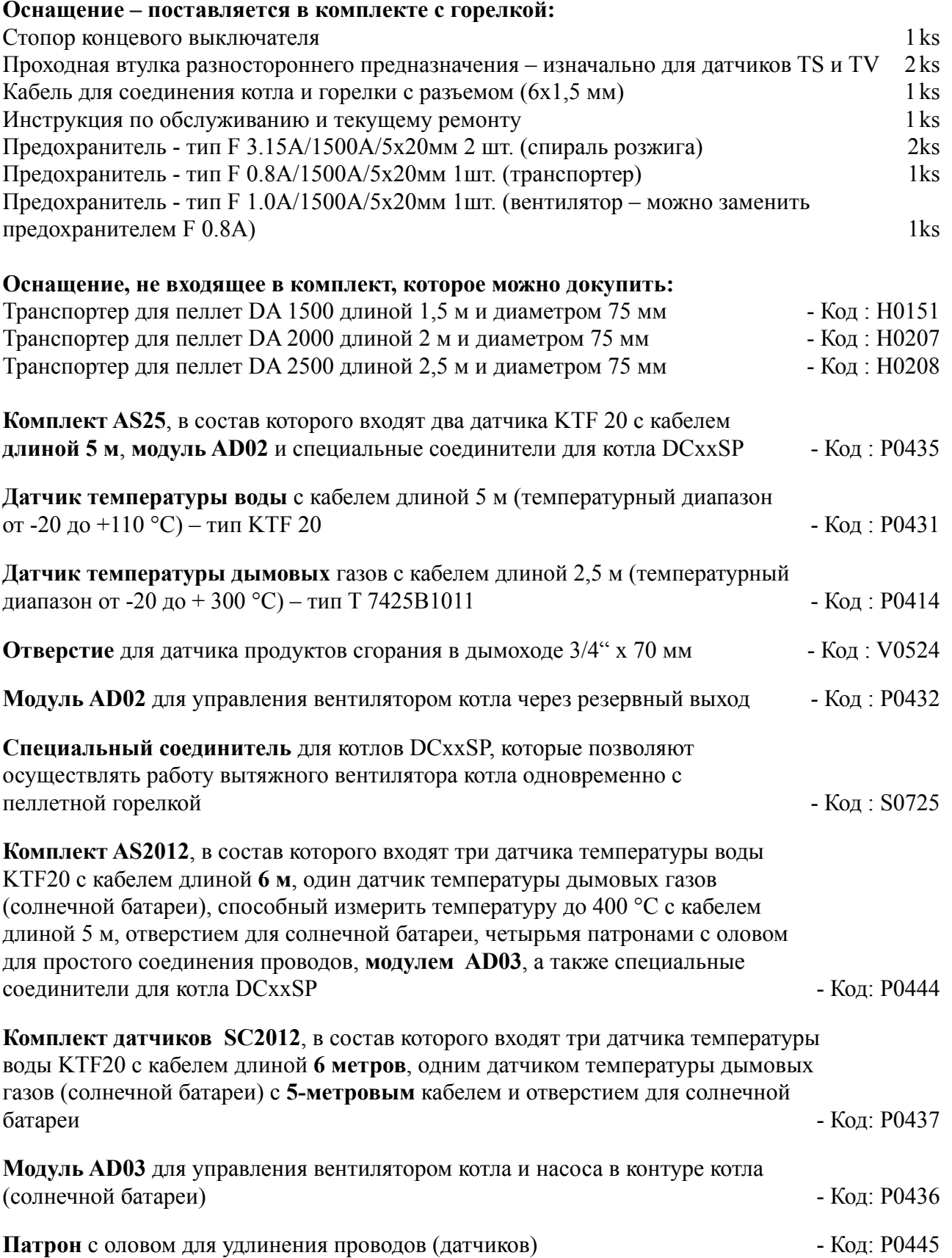

# <span id="page-10-0"></span>**4. Безопасность, установка горелки и ввод в эксплуатацию**

### **Безопасность и подключение горелки к котлу**

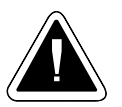

**ЗАМЕЧАНИЕ** - перед включением горелки необходимо подробно ознакомиться со всеми предписаниями настоящей инструкции. Также необходимо соблюдать все общие правила техники безопасности, применимые к работе с отопительным оборудованием, согласно действующему законодательству.

- Помещение, где будет установлено оборудование, должно соответствовать всем пожарным требованиям, согласно действующим стандартам и законам
- Оборудование необходимо разместить таким образом, чтобы было достаточно места для чистки и устранения пепла не только из горелки, но и из котла, дымохода и дымовой трубы.
- При установке горелки на котле необходимо использовать уплотнительный шнур, мягкий уплотнитель «Сибрал» или прочий изоляционный или уплотнительный материал, чтобы не допустить утечки дымовых газов из горелки и воспрепятствовать их попаданию в помещение котельной. Под одной из гаек, при помощи которой горелка фиксируется к котлу, должна быть установлена **СПЕЦИАЛЬНАЯ ЖЕСТЯНАЯ ДЕТАЛЬ – СТОПОР КОНЦЕВОГО ВЫКЛЮЧАТЕЛЯ**. Она служит для прижатия концевого выключателя, который обеспечивает правильное расположение горелки на котле. Об это мере предосторожности ни в коем случае нельзя забывать, так как она имеет прямое отношение к пожарной безопасности.
- Соединение между горелкой и котлом должно быть надлежащим образом затянуто, чтобы не произошло утечки дымовых газов и их попадания в помещение котельной.
- При установке необходимо также проследить за тем, чтобы пеллеты свободно спадали по шлангу в горелку. Соединения между шлангом, горелкой и транспортером также должны быть соответствующим образом затянуты.

# **Конструкционные и технические меры по повышению безопасности**

- Процесс розжига и сжигания управляется при помощи электронного регулирования посредством датчика пламени – фотокамеры. В случае если фотокамера в ходе эксплуатации не зарегистрирует достаточного пламени, горелка прекратит работу.
- Модуль электронного регулирования отслеживает обороты вентилятора горелки, и при каких-либо проблемах вентилятора эксплуатация горелки будет автоматически прекращена.
- На каркасе горелки находится концевой выключатель и стопор концевого выключателя, который не позволит включить горелку, если горелка надлежащим образом не прикреплена к котлу (например, после чистки). Если при обычной эксплуатации горелки произойдет разъединение концевого выключателя, эксплуатация горелки будет автоматически прекращена. Если при запуске после двух попыток с подачей топлива и одной попытки без подачи топлива не произойдет возгорания пеллет, горелка автоматически прекратит работу.
- <span id="page-11-0"></span>RUS
- Если при обычной работе горелки в бункере закончатся пеллеты, горелка попробует снова включиться, а после этого прекратит работу. После добавки пеллет в бункер и их погрузки на транспортер для включения горелки необходимо выключить и включить выключатель горелки на панели котла.
- Гибкий прозрачный шланг между горелкой и наружным транспортером изготовлен из специального материала, который при высокой температуре плавится, и шланг превращается в пружину, которая отделит горелку от топливного бункера.
- **Предохранительный термостат**, размещенный на трубке для подачи топлива в горелку, прекратит работу горелки, если ее температура будет выше 95 °С. Таким образом, он защищает горелку от возгорания пеллет на транспортере, а также от работы при засоренном канале, отводящем дымовые газы из котла (например, не очищенный от пыли котел, дымоход и дымовая труба). Предохранительный термостат также остановит работу горелки в том случае, если в шланге между горелкой и транспортером образуется отверстие, через которое дымовые газы смогут проникнуть в помещение котельной.

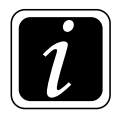

**ИНФОРМАЦИЯ** - В случае прекращения работы горелки и появления на дисплее горелки сообщения об ошибке (ALARM) необходимо незамедлительно выявить неполадку и устранить ее! Только после его устранения горелку можно снова использовать, для чего достаточно выключить и включить выключатель горелки, размещенный на панели котла.

# **Основные размеры отверстий для установки горелки на котле**

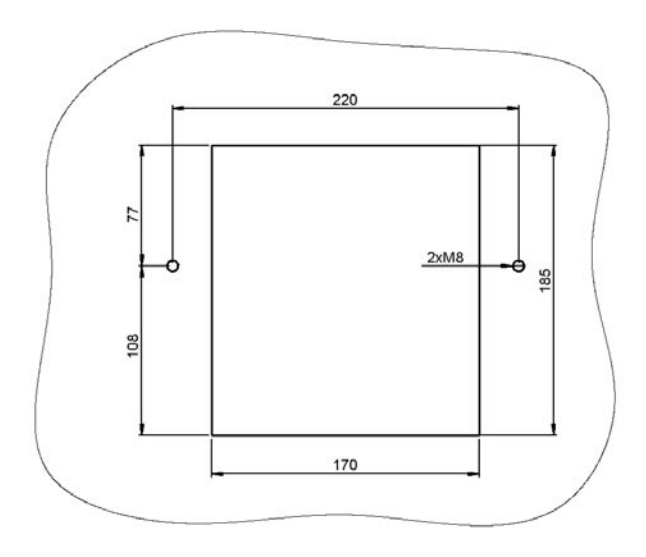

В комплекте с котлами D14P, P14, D15P, D20P, D21P, P21, D25P, P25 поставляется рамка с уплотнительным шнуром 18х32 мм.

При установке горелки на котлах DС15ЕР, DС18SР, DС25SР и DС32SР используется уплотнительный материал «Сибрал».

На газификационных котлах, адаптированных для работы с пеллетной горелкой, теперь используется новый уплотнительный шнур 16х16 мм. Старые версии таких котлов оснащались мягким уплотнителем «Сибрал», как и котлы DCxxSP.

# **Установка горелки и крышки на котле**

**Пеллетный котел D14P, P14, D15P, D20P, D21P, P21, D25P, P25**

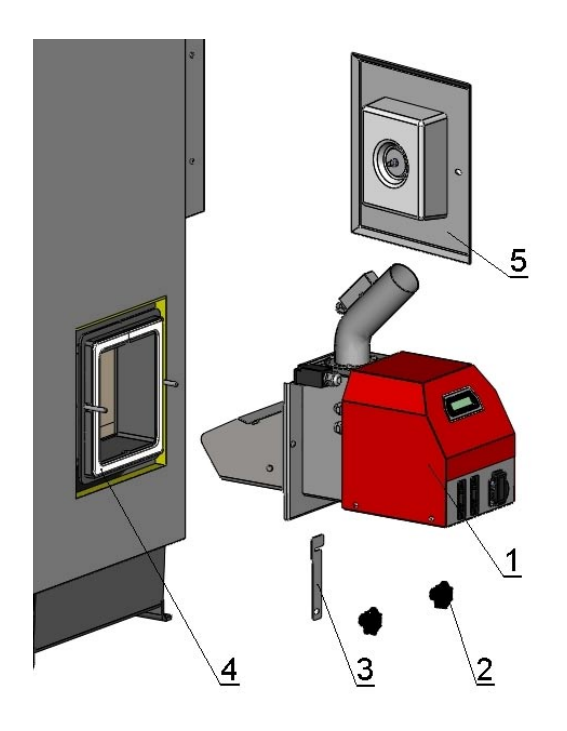

**Комбинированный котел для газификации дерева в сочетании с пеллетной горелкой DCxxSP (EP)**

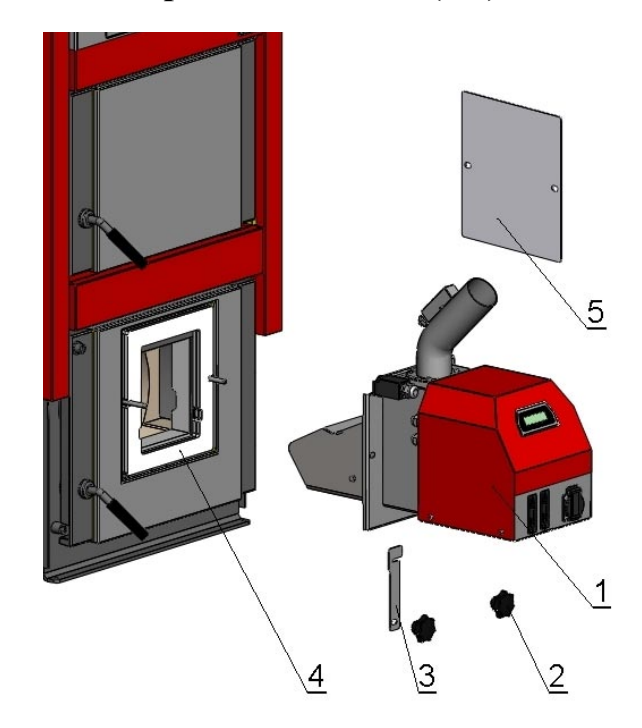

# **Газификационный котел, адоптированный для установки горелки в верхних дверцах**

### Обозначения:

- 1. Горелка А25
- 2. Декоративная гайка М8
- 3. Стопор концевого выключателя
- 4. Уплотнение
- 5. Крышка

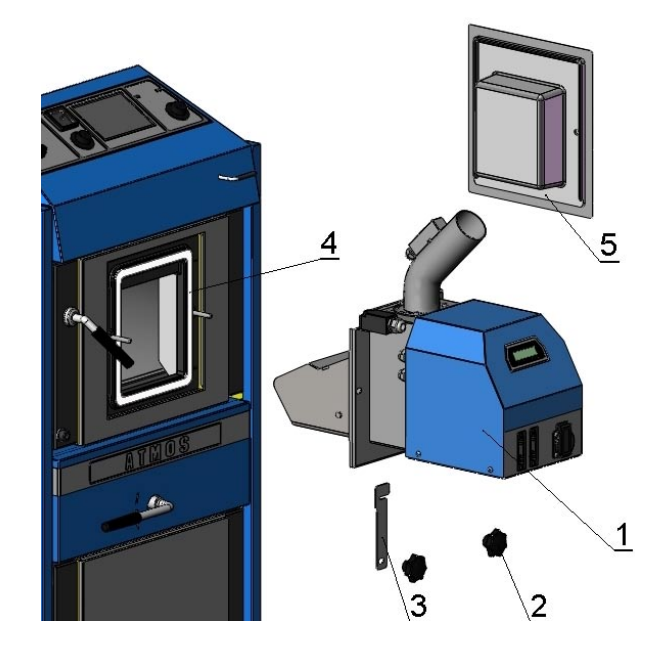

# <span id="page-13-0"></span>**5. Необходимая среда и установка котла с горелкой в котельном помещении**

 Котлы с пеллетной горелкой могут использоваться в «стандартной среде» АА5/АВ5 согласно ČSN 3320001. Котлы должны быть размещены в котельной, куда поступает достаточно воздуха, необходимого для сжигания. Котлы запрещено устанавливать в жилых помещениях

(включая коридоры). Сечение отверстия для подачи воздуха сгорания в котельную для котла мощностью 5 - 45 кВт должно быть не меньше  $350 \text{ cm}^2$ .

- 1- Дымовая труба
- 2- Дымоход
- 3- Котел
- 4- Горелка А25
- 5- Наружный транспортер
- 6- Бункер (500 л)

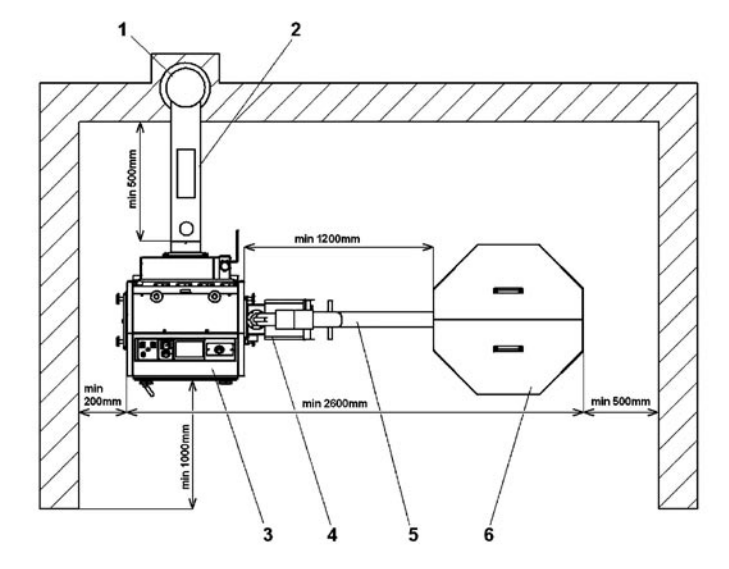

# **6. Дымовая труба**

**Присоединение котла с горелкой к отдушнику дымовой трубы должно осуществляться с согласия соответствующей инстанции.** Отдушник дымовой трубы должен обеспечивать достаточную тягу и хорошо отводить дымовые газы на улицу при любом допустимом варианте эксплуатации. Для правильного функционирования котла необходимо, чтобы сам отдушник был правильного размера, так как от тяги в нем зависит сжигание, мощность и жизненный срок котла. Тяга в дымовой трубе напрямую зависит от ее диаметра, высоты и гладкости внутренней стенки. В дымовую трубу, к которой подсоединен котел, не может быть выведен иной прибор. **Диаметр дымовой трубы должен быть не меньше диаметра выводящего канала котла (мин. 150 мм).** Тяга в дымовой трубе должна достигать предусмотренных величин (см. технические данные, в инструкции к котлу). Однако она не должна быть слишком сильной, чтобы снизилась мощность котла, и не нарушился процесс сжигания в нем (не прерывалось горение). В случае сильной тяги установите в дымоходе между котлом и дымовой трубой дроссельный клапан или ограничитель тяги.

 Ориентировочные размеры сечения дымовой трубы:  $20 \times 20 \text{ cm}$  Bысота 7 м Ø 20 cм Высота 8 м 15x15cм Высота 11 м  $\varnothing$  16 см

 Точные размеры дымовой трубы определяются стандартом ČSN 73 4201. Предусмотренная тяга в дымовой трубе указана в разделе «Технические данные» в инструкции к конкретному котлу.

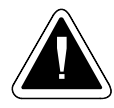

**ВНИМАНИЕ** - Тяга дымовой трубы должна быть при работе такой, чтобы в камере сгорания котла минимальное пониженное давление составляло 2 Па.

# <span id="page-14-0"></span>**7. Дымоход котла**

Дымоход котла должен быть выведен в стояк дымовой трубы. Если котел невозможно подсоединить непосредственно к стояку, соответствующая насадка на дымоходе должна быть как

можно короче, однако **не длиннее 1 м**, не должна создавать дополнительную поверхность нагрева, **и должна подниматься к дымовой трубе**. Дымоходы должны быть механически прочными и герметичными, чтобы воспрепятствовать утечке дымовых газов, а также должна существовать возможность их чистки изнутри. Дымоходы не должны проходить через чужие квартиры или хозяйственные помещения. Внутреннее сечение дымохода не должно быть больше внутреннего сечения дымового канала, соединяющего котел с дымовой трубой, а в направлении дымовой трубы он не должен сужаться. В состав дымохода не должны входить поворотные колена. Способы реализации мест прохождения дымохода через конструкции из горючих материалов описаны в приложениях 2 и3 ČSN 061008. Они касаются, прежде всего, мобильных помещений, деревянных домиков и т.д.

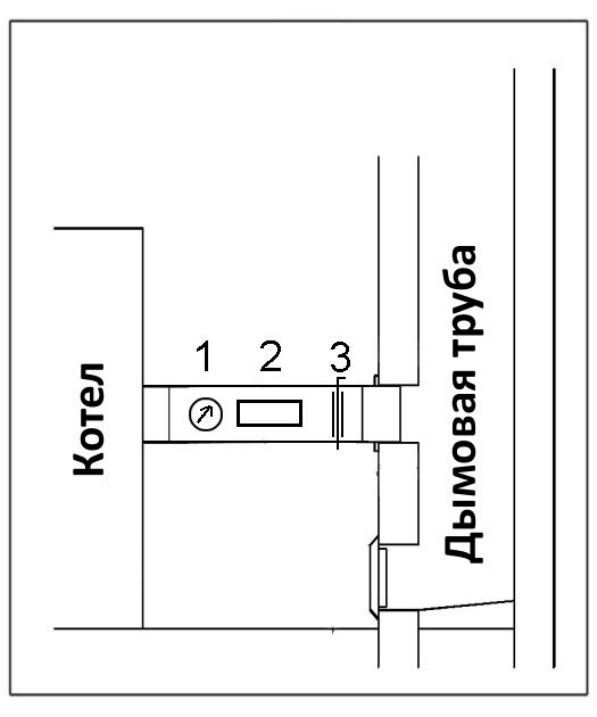

- **1 -** Термометр для измерения температуры дымовых газов
- **2 -** Отверстие для чистки
- **3 -** Дроссельный клапан (ограничитель тяги)

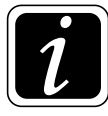

**ИНФОРМАЦИЯ** - В случае сильной тяги в трубе установите в дымоходе дроссельный клапан /3/ или ограничитель тяги, см. прайс-лист ATMOS.

# **8. Противопожарная защита при установке и использование тепловых приборов**

Выдержка из ČSN 061008 – Пожарная безопасность локальных приборов и источников тепла.

#### **Безопасное расстояние**

 При установке прибора необходимо соблюдать безопасное расстояние до строительных материалов, которое должно составлять не менее 200 мм. Данное расстояние действует для котлов и дымоходов, размещенных вблизи горючих материалов, относящихся к степени горючести В, С1 и С2 (степени горючести описаны в таблице №1). Безопасное расстояние (200 мм) необходимо удвоить, если котлы и дымоходы размещены вблизи горючих материалов, относящихся к степени горючести С3 (см. таб. №1). Безопасное расстояние необходимо удвоить и в том случае, когда степень горючести материала не установлена. Безопасное расстояние можно уменьшить вдвое (100 мм) при использовании негорючей теплоизоляционной панели (асбестовая панель) толщиной не менее 5 мм, размещенной на расстоянии 25 мм от защищаемого горючего материала (горючая изоляция). Экранирующая панель или защитный экран (на защищаемом предмете) должен выходить за контуры котла, включая дымоход, с каждой стороны не менее чем на 150 мм, а над верхней поверхностью котла, как минимум, на 300 мм. Экранирующей панелью или защитным экраном также должны быть оснащены сантехнические приборы из горючих материалов, если соблюдение безопасного расстояние не представляется возможным (например, в мобильных помещениях, на дачах и т.д. – более подробно см. ČSN 061008). Безопасное расстояние должно соблюдаться и в случае складирования таких приборов вблизи котлов.

 Если котлы установлены на полу из горючих материалов, они должны быть оснащены негорючей теплоизолирующей подставкой, выходящей за контуры котла со стороны загрузочного и зольного отверстия, как минимум, на 300 мм, по остальным сторонам не менее чем на 100 мм. В качестве негорючих теплоизоляционных подставок можно использовать любые материалы степени горючести А.

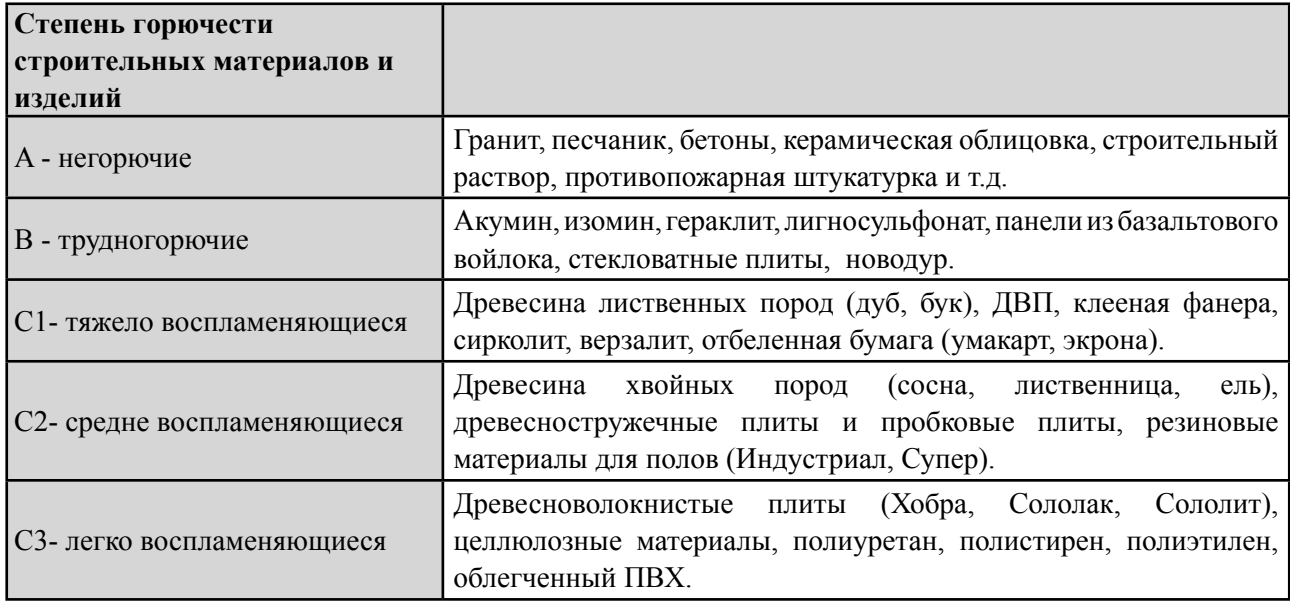

Таблица 1

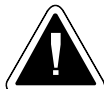

**ЗАМЕЧАНИЕ** - При условиях, ведущих к опасности утечки горючих газов или паров, и при работах, во время которых может возникнуть временная опасность пожара или взрыва (например, клейка линолеума, ПВХ и т.д.), котел должен быть вовремя отключен до возникновения опасности. **На горелку и котел, а также на расстоянии меньше безопасного, не разрешается класть предметы из горючих материалов (более см. ČSN ЕN 13501-1).** Проще говоря, не кладите рядом с котлом какие-либо вещи, которые могли бы легко загореться.

# <span id="page-16-0"></span>**9. Основной способ соединения котла D14P, P14, D15P, P15, D21P, P21, D25P и P25 с расширительным баком для регулирования работы горелки в соответствии с показаниями датчиков TS и TV**

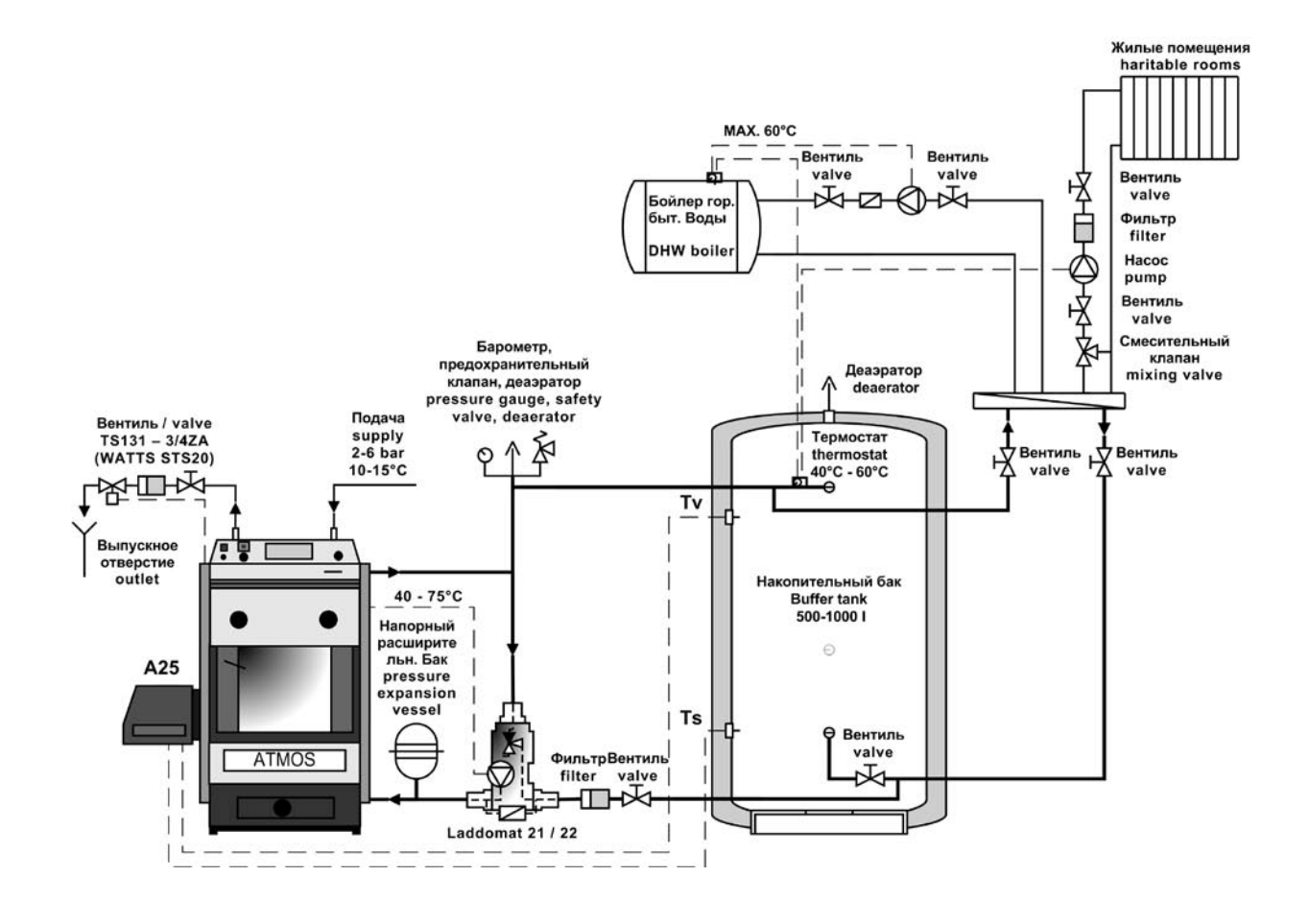

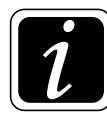

**ИНФОРМАЦИЯ** - Датчики TV и TS на аккумулирующем баке соединены непосредственно с горелкой. У котла отсутствует вытяжной вентилятор, поэтому для управления им не нужен модуль AD02.

**Необходимое оснащение** (не входит в комплект горелки): два датчика KTF 20

**Системная настройка parameterов:** S6 = 1, S14 = 0, S15 = 2

Насос в контуре котла регулируется непосредственно с панели котла при помощи встроенного термостата.

# <span id="page-17-0"></span>**10. Основной способ соединения котла D20P и P20 с расширительным баком для регулирования работы горелки в соответствии с показаниями датчиков TS и TV**

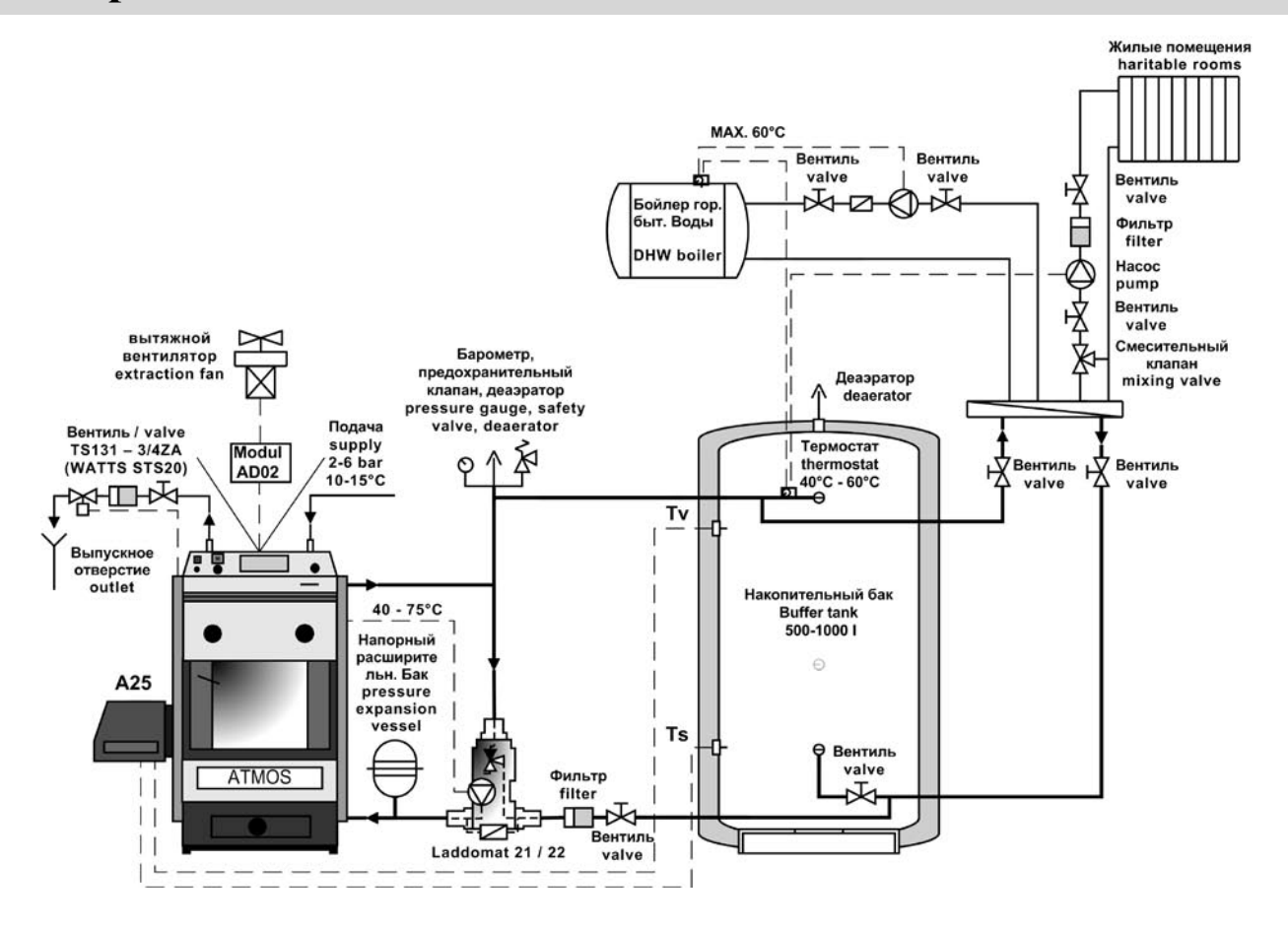

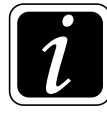

**ИНФОРМАЦИЯ** - Датчики TV и TS на аккумулирующем баке соединены непосредственно с горелкой. Модуль AD02 установлен под приборной панелью котла и соединен с клеммной коробкой котла (модуль AD02 - клемма LA), откуда он управляет вытяжным вентилятором котла.

**Необходимое оснащение** (не входит в комплект горелки): модуль AD02 и два датчика KTF 20 - Рекомендуется купить в **комплекте AS25** 

**Системные настройки параметров:** S6 = 4, S14 = 0, S15 = 2

(резервный выход R – parameter S6 управляет работой вентилятора котла)

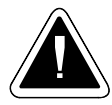

**ВНИМАНИЕ** - модуль AD02 можно заменить модулем AD03, используя при этом только необходимый выход (модуль AD03 - клемма LA)

Насос в контуре котла управляется при помощи встроенного термостата на панели котла.

<span id="page-18-0"></span>**11. Соединение котла D14P, P14, D15P, P15, D21P, P21, D25P и P25 с расширительным баком для регулирования работы горелки в соответствии с показаниями датчиков TS и TV и управления насосом котла в соответствии с показаниями датчика TK**

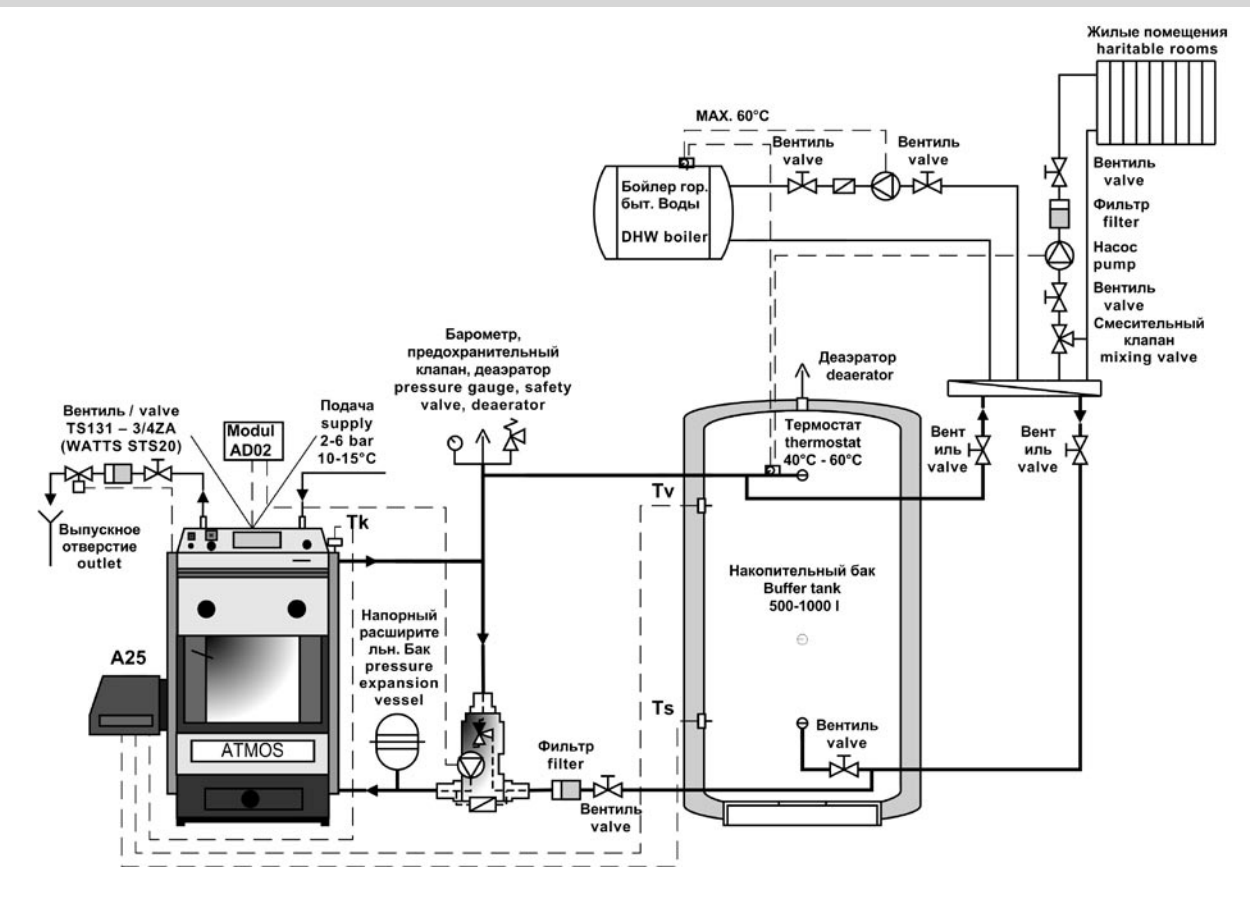

 $\mathcal{L}$ 

**ИНФОРМАЦИЯ** – Датчик TK, установленный в отверстии котла, а также датчики TV и TS в отверстиях аккумулирующего бака совместно соединены непосредственно с разъемом горелки. Модуль AD02 установлен под приборной панелью котла и соединен с клеммной коробкой котла (модуль AD02 - клемма LA), откуда он управляет работой насоса в контуре котла.

**Необходимое оснащение** (не входит в комплект горелки): модуль AD02 и три датчика KTF 20 **Системная настройка параметров:** S6 = 1, S14 = 13, S15 = 2

У котлов D14P, P14, D21P, P21, D25P и P25 рекомендуем для более эффективной работы насоса в контуре котла установить **S40 = 1.**

(резервный выход R2 – (параметр) parameter S14 управляет насосом котла)

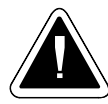

**ВНИМАНИЕ** – модуль AD02 можно заменить модулем AD03, используя для этого только необходимый вход, (модуль AD03 – клемма LC)

В случае необходимости в котлах, которые нельзя топить дровами, т.е. **D14P, P14, D21P, P21, D25P, P25,** управление работой насоса в контуре котла можно осуществлять непосредственно от горелки, без использования какого-либо модуля.

<span id="page-19-0"></span>**12. Соединение котлов D20P с расширительным баком для регулирования работы горелки в соответствии с показаниями датчиков TS и TV и управление насосом котла в соответствии с датчиком TK**

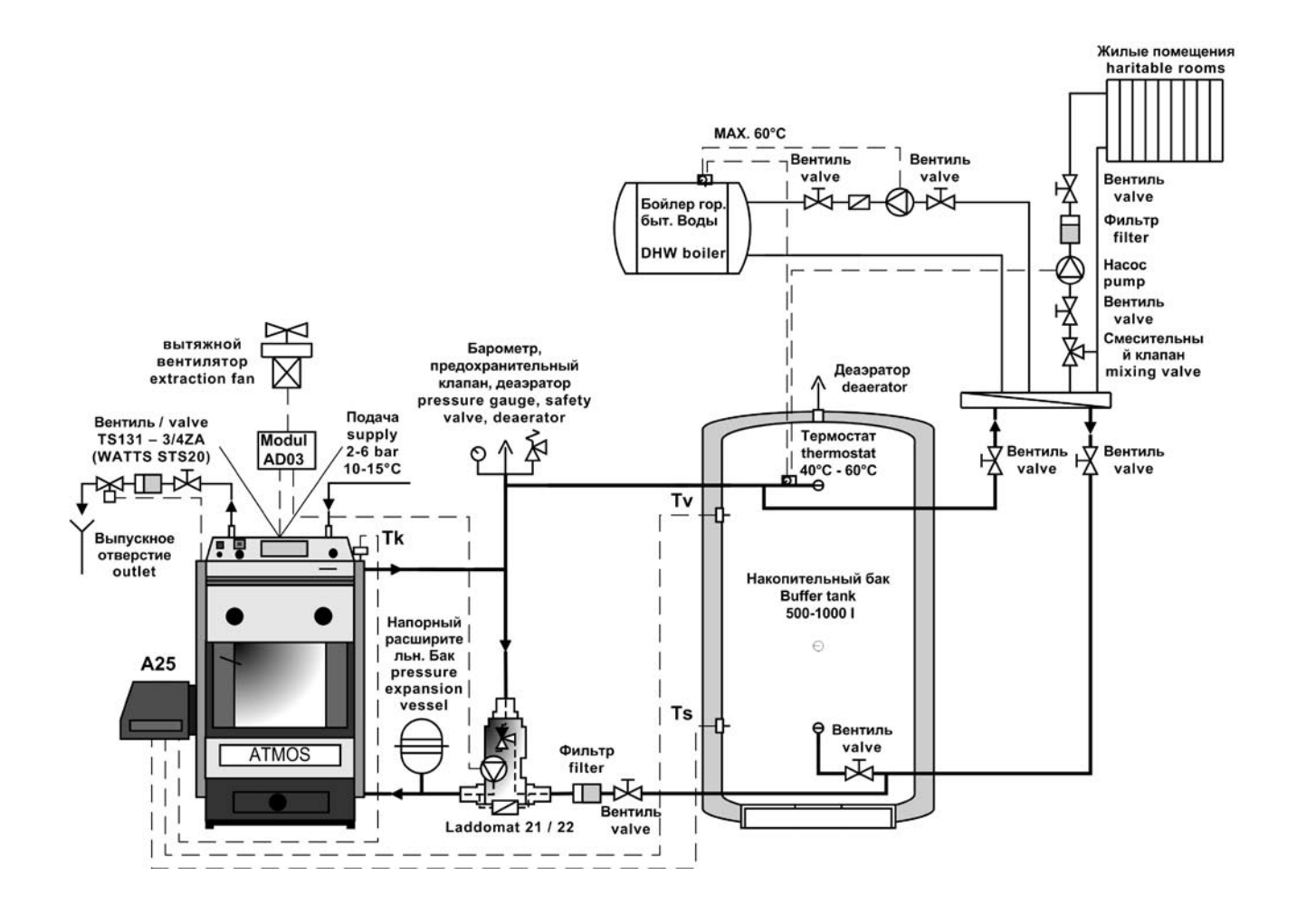

**ИНФОРМАЦИЯ** – Датчик TK, установленный в отверстии котла, датчики TV и TS в отверстиях аккумулирующего бака, совместно подсоединены непосредственно к разъему горелки. Модуль AD03 установлен под приборной панелью котла и соединен с клеммной коробкой котла (модуль AD03 - клемма LC – насос, клемма LA - вентилятор), откуда он управляет работой насоса в контуре котла.

**Необходимое оснащение** (не входит в комплект горелки): модуль AD03 и три датчика KTF 20

**Системная настройка параметров:** S6 = 4, S14 = 13, S15 = 2

(резервный выход R2 – (параметр) parameter S6 управляет вентилятором котла, резервный R2 – (параметр) parameter S14 управляет насосом котла).

<span id="page-20-0"></span>**13. Соединение котлов D14P, P14, D15P, P15, D20P, D21P, P21, D25P и P25 с расширительным баком системы солнечного обогрева для регулирования работы горелки в соответствии с показаниями датчиков TS, TK и TV (автоматическая функция переключения датчиков), функция управления работой солнечного насоса в соответствии с температурными показаниями датчиков TSV и TS**

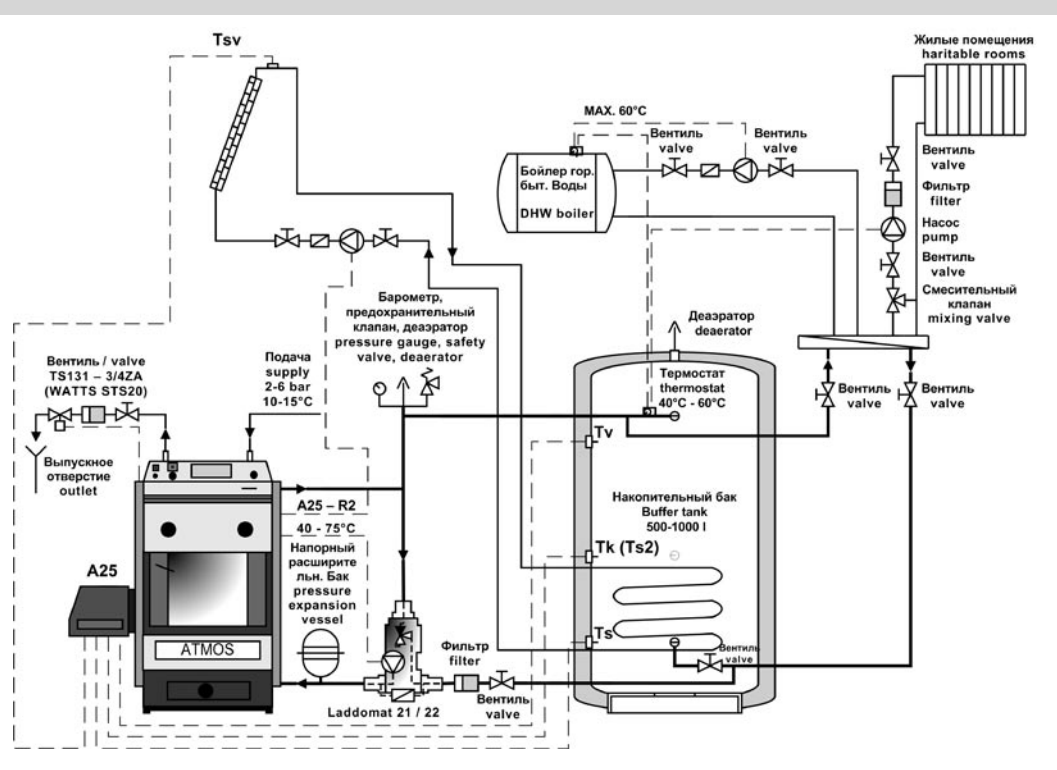

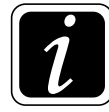

**ИНФОРМАЦИЯ** – Датчики TV, TK и TS, установлены в отверстиях аккумулирующего бака с солнечным обогревом, датчик температуры TSV помещен на солнечной панели, все вместе подключено непосредственно к разъему горелки. Системе не требуется ни модуль AD02 ни AD03, солнечный насос соединен при помощи электропровода с клеммной коробкой котла, и непосредственно через горелку им управляет резервный выход R2. Это не касается котлов D20P, где модуль AD02 используется для управления исключительно вытяжным вентилятором котла (модуль AD02 - клемма LA).

**Необходимое оснащение** (не входит в комплект горелки): модуль AD02 (только у D20P), три датчика KTF 20, датчик солнечной панели AGF2 с температурным диапазоном до 400 °C или T7425B1011 до 300 °C с отверстием – рекомендуется купить **комплект датчиков SC 2012**

**Системные настройки параметров:** S6 = 4, S14 = 14, S15 = 3

(резервный модуль R – parameter S6 управляет вентилятором – только у котла D20P)

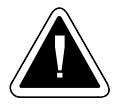

**ВНИМАНИЕ** - модуль AD02 можно заменить модулем AD03, воспользовавшись только необходимым выходом (модуль AD02 или AD03 - клемма LA).

Насос в контуре котла управляется непосредственно при помощи встроенного термостата на панели котла.

# <span id="page-21-0"></span>**14. Соединение котла DxxP a Pxx с системой электронного регулирования ACD01 и расширительным баком, обогреваемым солнечным коллектором**

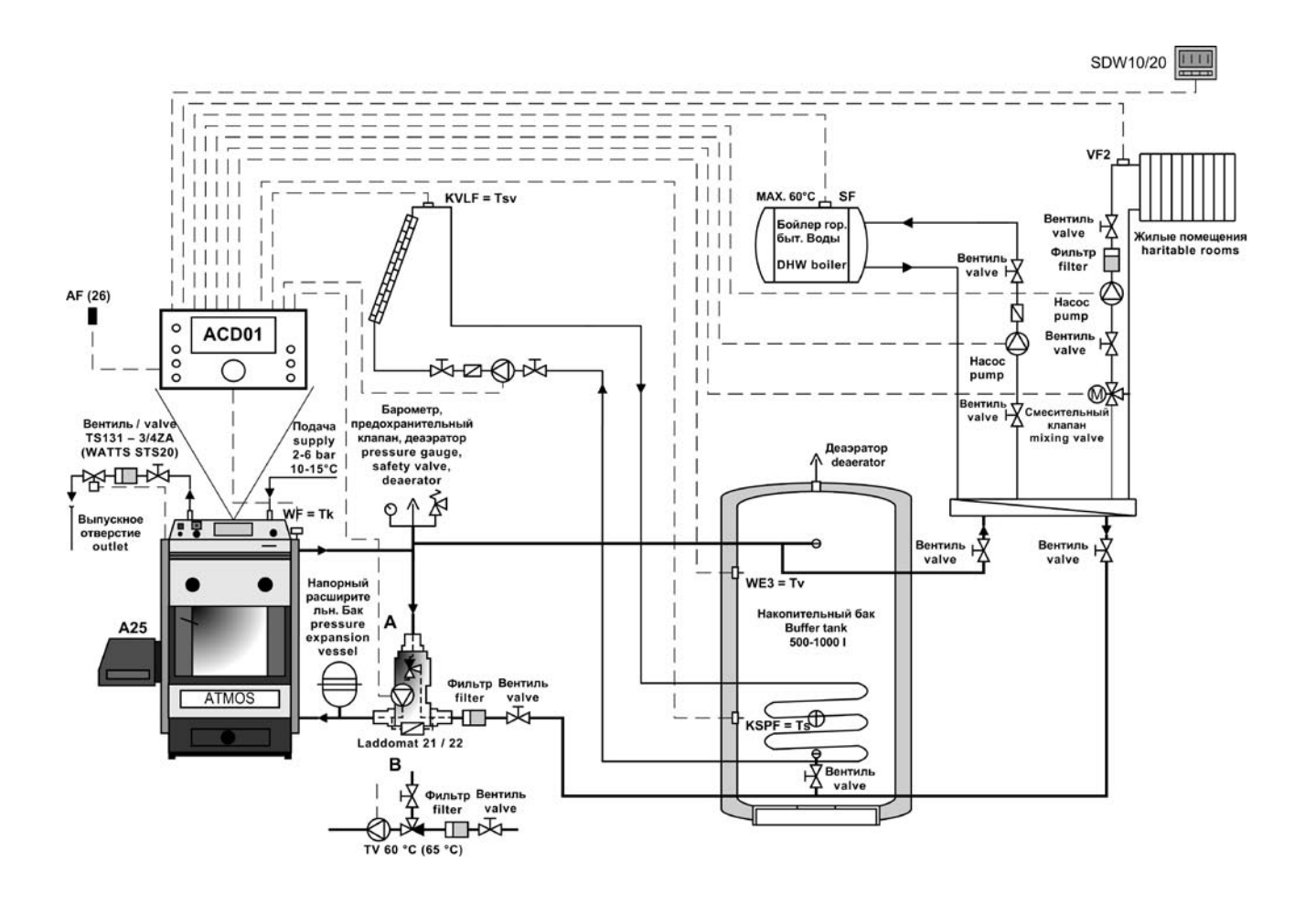

**ИНФОРМАЦИЯ** – в случае электронного регулирования ACD01 не подключайте к горелке ни комплект, ни иные датчики. Работа горелки и вентилятора управляется непосредственно через модуль регулирования ACD01.

**Системная настройка параметров:** S6 = 1, S14 = 0, S15 = 1

<span id="page-22-0"></span>**15. Соединение котла DCxxSP и DCxxEP с расширительным баком для регулирования работы горелки в соответствии с показаниями датчиков TS и TV, управление котлом, горелкой и насосом котла в соответствии с датчиками TK и TSV Функция автоматического старта горелки после догорания дерева**

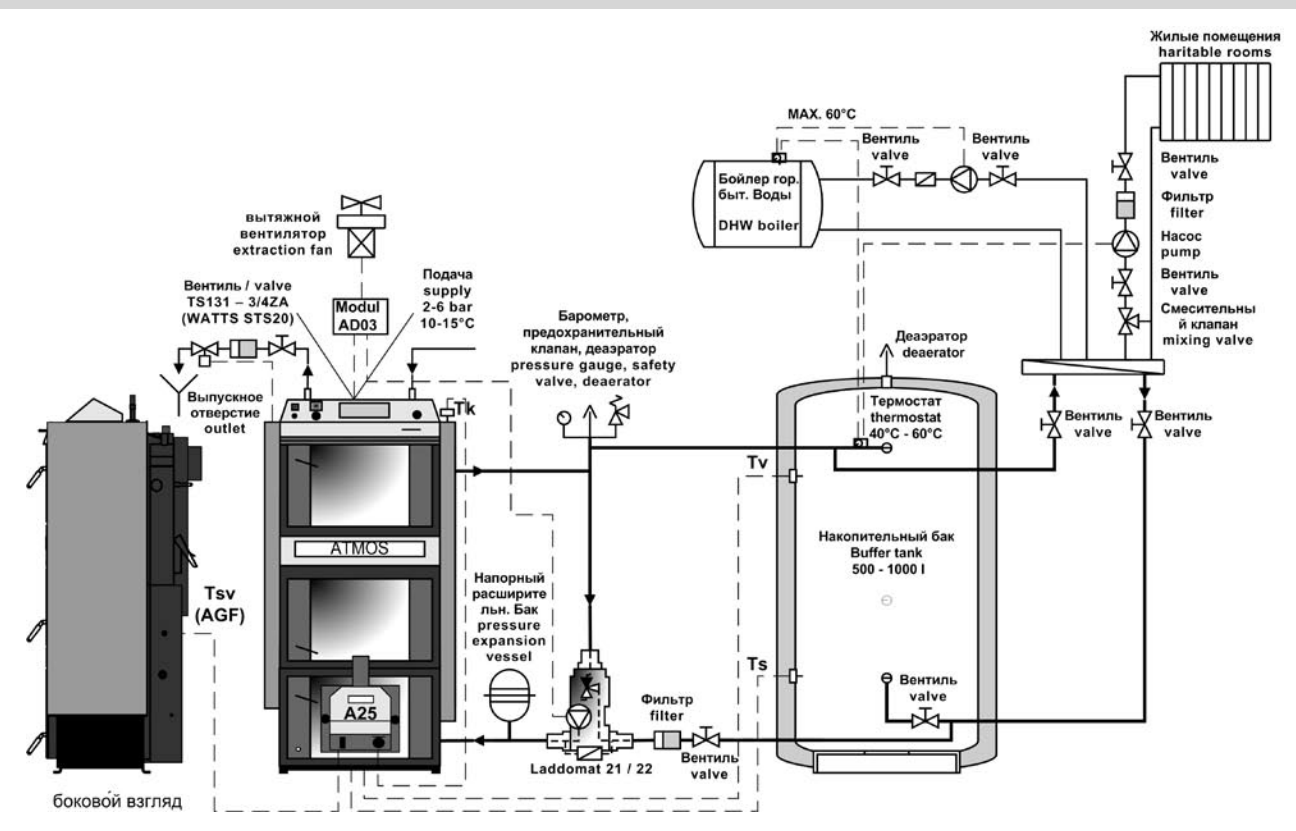

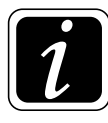

**ИНФОРМАЦИЯ** – Датчик TK установлен в отверстии котла, датчик дымовых газов установлен на боку дымового канала котла, датчики TV и TS установлены в отверстиях аккумулирующего бака, все вместе подключено непосредственно к разъему горелки. Модуль AD03 помещен под приборной панелью котла и соединен с клеммной коробкой котла (модуль AD03 - клемма LC – насос, клемма LA – вентилятор), откуда он управляет вытяжным вентилятором котла и насосом в контуре котла.

**Необходимое оснащение** (не входит в комплект горелки): модуль AD03, три датчика KTF 20, датчик дымовых газов AGF2 с температурным диапазоном до 400 °С или Т7425B1011 до 300 °С, специальный соединитель для котла DCxxSP – рекомендуется купить в **виде комплекта AS 2012**

# **Системные настройки параметров:** S6 = 4, S14 = 13, S15 = 2, S34 = 2

У котлов DCxxSP (EP) для более эффективной работы насоса в контуре котла настроить **S40 = 1.** (резервный модуль R – parameter S6 управляет вентилятором котла, резервный выход R2 – parameter S14 управляет насосом котла)

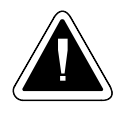

**ВНИМАНИЕ** – у котлов DCxxSP(EP) и котлов с горелкой в верхней дверце не предусмотрена возможность управления солнечным обогревом непосредственно через пеллетную горелку.

<span id="page-23-0"></span>**16. Соединение котла DCxxSP и DCxxEP с системой электронного регулирования ACD01 и расширительным баком, обогреваемым солнечным коллектором. Функция автоматического старта горелки после догорания дров**

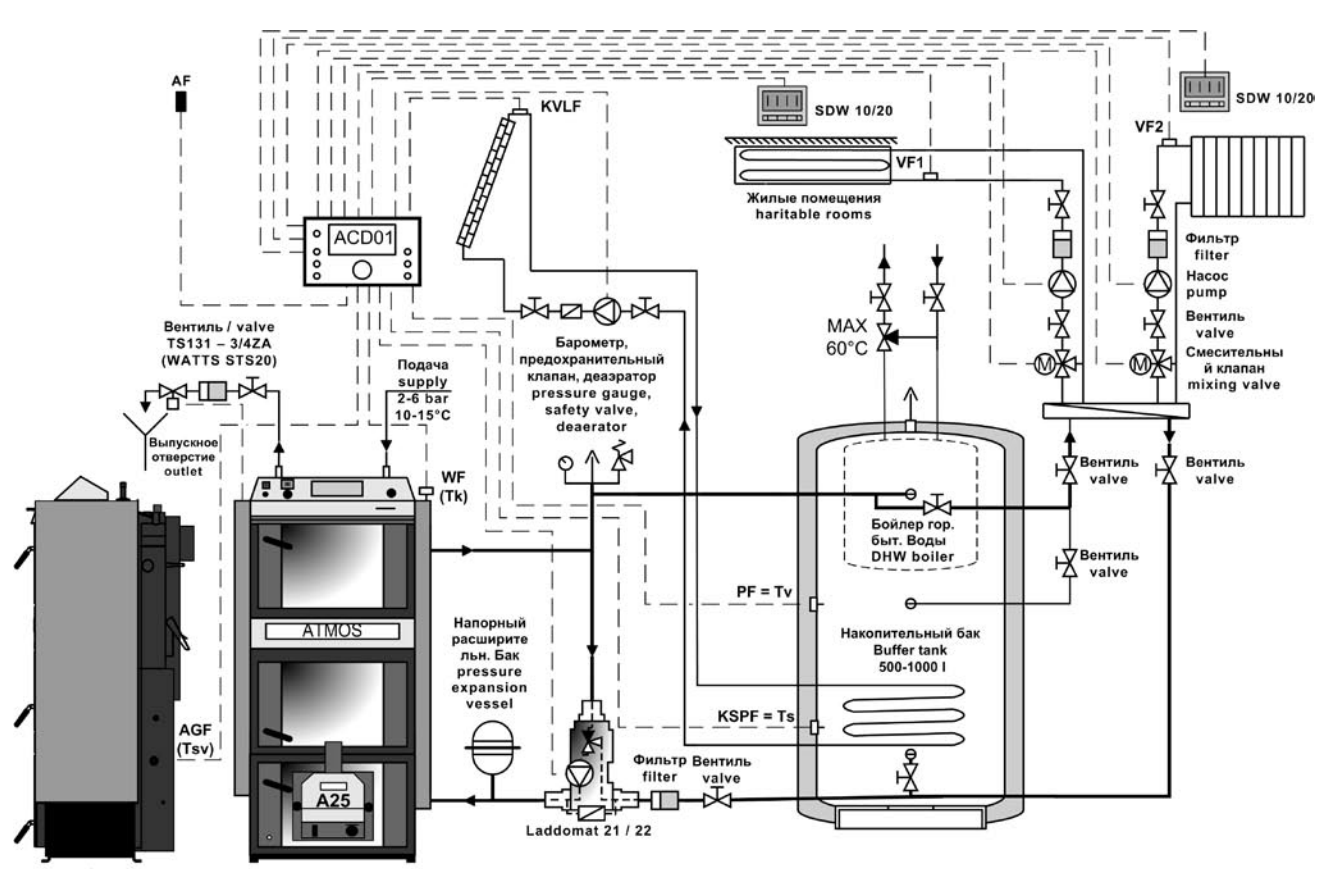

боковой взгляд

Функция автоматического старта горелки после догорания дерева

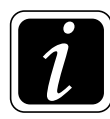

**ИНФОРМАЦИЯ** – в случае электронного регулирования ACD01 не подключайте к горелке ни комплект, ни иные датчики. Работа горелки, вентилятора и солнечной батареи управляется непосредственно через модуль регулированияACD01.

**Системные настройки параметров:** S6 = 1, S14 = 0, S15 = 1

<span id="page-24-0"></span>**17. Соединение котлов DCxxS, CxxS, ACxxS, CxxS, DCxxRS с горелкой в верхней дверце, с расширительным баком для регулирования работы горелки в соответствии с показаниями датчиков TS и TV, и управление насосом котла в соответствии с датчиком TK**

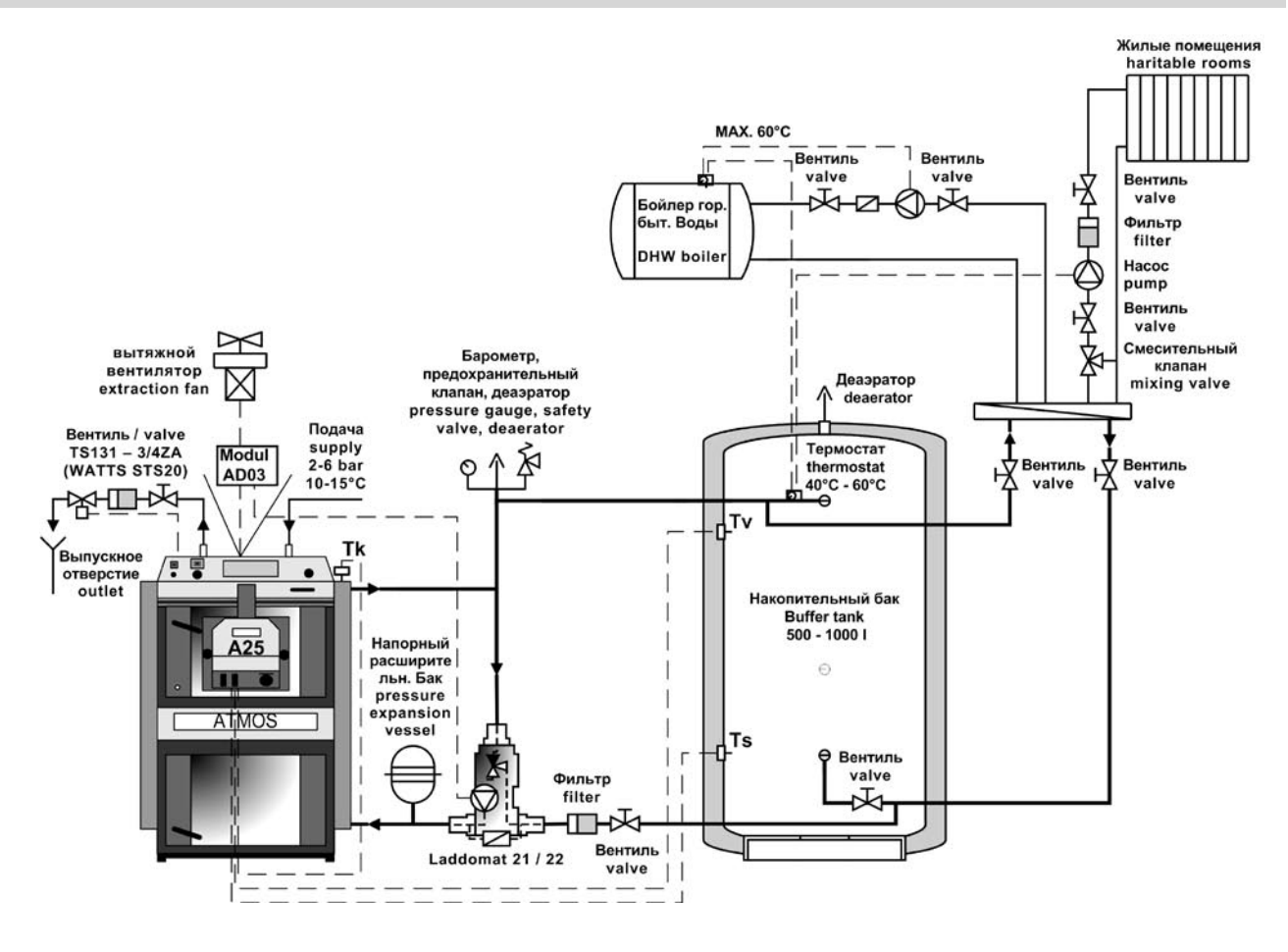

**ИНФОРМАЦИЯ** – Датчик TK, установленный в отверстии котла и датчики TV и TS в отверстиях аккумулирующего бака совместно подсоединены к разъему горелки. Модуль AD03 установлен под приборной панелью котла и соединен с клеммной коробкой котла (модуль AD03 - клемма LC – насос, клемма LA – вентилятор), откуда он управляет вытяжным вентилятором котла и насосом в контуре котла.

**Необходимое оснащение** (не входит в комплект горелки): модуль AD03, три датчика KTF 20 **Системные настройки параметров:** S6 = 4, S14 = 13, S15 = 2

(резервный выход  $R -$  parameter S6 управляет вентилятором котла, резервный выход  $R2 -$  раrameter S14 управляет насосом котла)

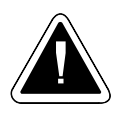

**ВНИМАНИЕ** – у котлов DCxxSP(EP) и котлов с горелкой в верхней дверце не предусмотрена функция солнечного обогрева непосредственно через пеллетную горелку.

# <span id="page-25-0"></span>**18. Соединение котлов DCxxS, CxxS, ACxxS, KCxxS, DCxxRS с горелкой в верхней дверце с системой электронного регулирования ACD01**

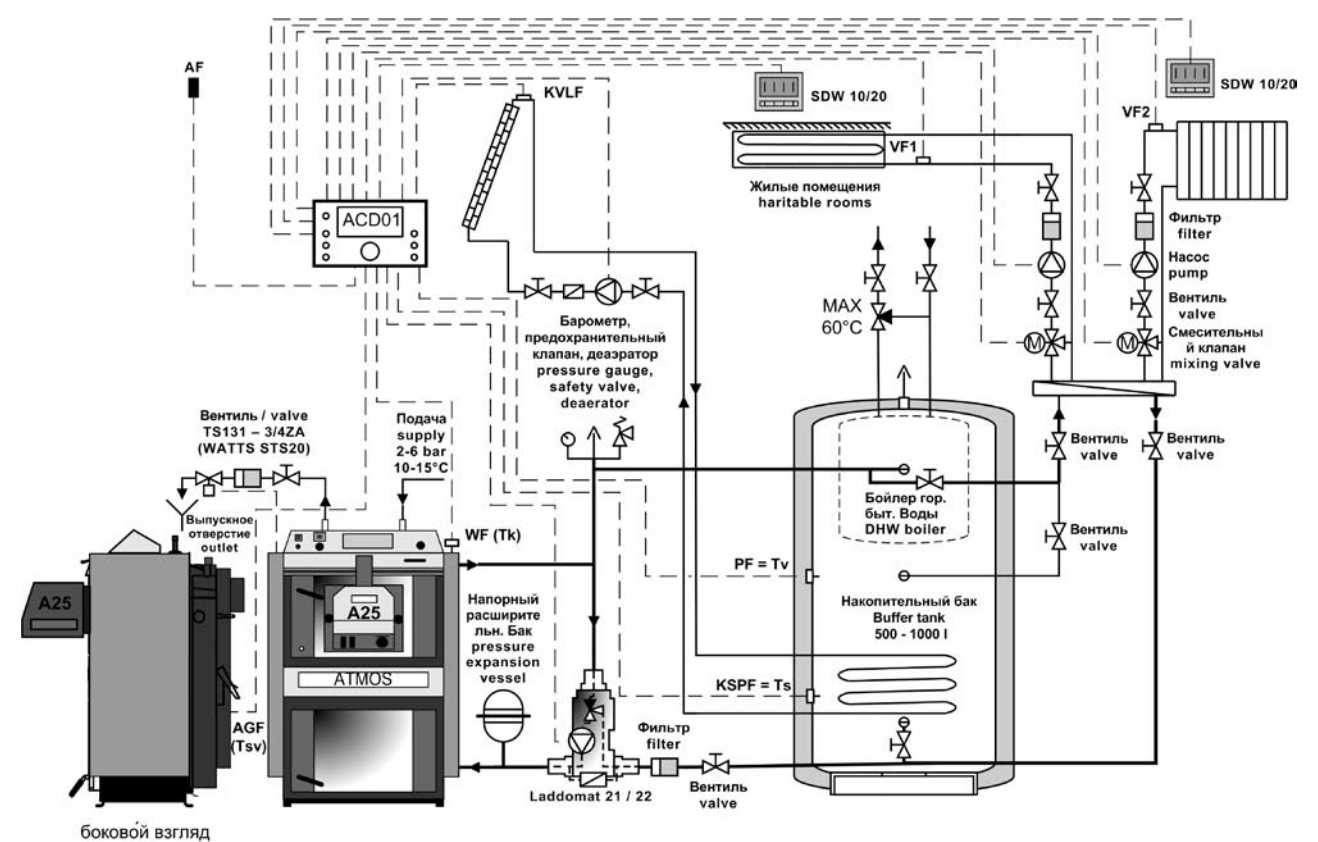

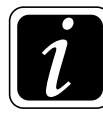

**ИНФОРМАЦИЯ** – в случае электронного регулирования ACD01 не подключайте к горелке ни комплект, ни иные датчики. Работа горелки, вентилятора и солнечного коллектора управляется непосредственно через модуль регулирования ACD01.

**Системная настройка параметров:** S6 = 1, S14 = 0, S15 = 1

# <span id="page-26-0"></span>**19. Подключение котла и горелки к электросети**

 К электросети 230 В, 50 Гц **горелка подключается исключительно через котел** через сетевой провод без вилки, чтобы исключить возможность неверного подсоединения проводов (L, N). При замене сетевого провода следует использовать провод аналогичного типа, замену должна осуществлять сервисная организация. Котел должен быть размещен таким образом, чтобы разъем на горелке был в пределах досягаемости обслуживающего персонала (согласно ČSN EN 60335-1).

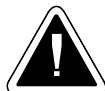

**ВНИМАНИЕ** - Подключение горелки к котлу может осуществлять лицо, обладающее соответствующими профессиональными навыками, в соответствии со всеми действующими предписаниями данной страны, причем следует уделить особое внимание безопасному заземлению котла.

После установки горелки техник осуществит подключение горелки к котлу, а затем и котла к электросети в соответствии с прилагаемой схемой подключения (стр. 28 - 34).

### **Подключение:**

 Между горелкой и котлом теперь используется шестижильный кабель, один конец которого соединен с горелкой через шестиконтактный разъем (поставляется в комплекте с горелкой), а второй конец при помощи шестиконтактного разъема присоединяется к котлу.

Значение проводов:

- **черный фаза L1** (230В, 50Гц) черный провод при включенном главном выключателе котла постоянно находится под напряжением (независимо от регулирующего термостата котла). Это напряжение питания горелки. Защита данной фазы обеспечивается посредством предохранительного термостата котла (95 – 110 °С).
- **коричневый фаза L2** (230В, 50Гц) коричневым проводом управляет регулирующий или иной термостат на панели котла. Подает фазу, импульс для запуска горелки. Выполняет функцию сигнала включения (зажигания) и выключения. Защиту данной фазы также обеспечивает предохранительный термостат котла (95 – 110 °С).
- **серый резервный R (L3)** (230В/50Гц) серый провод подсоединяется непосредственно к шестиконтактному разъему котла. Служит в качестве свободного резервного провода для различных нужд горелки, соответствующих параметру S6. Если вы не пользуетесь резервным проводом, серый кабель можно не подключать или обрезать.
- **красный резервный R2** (230В/50Гц) красный провод подсоединяется непосредственно к шестиконтактному разъему котла. Служит в качестве второго свободного резервного провода для различных нужд горелки, соответствующих параметру S14. Если вы не пользуетесь резервным проводом, серый кабель можно не подключать или обрезать.
- **синий N** нейтральный синий провод соединен с нейтральным проводом.
- **желто-зеленый**  PE земля желто-зеленый провод заземлен

<span id="page-27-0"></span>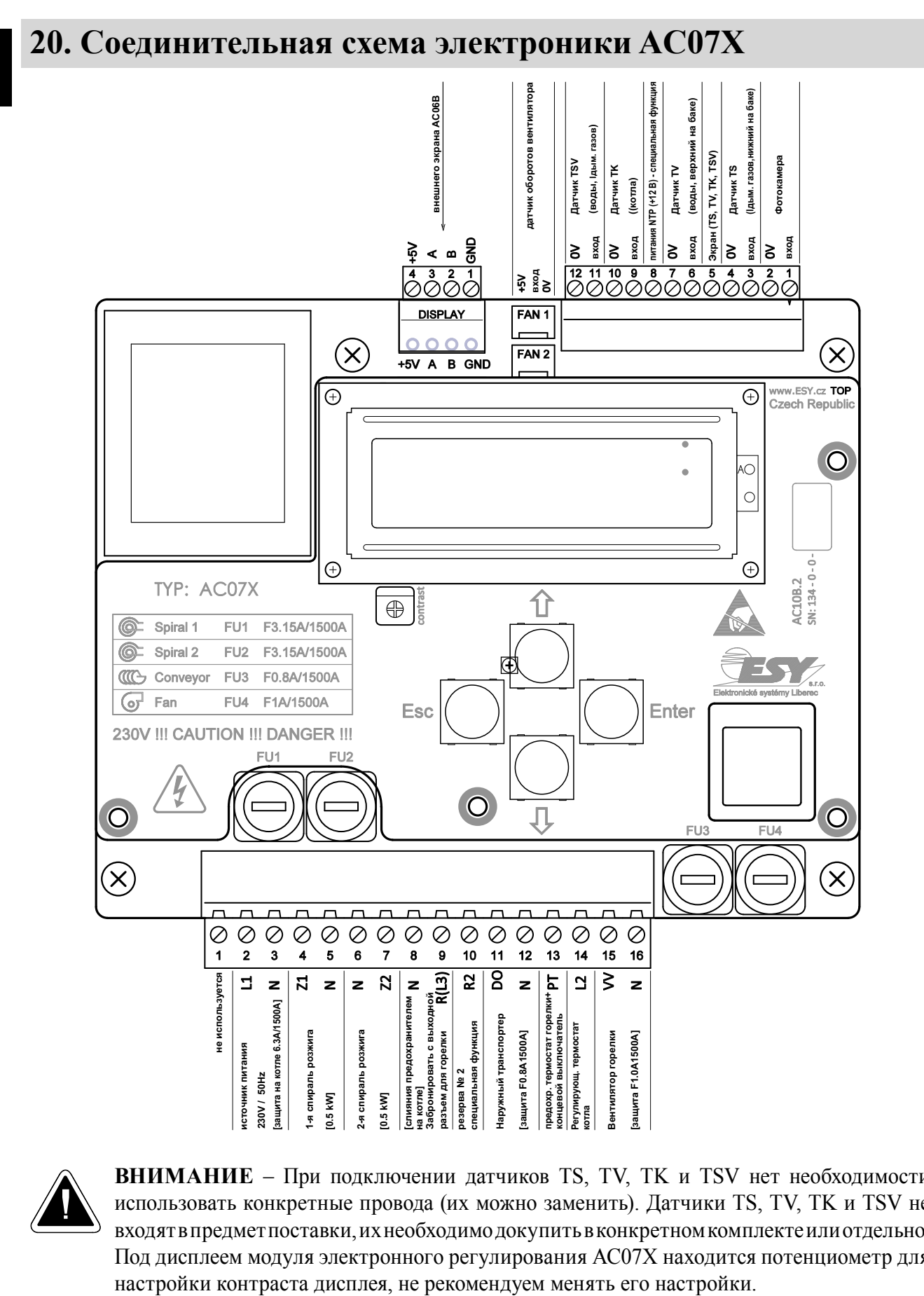

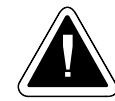

**ВНИМАНИЕ** – При подключении датчиков TS, TV, TK и TSV нет необходимости использовать конкретные провода (их можно заменить). Датчики TS, TV, TK и TSV не входят в предмет поставки, их необходимо докупить в конкретном комплекте или отдельно. Под дисплеем модуля электронного регулирования AC07X находится потенциометр для

#### 28-RUS www.atmos.cz

# <span id="page-28-0"></span>**21. Электросхема горелки ATMOS A25 - шестиконтактный разъем - модель 2012 AC07X - (R, R2, датчики TV, TS, TK, TSV)**

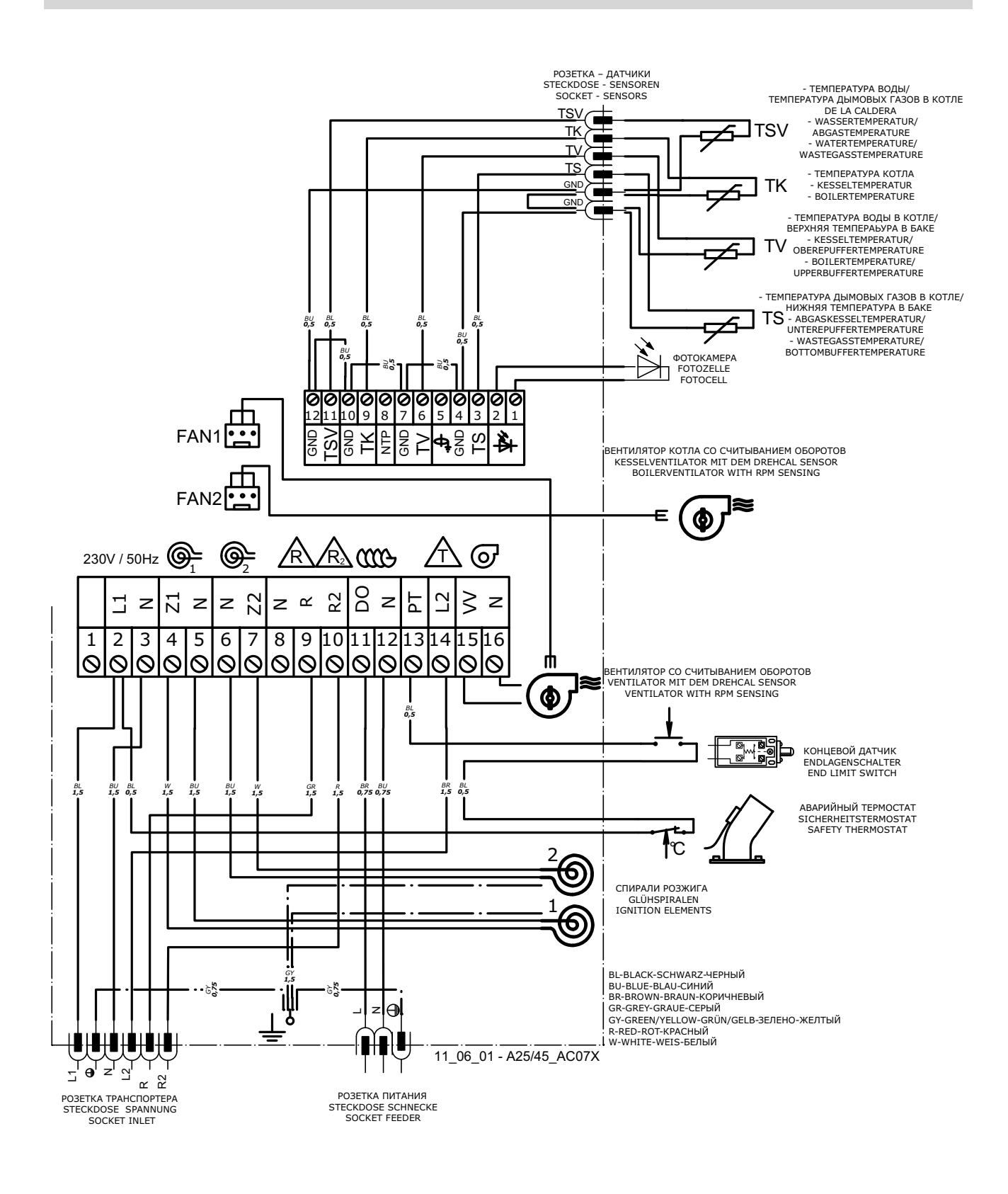

# <span id="page-29-0"></span>**22. Электросхема подсоединения котла D14P, D15P, D20P, D21P, D25P и D31P, модели 2012 с шестиконтактным разъемом и модулем AD02, регулирующим работу насоса в контуре котла**

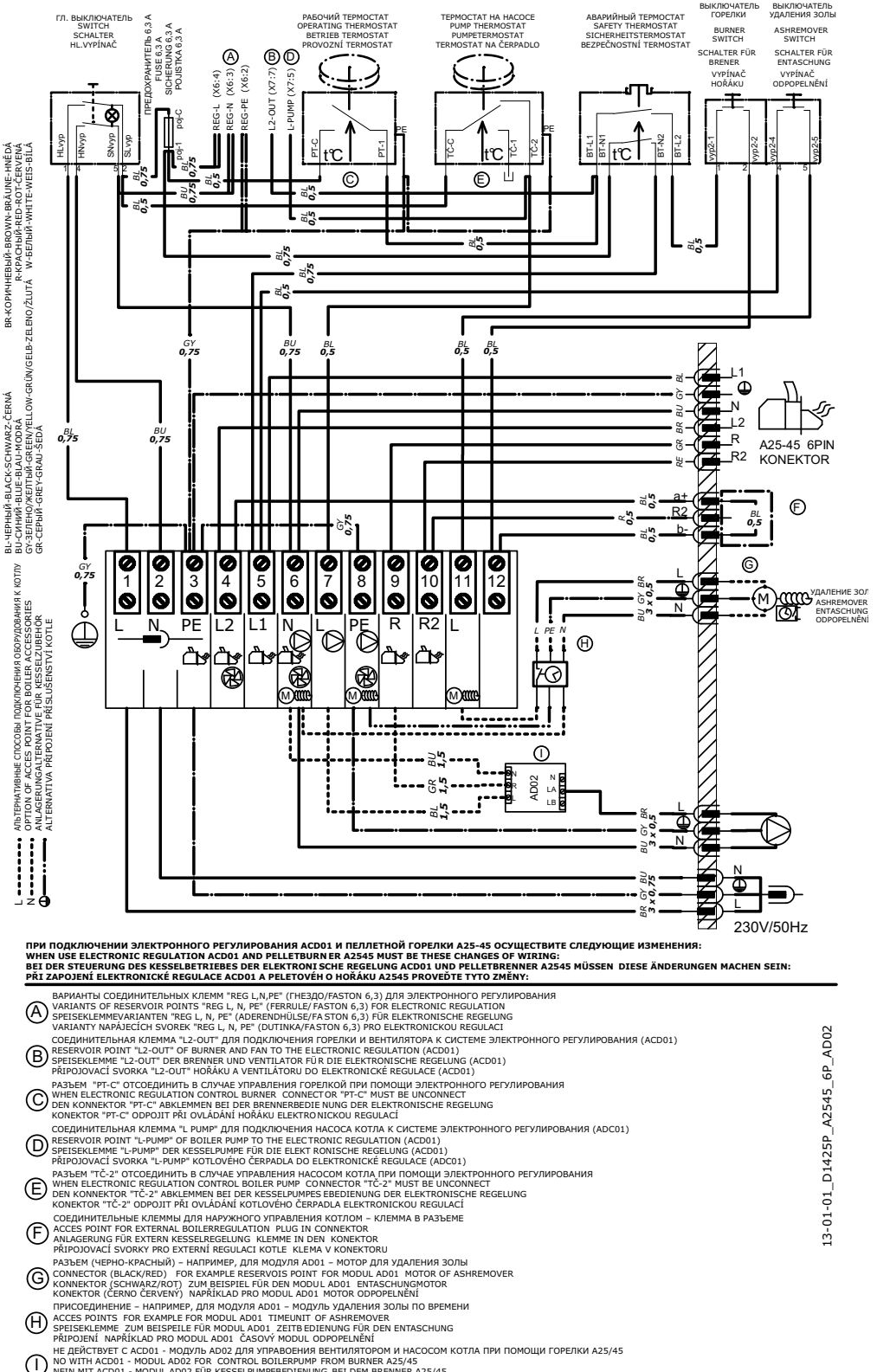

# <span id="page-30-0"></span>**23. Электросхема подсоединения котлов D20P с вытяжным вентилятором - модель 2012 с шестиконтактным разъемом и модулем AD03, регулирующим работу вытяжного вентилятора котла и насоса в контуре**

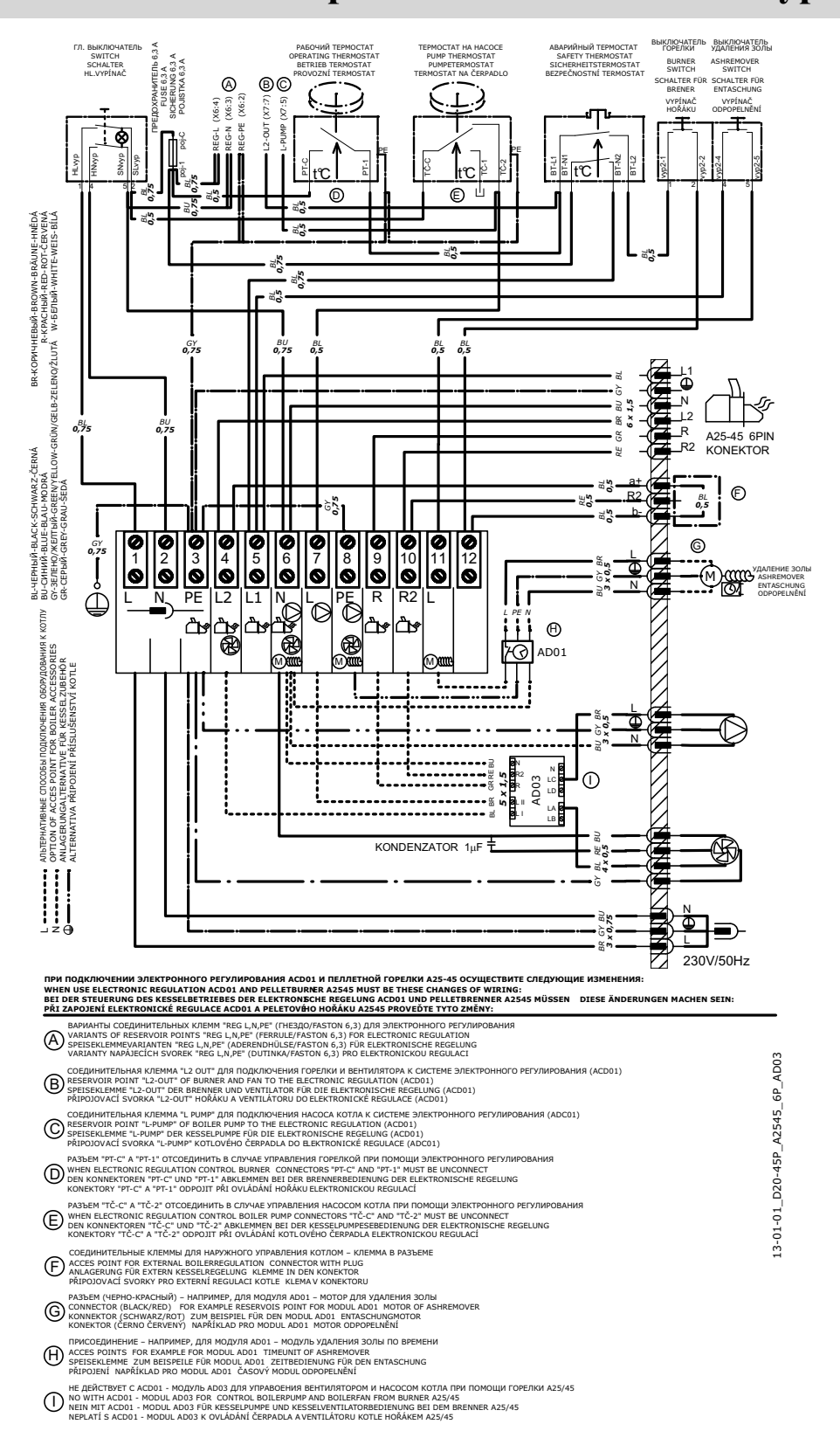

<span id="page-31-0"></span>**24. Электросхема подсоединения котлов DC18SP, DC25SP, DC32SP с вытяжным вентилятором - модель 2012 с шестиконтактным разъемом и модулем AD03, регулирующим работу вытяжного вентилятора котла и насоса в контуре**

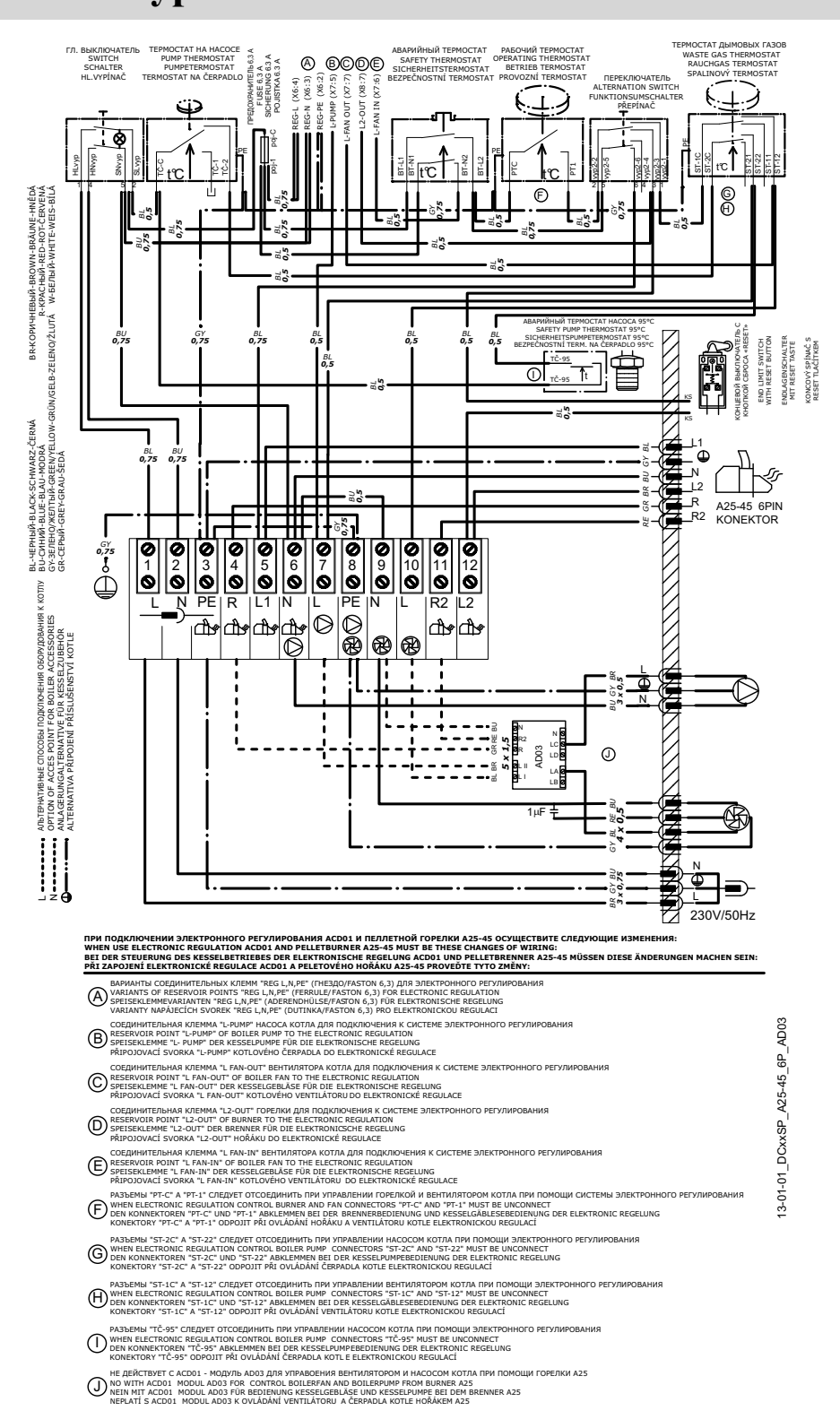

<span id="page-32-0"></span>**25. Электросхема подсоединения котлов DCxxS(X), CxxS, ACxxS, DCxxRS с вытяжным вентилятором - модель 2012 с шестиконтактным разъемом и модулем AD03, регулирующим работу вытяжного вентилятора котла и насоса в контуре котла через систему регулирования горелки AC07X (R и R2)**

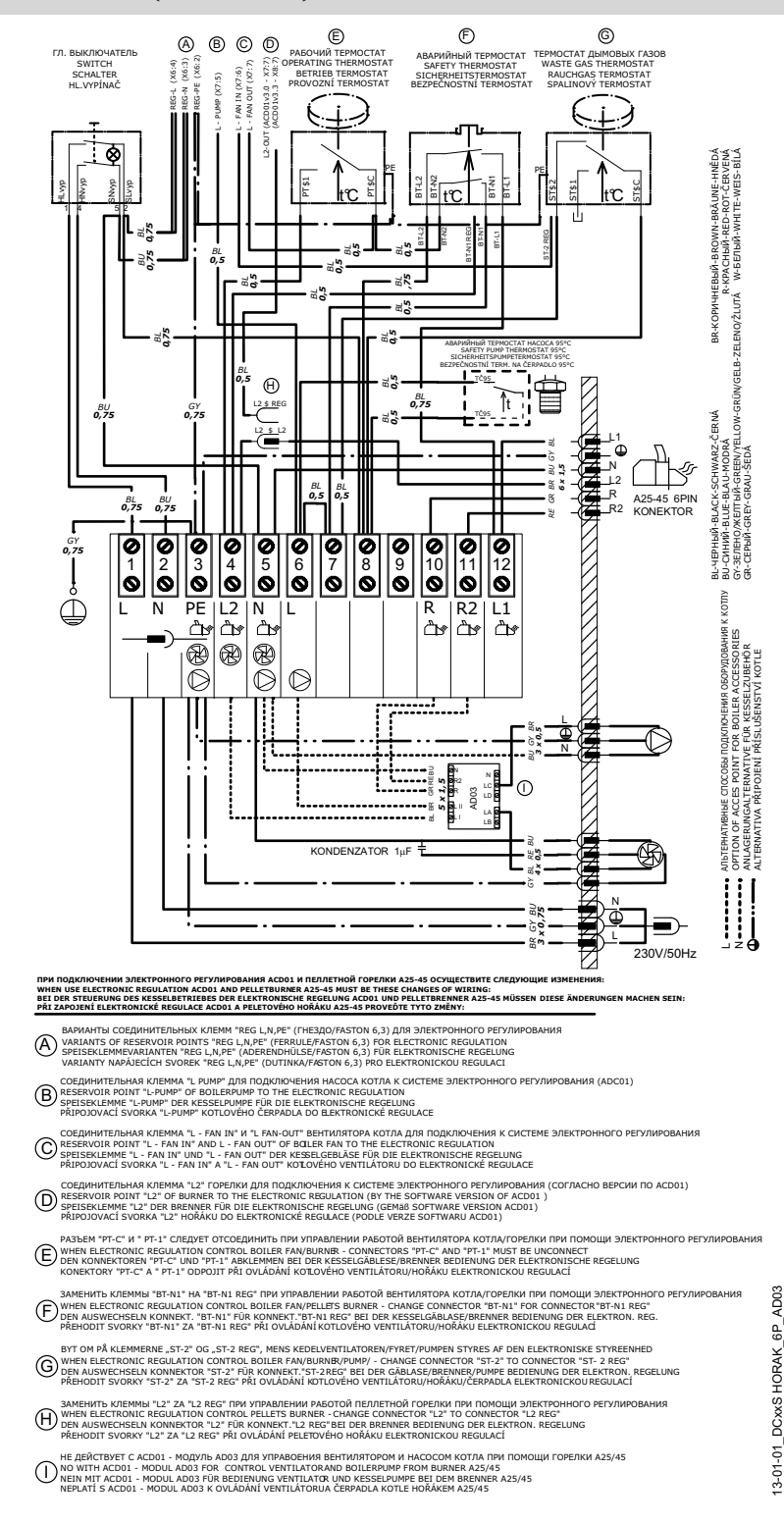

# <span id="page-33-0"></span>**26. Ввод в эксплуатацию**

**ВНИМАНИЕ** - Оборудование может быть включен только тогда, когда горелка подключена к котлу, котел через дымоход к дымовой трубе с достаточной тягой, а в бункере достаточно пеллет соответствующего качества. Качественными считаются пеллеты, изготовленные из мягкого дерева без коры, т.е. **белые пеллеты, диаметром от 6 до 8 мм и длиной от 5 до 25 мм. Эти пеллеты не спекаются. При сжигании темных пеллет или пеллет с корой, в которых видны темные точки, возникает агломерат, который необходимо устранять из сопла горелки один раз в день. В противном случае произойдет засорение камеры сгорания и подающего шланга транспортера.** 

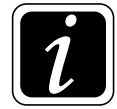

**ИНФОРМАЦИЯ** - Пеллеты необходимо хранить в сухих и чистых емкостях (помещениях), при добавлении пеллет в бак необходимо следить за тем, чтобы не произошло попадания в пеллеты инородных предметов, которые могли бы привести к блокировке транспортера или повлиять на процесс сжигания.

#### **Требования к наружному транспортеру и бункера для пеллет при первом запуске горелки:**

- Шнековый транспортер должен быть размещен в бункере таким образом, чтобы он мог легко набирать пеллеты. В топливном бункере, уровень пеллет в котором будет выше 2 метров, необходимо над транспортером установить козырек, который будет препятствовать блокированию транспортера. Причиной блокирования транспортера является пыль от пелет в сочетании с высоким давлением, обусловленным высотой уровня пеллет. **Для пеллетных бункеров ATMOS 250 вместимостью 500 и 1000 л козырек не нужен.**
- Шланг между горелкой и транспортером должен быть натянут, хорошо закреплен, и должен располагаться под таким уклоном, чтобы пеллеты без проблем могли падать в горелку.
- Штекер (разъем) от шнекового транспортера должен быть вставлен в розетку на горелке.

### **Порядок действий при загрузке пеллет на транспортер:**

• Штекер (разъем) наружного шнекового транспортера включите в обычную розетку в стене. Как только первые пеллеты пройдут через наивысшую точку и начнут падать по эластичному шлангу в горелку, снова включите штекер наружного шнекового транспортера в розетку горелки.

#### **Нормальная эксплуатация:**

• На регулирующем термостате на панели котла установите необходимую рабочую температуру 80 - 90 °C a включите выключатель горелки, размещенный на панели котла, и главный выключатель. У котла с горелкой в верхней дверце, термостат дымовых газов переключить в режим растопки.

#### **Алгоритм START запуска следующий:**

- При запуске **включается шнековый транспортер и спираль розжига** (вентилятор на горелке не действует).
- Шнековый транспортер будет двигаться в течение времени, установленного (**параметром) Parameter Т1**, необходимого для подачи дозы пеллет, достаточной для оптимального розжига. После засыпки дозы топлива, необходимой для розжига, шнековый транспортер выключится. **Произойдет включение вентилятора горелки, который будет работать на оборотах розжига – (параметр) parameter S2, а также включится вытяжной вентилятор котла (если он имеется и действует такая настройка – резервный выход R и parameter S6).**
- После розжига пеллет **фотокамера зарегистрирует свет**, что по прошествии некоторого времени приведет к **выключению спирали розжига.**
- Горелка переключится на **фазу полного разгорания топлива посредством (параметр) Parameter Т7.**

### **Алгоритм RUN эксплуатации следующий:**

- После разгорания топлива горелка перейдет в **фазу плавного увеличения мощности** – (**параметр) Parameter Т10.**
- После достижения номинальной мощности горелка будет работать в нормальном режиме, который будет поддерживаться до тех пор, пока отопительная система или расширительный бак не достигнет необходимой температуры. **Мощность горелки обусловлена количеством пеллет**, доставленных шнековым транспортером в камеру сгорания горелки **за один час**. Шнековый транспортер осуществляет **переменную работу, определяемую (параметрами) Parameters Т4 и Т6**. (Параметры) Parameters Т4 и Т6 настраиваются согласно инструкции на стр. 40.
- После настройки номинальной мощности горелки всегда необходимо определить **количество воздуха сгорания**, необходимое для оптимального сгорания топлива. Настройка осуществляется **при помощи воздушного клапана на вентиляторе** горелки. **Точную наладку осуществляет обученное лицо при помощи анализатора продуктов сгорания.**

### **Алгоритм догорания следующий:**

• После **достижения температуры** воды, **установленной** на термостате котла (например, 85°С) или температуры, установленной на расширительном баке – температура на нижнем датчике TS, модуль электронного регулирования горелки выключит наружный **шнековый транспортер**. В результате произойдет **догорание пеллет** в камере сгорания. Оптимальное догорание пеллет в камере сгорания поддерживается работой вентилятора горелки в течение определенного времени – (параметр) **Parameter Т5**. Впоследствии, после понижения температуры воды в котле или разрядки расширительного бака (температура на верхнем датчике TV), произойдет новый запуск горелки таким же способом, как было описано в тексте ранее. В случае подключения расширительного бака с солнечным теплообменником и активирования функции для автоматической оптимизации работы (переключения) датчиков, (параметр) parameter S15 = 3, горелка может выключиться на основании показаний датчика TK, а не датчика TS.

### **Прочие алгоритмы действуют следующим образом:**

- Если первая попытка осуществить розжиг с подачей топлива окажется неуспешной, горелка повторит весь алгоритм. После второй неудачной попытки осуществить розжиг с подачей топлива горелка перейдет к третьей попытке, при которой топливо уже не будет подаваться, а будет работать только спираль розжига. Если и эта попытка окажется неуспешной, горелка прекратит работу, так как, вероятно, закончились пеллеты или возникла какая-то неполадка.
- Если произойдет кратковременное прекращение снабжения горелки электроэнергией, **горелка автоматически возобновит работу** после проведения диагностики, полного догорания топлива и повторного запуска.

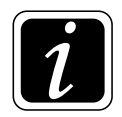

**ИНФОРМАЦИЯ** - данная последовательность специально настроена для безопасной и бесперебойной эксплуатации горелки.

# **27. Управление и настройка горелки**

### **Дисплей и панель управления**

 Электронная система горелки оснащена четырьмя кнопками для простого интуитивного управления.

**Enter** – кнопка **для подтверждения** команды и параметров или **для входа в меню** (menu)

**Esc** – кнопка **для возврата** из меню (menu)

- **стрелка вверх** кнопка д**ля передвижения** по меню или **для увеличения** параметров 介
- **стрелка вниз**  кнопка **для передвижения** по меню или **для уменьшения** параметров Л,

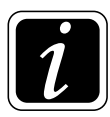

<span id="page-35-0"></span>RUS

**ИНФОРМАЦИЯ** - если вы хотите открыть **главное меню, нажмите на кнопку Еnter**

На дисплее появится подчиненное меню **PARAMETER**. Если вы хотите изменить **основные (параметры) parameters** горелки, которые могут быть изменены, еще раз подтвердите команду нажатием на кнопку **Enter.**

Если вы хотите выключить **OFF (STOP)**, включить **ON (START)** горелку или перейти в подчиненное меню **INFORMATION, PASSSWORD** или **TESTING**, не подтверждайте (**PA-RAMETER**), а продолжайте двигаться вверх или вниз при помощи стрелки. Команды **ON (START)** и **OFF (STOP)** или вход в подчиненное меню подтвердите нажатием на кнопку **Enter**. Тем же способом листайте и открывайте отдельные меню, а в отдельных меню конкретные **параметры** (**Parameters**). **Ввод конкретных величин или чисел** осуществляется при **помощи стрелок вверх (+) или вниз (-)**. Величина подтверждается нажатием на кнопку **Enter**. Шаг назад или полный возврат на главный дисплей осуществляется посредством одного или нескольких нажатий на кнопку **Esс**.

#### **Дисплей с кнопками**

Легенда:

- 1. Информация о состоянии горелки **START** – фаза запуска **RUN** – обычная эксплуатация **STOP** – фаза догорания или аварийный режим
- 2. Temperature **TV** (см.стр. 59) только при подключенных датчиках TS и TV
- 3. Temperature **TS** (см.стр. 59) только при подключенных датчиках TS и T
- 4. Строка с символами информация об эксплуатации конкретного оснащения горелки (см. стр. 40)

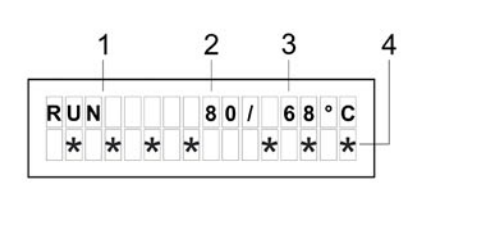

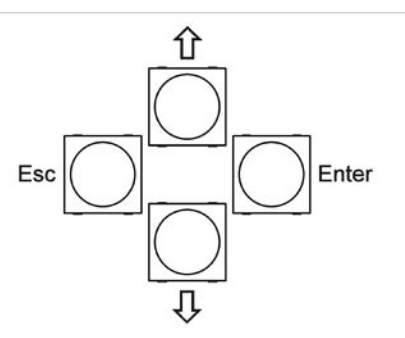
# **ГЛАВНОЕ меню (MAIN) menu**

**ON (START)** – это команда для включения горелки. Для включения подтвердите команду, т.е. нажмите на кнопку **Enter**.

**OFF (STOP)** – это команда к выключению горелки. Для включения подтвердите команду, т.е. нажмите на кнопку **Enter**.

**PARAMETERS** – это **отдельное меню**, в котором настраиваются отдельные параметры и функции согласно типу котла и системы отопления в зависимости от степени авторизации.

**INFORMATION** – jэто **отдельное меню**, в котором можно просмотреть актуальное состояние отдельного оборудования и элементов горелки А25.

**PASSWORD** – это очень важный параметр, предназначенный исключительно для обслуживающего технического персонала. После ввода конкретного пароля обслуживающий техник может изменить некоторые параметры в зависимости от его компетенции.

**Основные уровни компетенции:** заказчик, обслуживающий техник (установщик), производитель

#### **Доступные параметры согласно компетенции:**

 **Заказчик:** T1, T4, T6, S16, S17, S18, S19, Reset, Language (Язык)

 **Обслуживающий техник:** T1,T2, T4, T5, T6, T7, T8, T10, S1, S2, S3, S6, S11, S12, S13, S14, S15, S16, S17, S18, S19, S24, S26, S27, S28, S29, S30, S31, S32, S33, S34, S35, S36, S37, S38, S39, S40, S41, S42, S43, S44, S45, S48, S49, S50, S51, S52, S53, S54, S55, S56, S57, S58 OffsetTS, OffsetTV, OffsetTK OffsetTSV, Reset, Restart, Language (Язык)

 **Производитель:** все

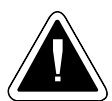

**ВНИМАНИЕ - Заказчику строго воспрещается изменять параметры или функции горелки без разрешения производителя или обслуживающего техника, несмотря на то, что некоторые из них не защищены паролем.** В противном случае производитель оставляет за собой право не признать гарантию по причине непрофессионального вмешательства в устройство горелки.

**Конкретные пароли являются производственным секретом фирмы ATMOS , и обслуживающий техник без разрешения производителя не вправе их кому-либо сообщать.**

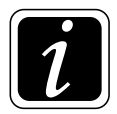

**ИНФОРМАЦИЯ** - после замены какой-либо спирали розжига **обслуживающий техник обязан ввести пароль: 1234, в результате чего все контрольные алгоритмы**  для спиралей розжига будут приведены к нулю. Без ввода данного пароля спирали розжига не смогут начать работу (не будут активированы).

# **Пароли (Passwords) и их функции**

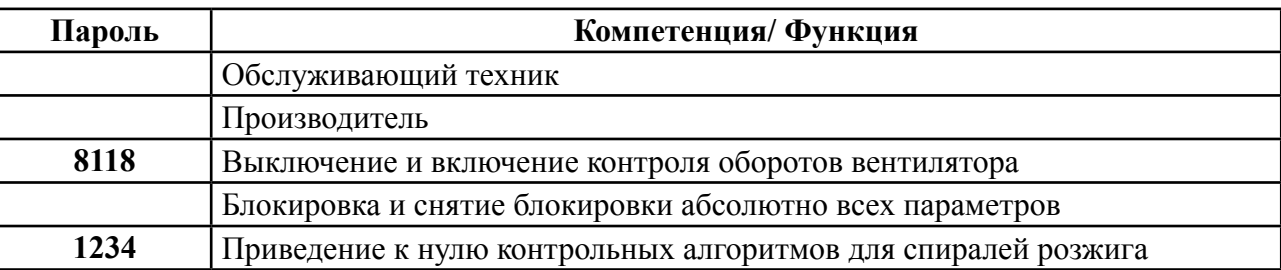

**TESTING** – это **отдельное меню**, в котором можно по отдельности протестировать каждый элемент горелки в случае каких-либо неясностей или нарушений.

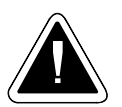

**ВНИМАНИЕ** – Во время тестирования горелка не работает, поэтому перед началом тестирования дайте горелке должным образом догореть.

# **Меню PARAMETERS**

- **Device (оборудование)**  тип изделий, для которого предназначено электронное оснащение…**(A25)**
- **parameter Т1** время подачи дозы пеллет, необходимой для розжига…..**(100 c)**
- **parameter Т2** максимальное время для розжига пеллет (после этого следует повторная попытка осуществить розжиг)…**(10 мин)**
- **parameter Т4** время работы шнекового транспортера после пребывания в состоянии покоя – регулирование мощности ….**(12 c)**
- **parameter Т5** время пробега вентилятора после команды STOP для оптимального догорания пеллет в камере сгорания…. **(15 мин.)**
- **parameter Т6** время покоя шнекового транспортера после периода работы регулирование мощности….**(8 c)**
- **parameter Т7** время разгара дозы топлива, необходимой для розжига…..**(30 c)**
- **parameter Т8** время твердого старта спирали розжига в случае, если в камере сгорания имеются недогоревшие пеллеты по прошествии параметра Т5 – действует только в случае первой попытки осуществить розжиг... **(6 мин)**
- **parameter Т10** время постепенного разгорания горелки при номинальной мощности...**(10 мин)** Если **T10 = 0** функция отключена.

# **Настройка необходимой мощности и качества сжигания:**

#### **Настройка необходимой мощности осуществляется при помощи параметров Т4 и Т6**

На реальную мощность, однако, влияет и диаметр пеллет и угол уклона транспортера. Поэтому необходимо знать, что если после наладки горелки будет изменен угол уклона транспортера или диаметр пеллет, необходимо снова осуществить настройку горелки.

**Настройка качества сжигания осуществляется при помощи воздушного клапана вентилятора: языки пламени должны заканчиваться на расстоянии 1 - 3 см от противоположной стенки. В случае котлов с горелкой, встроенной в верхнюю дверцу, и камерой сгорания длиной 60 см или более, горелку следует наладить таким образом, чтобы языки пламени заканчивались на расстоянии не мене 10 - 15 см от противоположной стенки.** 

Также необходимо знать, что наладка горелки в случае, если котел оснащен вытяжным вентилятором, отличается от наладки горелки в случае, если у котла нет вытяжного вентилятора. Точная **наладка сжигания осуществляется по прошествии 30 - 60 мин. постоянной работы, лучше всего при помощи анализатора дымовых газов.** Рекомендуем настроить горелку таким образом, чтобы **избыточный O<sub>2</sub> в дымовых газах составлял от 8 до 10 (12) % и среднее содержание СО было ниже 500 мг/м3 . Температура дымовых газов не должна во время эксплуатации падать ниже 130 °С или подниматься выше 250 °С (параметр S18).**

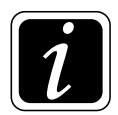

**ИНФОРМАЦИЯ -** так как горелка оснащена множеством функций (параметров - parameters), здесь фактически описываются лишь самые основные из них, характеризующие **мощность горелки Т4 и Т6, воздушные клапаны**.

**Рекомендуемые ориентировочные настройки горелки при использовании транспортера DA1500, DA2000 и DA2500 для различной мощности и пеллет диаметром 6 мм. Угол уклона транспортера 45°:**

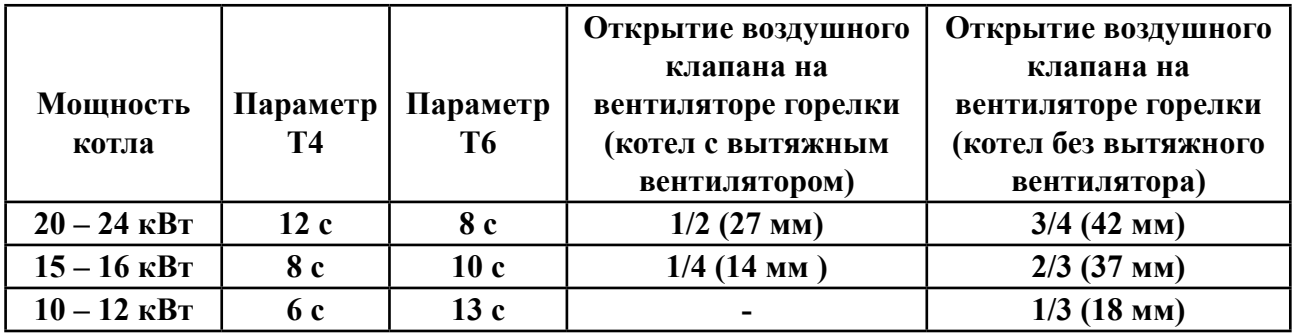

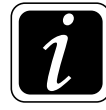

**ИНФОРМАЦИЯ** – При настроенной мощности котла ниже 15 кВт отключите вытяжной вентилятор на котле, вынув разъем для подключения вытяжного вентилятора из приборной панели котла. Это не касается котлов с горелкой в верхней дверце, у которых параллельно с пеллетной горелкой должен работать вытяжной вентилятор котла. В случае необходимости, если в котельной мало места, вы всегда можете уменьшить длину транспортера (шнека) или отрегулировать высоту его ножек, однако так, чтобы угол уклона транспортера был не более 45°.

**• parameter S1** – допустимое количество попыток розжига с подачей топлива… **(2)**

 Если параметр S1 будет установлен на величину 4, для розжига будут одновременно использоваться оба зажигающих сердечника (Z1 и Z2), и будет предпринято 2 попытки осуществить розжиг с подачей топлива.

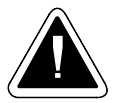

**ВНИМАНИЕ -** За последней попыткой осуществить розжиг с подачей топлива, соответствующий параметру S1, всегда следует попытка осуществить розжиг без подачи топлива в целях диагностики оборудования. После этой попытки, если топливо не разгорится, работа будет прекращена и появится сообщение об ошибке **ALARM START.**

**• parameter S2** – обороты вентилятора при запуске (**START**)…… **(1 %) - не изменять** 

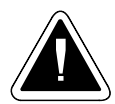

**ВНИМАНИЕ** - **0 % = 700 оборотов/мин**. Если **S2 = 0** вентилятор при запуске выключен.

**• parametr S3** – обороты вентилятора при обычной эксплуатации **RUN**…… **(100 %)** При обычных условиях не рекомендуется уменьшать число оборотов вентилятора, так как это влияет на охлаждение и очистку внутренних деталей горелки. Количество воздуха регулируется исключительно воздушным клапаном.

**• parameter S4** – способ контролирования розжига топлива…… **(1)** Если:

a) **S4 = 1…. Считывание при помощи фотокамеры**

**• parameter S6**– определяет функции первого резервного **reserve (выхода) R** – дополнительный выход… **(1)**

 Первый резервный выход R используется чаще всего для управления работой вытяжного вентилятора котла  $(S6 = 4)$ 

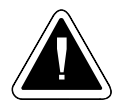

**ВНИМАНИЕ** – при стандартной настройке, при которой (параметр) **parameter S1 настроен на величину 2**, к клеммам резервных выходов R и R2 совместно можно подключить прибор, рассчитанный на **силу тока не более 2,46 A (ок. 566 ВA).** При настройке, когда (параметр) **parameter S1 настроен на величину 4**, т.е. при запуске работают обе спирали розжига, к клеммам резервных выходов R и R2 совместно можно подключить прибор, рассчитанный на **силу тока не более 0,29 A (ок. 67 ВA).**

если:

**a) S6 = 1**…. Если с горелкой произойдет какая-либо неполадка, и ее работа прекратится, **произойдет включение резервного реле, и резервный выход будет под напряжением**. Благодаря этому, мы можем включить альтернативные источники энергии для отопления объекта, как, например, газовый, электрический или масляный котел.

RUS

**b) S6 = 2**….. Если с горелкой произойдет какая-либо неполадка, и она прекратит работу, **произойдет отключение резервного реле, и резервный выход не будет под напряжением**. Благодаря этому, мы можем отправить сигнал на специально предусмотренный электрический GSM-модуль АВ01 ATMOS, который отправит СМС-сообщение с информацией о том, что оборудование повреждено или не находится под напряжением. **В данном случае действует логика, обратная S6 = 1, что означает, что при нормальной эксплуатации резервный выход находится под напряжением.**

**c) S6 = 3**…… Резервный выход действует в качестве **выхода для вентилятора** горелки. При этом **резервный выход включен и находится под напряжением всегда, когда работает вентилятор горелки** (режим работы вентилятора 100 % или OFF). Данная функция применяется в случаях, когда мы хотим, чтобы одновременно с вентилятором горелки при догорании (режим STOP) работал и вентилятор котла или вытяжной вентилятор на трубе. Функция предназначена для прямого питания наружного вентилятора непосредственно от горелки.

**d) S6 = 4**…… **Резервный выход выполняет функцию, обратную функции выхода** для вентилятора горелки, при которой резервный выход **отключен, не находится под напряжением всегда, когда работает вентилятор горелки**. Эту функцию следует активировать всякий раз **при подключении горелки A25 совместно с модулем AD02 или AD03, который в данном случае управляет вытяжным вентилятором котла. Модуль AD02 или AD03 следует установить под приборной панелью котла и соединить с клеммной коробкой котла и вытяжным вентилятором – см. электросхему.**

Данные настройки и подсоединение с использованием модуля AD02 или AD03 и специального соединителя (клеммы переключателя) следует **стандартно использовать для котлов DCxxSP с активированной функцией автоматического запуска после догорания дров (AUTO START – S34 = 1 или S34 = 2). Вытяжной вентилятор котла при функции AUTO START (АВТОСТАРТ) работает параллельно с пеллетной горелкой.**

**e) S6 = 5**…… Резервный выход выполняет функцию выхода для спирали розжига Z1, при которой он копирует работу спирали розжига.

**f) S6 = 6**….. Функция очистки камеры сгорания или решетки (заслонки). Если горелка работает в обычном режиме START, RUN, STOP, выход не находится под напряжением. Выход находится под напряжением только в течение **ограниченного промежутка времени Т 11, который начинается сразу же по прошествии времени Т5 в режиме STOP. Не применяется для горелки А25.**

**g) S6 = 7**….. Резервный выход выполняет функцию **выхода для наружного шнекового транспортера,** при этом резервный выход копирует работу наружного шнекового транспортера (работает по циклам в течение Т4 и Т6). **Резервный выход работает независимо** от состояния действующего выхода для наружного шнекового транспортера. Это означает, что если произойдет повреждение стандартного выхода для наружного транспортера, резервный выход будет работать независимо по той же программе, т.е. сможет заменить поврежденный выход.

**h) S6 = 8**….. Резервный выход выполняет функцию **выхода для наружного шнекового транспортера,** при этом резервный выход копирует работу наружного шнекового RUS

транспортера (работает по циклам в течение Т4 и Т6). **Работа резервного выхода зависит** от состояния действующего выхода для наружного шнекового транспортера. Это означает, что если произойдет повреждение выхода для наружного шнекового транспортера, резервный выход автоматически отключится. Этой функцией хорошо пользоваться в случаях, когда необходимо управлять вторым наружным транспортером, который поставляет пеллеты из более отдаленной точки прямо на главный транспортер, подающий пеллеты в горелку.

**i) S6 = 9**….. Резервный выход выполняет функцию **выхода для наружного шнекового транспортера,** при этом резервный вариант копирует **работу наружного шнекового транспортера с одной только разнице в том, что он работает не по циклам, а постоянно, как при загрузке дозы, необходимой для розжига, так и в течение временных интервалов Т4 и Т6**. Второй наружный транспортер, таким образом, работает постоянно и независимо от состояния действующего выхода для наружного шнекового транспортера. Это означает, что в случае повреждения выхода для главного наружного транспортера, с которого пеллеты падают непосредственно в горелку, **резервный выход продолжит работу независимо от него**. Эту функцию хорошо использовать в случаях, когда необходимо управлять вторым наружным транспортером, который поставляет пеллеты из более отдаленной точки **в пеллетный бункер котла,** откуда пеллеты грузятся на главный наружный транспортер, а затем спадают прямо в горелку. Внимание! Второй наружный транспортер должен также управляться зондом или датчиком, определяющим уровень (уровнемером), который будет следить за поддержанием уровня пеллет в бункере котла.

**j) S6 = 10**….. Резервный выход выполняет функцию **выхода для наружного шнекового транспортера,** при этом резервный вариант копирует работу наружного шнекового транспортера с одной только разнице в том, что **не действует в циклах, а работает регулярно, как при загрузке дозы, необходимой для розжига, так и в течение временных интервалов Т4 и Т6. Второй наружный транспортер, таким образом, действует постоянно и работает в зависимости** от состояния реального выхода для наружного шнекового транспортера. Это означает, что в случае повреждения выхода для главного наружного транспортера, с которого пеллеты падают непосредственно в горелку, резервный вариант автоматически отключится. Этой функцией хорошо пользоваться в случаях, когда необходимо управлять вторым наружным транспортером, который поставляет пеллеты из более отдаленной точки **в пеллетный бункер котла,** откуда пеллеты грузятся на главный наружный транспортер, а затем падают прямо в горелку. Внимание! Второй наружный транспортер должен также управляться зондом или датчиком, определяющим уровень (уровнемером), который будет следить за поддержанием уровня пеллет в бункере котла. Эта функция аналогична S6 = 9, но с большей защитой.

**k) S6 = 11**….. Резервный выход выполняет функцию управления вытяжным вентилятором котла в котлах типа DCxxSP при активированной функции автоматического запуска после догорания дров. Данная функция обеспечивает работу вытяжного вентилятора котла только если котел работает на дровах, при их догорании. В случае пеллетного котла вытяжной вентилятор котла остается выключенным. Данная функция используется в том случае, если вытяжной вентилятор котла при работе горелки вам не нужен или вы вовсе не хотите его использовать. В каждом из вышеназванных случаев необходимо установить специальную клемму и модуль AD02 или AD03. Модуль AD02 или AD03 следует установить под приборной панелью котла и соединить с клеммной коробкой котла и вытяжным вентилятором – см. электросхему.

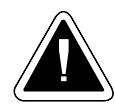

**ВНИМАНИЕ** – эти настройки не являются стандартными для котла DCxxSP с функцией автоматического запуска (AUTO START – S34 = 1 или S34 = 2) после догорания дров (стандартной настройкой является S6 = 4).

**l) S6 = 12**…Резервный выход выполняет функцию прямого управления насосом в контуре котла через регулирование горелки (клеммная коробка котла). Это функция, при которой управление работой насоса в контуре котла осуществляется без использования модуля AD02 или AD03. Такая функция может применяться только в тех котлах, которые не работают на дровах (даже в аварийном режиме). Например D14P, P14, D21P, P21, D25P, P25. Перед запуском этой функции необходимо на клеммной коробке котла переключить выход для насоса на резервный выход R2 и установить датчик TK. После включения этой функции следует проверить и по необходимости настроить ее температурные параметры S37, S38, S39, S40.

**m) S6 = 13**…Резервный выход выполняет функцию, обратную функции выхода для управления насосом в контуре котла через регулирование горелки (кабель на выходе из котла с разъемом – белая сердцевина), т.е. при помощи модуля AD02 или AD03. Это функция, при которой работой насоса в контуре котла управляет модуль AD02 или AD03, чья серия соответствует серии термостата насоса, встроенного в панель котла. **Данный способ управления насосом подходит для любого пеллетного котла ATMOS, поэтому мы рекомендуем его использовать.** Перед запуском данной функции необходимо установить под панелью котла и подключить модуль AD02 или AD03, а также установить датчик TK. После запуска данной функции необходимо проверить и по необходимости настроить ее температурные параметры S37, S38, S39, S40.

**n) S6 = 14**…Резервный выход выполняет функцию прямого управления солнечным насосом через систему регулирования горелки (клеммная коробка котла). При данной функции управление солнечным насосом осуществляется при активировании автоматической функции переключения датчиков (S15 = 3), если котел подключен к расширительному баку, оснащенному теплообменником для солнечной панели и солнечных коллекторов. Требуется подключить датчики TV, TK, TS, а также солнечный датчик на солнечной панели TSV. При данной функции никогда не используется модуль AD02 или AD03.

Для запуска данной функции необходимо проверить и по необходимости настроить ее рабочие и температурные параметры S26, S27, S28, S29, S30, S31, S32, S33

Функция предназначена непосредственно для котлов: D14P, P14, D15P, P15, D20P, P20, D21P, P21, D25P и P25

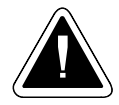

**ВНИМАНИЕ** – у котлов DCxxSP(EP) и котлов с горелкой, встроенной в верхнюю дверцу, нельзя использовать функцию управления солнечным обогревом непосредственно через пеллетную горелку. Этой функцией также нельзя воспользоваться при одновременном управлении насосом в контуре котла за счет системы регулирования горелки (датчик TK не может одновременно находиться в котле и на расширительном баке).

**o) S6 = 15**…Резервный выход выполняет функцию управления компрессором при функции автоматической очистки горелки сжатым воздухом. Между резервным выходом R и компрессором следует установить силовой элемент, предназначенный для включения и

питания компрессора (например, контактор). Данная функция связана с параметрами S6(14), S41, S42, S43, S44, S45, S46, S47, которые следует проверить и по необходимости настроить.

**p) S6 = 16**….. Резервный выход выполняет функцию управления электрическим вентилем при функции автоматической очистки горелки сжатым воздухом. Данная функция связана с параметрами S6(14), S41, S42, S43, S44, S45, S46, S47, которые следует проверить и по необходимости настроить.

## **Специальные функции для подключения резервного выхода R в соответствии с температурными показателями конкретных датчиков:**

**a) напр. функция:** TS>……. Означает, что если температура на датчике TS будет выше, чем величина, предусмотренная параметром parameter S48 - Temperature A, произойдет включение резервного выхода R

**b) напр. функция:** TS<……. Означает, что если температура на датчике TS будет ниже, чем величина, предусмотренная параметром parameter S48 - Temperature A, произойдет отключение резервного выхода R

**c) напр. функция:** TS,TV>……. Означает, что если температурные показатели датчиков TS и TV одновременно окажутся выше величины, предусмотренной параметром parameter S48 - Температура A и S50 – Temperature B, произойдет включение резервного выхода R (Temperature  $A = \text{supmax}_{\text{max}} (TS)$ , Temperature  $B = \text{supmax}_{\text{max}} (T_v)$ .

**d) напр. функция:** TS,TK<……. Означает, что если температурные показатели датчиков TS и TK одновременно окажутся выше величины, предусмотренной параметром parameter S48 - Temperature A и S50 – Temperature B, произойдет отключение резервного выхода R (Temperature A = первая позиция (TS), Temperature B = вторая позиция (Tk)).

Отдельные функции:

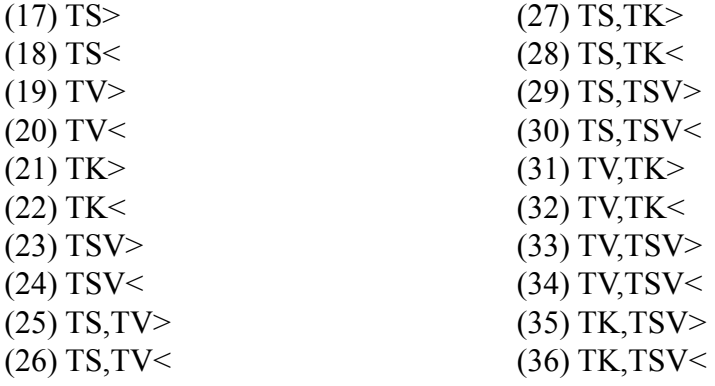

**• parameter S7** – функция главного наружного пеллетного транспортера – **никогда не меняйте….. (1)** Если:

**a) S7 = 1**….. стандартная функция, в режиме START наружный транспортер насыпает дозу топлива, необходимую для розжига, за **время Т1, в течение которого осуществляется непрерывная работа.** 

В ходе эксплуатации **RUN** наружный транспортер подает необходимые дозы топлива **попеременно: Т4 (работа) и Т6 (покой)**.

**• parameter S10** – характеризует поведение горелки при сбое питания или при включении котла главным выключателем – **никогда не меняйте…… (1)**

**a) S10 = 1**….. Функция, при которой в случае сбоя питания электронный модуль осуществит диагностику состоянии горелки, в результате чего по показаниям фотокамеры или на основании температуры дымовых газов определит, что горелка (котел) еще горит. Затем перейдет изначально в **режим догорания Т5, после которого сразу же начнется новый запуск START.**

**b) S10 = 2**…… Функция, при которой в случае сбоя питания электронный модуль осуществит диагностику состоянии горелки, в результате чего по показаниям фотокамеры или на основании температуры дымовых газов определит, что горелка (котел) еще горит, и согласно определенному алгоритму перейдет в обычный рабочий режим **RUN**.

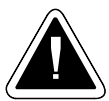

**ВНИМАНИЕ – Данная функция не применима к горелке А25, она предусмотрена для иного оборудования (опасность возгорания)**

- **parameter S11** чувствительность фотокамеры предел для розжига топлива...**(50 %) не меняйте**
- **parameter**  $S12$  чувствительность фотокамеры для диагностики пламени предел для горячих углей... **(1 %)** - **не меняйте**
- **parameter S13** постоянное время работы спирали розжига……. **(0 мин) не меняйте** Функция спирали розжига, при которой при каждом запуске спираль розжига горит в течение точно установленного времени, для которого определена фиксированная величина, независимо от оценки пламени, данной фотокамерой или датчиком дымовых газов. Применяется лишь в особых случаях, при ее запуске автоматически отключится функция автоматической диагностики пламени угля, которая характеризуется параметром S12.

**• parameter S14** – определяет функции другой резервного **reserve (выхода) R2**  - дополнительный выход… **(0)**

 Другой резервный выход R2 используется чаще всего для управления работой работу насоса в контуре котла (S14 = 13)

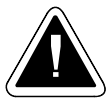

**ВНИМАНИЕ** – при стандартной настройке, при которой (параметр) **parameter S1 настроен на величину 2**, к клеммам резервных выходов R и R2 совместно можно подключить прибор, рассчитанный на **силу тока не более 2,46 A (ок. 566 ВA).** При настройке, когда (параметр) **parameter S1 настроен на величину 4**, т.е. при запуске работают обе спирали розжига, к клеммам резервных выходов R и R2 совместно можно подключить прибор, рассчитанный на **силу тока не более 0,29 A (ок. 67 ВA).**

если:

**a) S14 = 1**…. Если с горелкой произойдет какая-либо неполадка, и ее работа прекратится, **произойдет включение резервного реле, и резервный выход будет под напряжением**. Благодаря этому, мы можем включить альтернативные источники энергии для отопления объекта, как, например, газовый, электрический или масляный котел.

**b) S14 = 2**….. Если с горелкой произойдет какая-либо неполадка, и она прекратит работу, **произойдет отключение резервного реле, и резервный выход не будет под напряжением**. Благодаря этому, мы можем отправить сигнал на специально предусмотренный электрический GSM-модуль АВ01 ATMOS, который отправит СМС-сообщение с информацией о том, что оборудование повреждено или не находится под напряжением. **В данном случае действует логика, обратная S6=1, что означает, что при нормальной эксплуатации резервный выход находится под напряжением.**

**c) S14 = 3**…… Резервный выход действует в качестве **выхода для вентилятора** горелки. При этом **резервный выход включен и находится под напряжением всегда, когда работает вентилятор горелки** (режим работы вентилятора 100 % или OFF). Данная функция применяется в случаях, когда мы хотим, чтобы одновременно с вентилятором горелки при догорании (режим STOP) работал и вентилятор котла или вытяжной вентилятор на трубе. Функция предназначена для прямого питания наружного вентилятора непосредственно от горелки.

**d) S14 = 4**…… **Резервный выход выполняет функцию, обратную функции выхода** для вентилятора горелки, при которой резервный выход **отключен, не находится под напряжением всегда, когда работает вентилятор горелки**. Эту функцию следует активировать всякий раз **при подключении горелки A25 совместно с модулем AD02 или AD03, который в данном случае управляет вытяжным вентилятором котла. Модуль AD02 или AD03 следует установить под приборной панелью котла и соединить с клеммной коробкой котла и вытяжным вентилятором – см. электросхему.**

Данные настройки и подсоединение с использованием модуля AD02 или AD03 и специального соединителя (клеммы переключателя) следует **стандартно использовать для котлов DCxxSP с активированной функцией автоматического запуска после догорания дров (AUTO START – S34 = 1 или S34 = 2). Вытяжной вентилятор котла при функции AUTO START (АВТОСТАРТ) работает параллельно с пеллетной горелкой.**

**e) S14 = 5**…… Резервный выход выполняет функцию выхода для спирали розжига Z1, при которой он копирует работу спирали розжига.

**f) S14 = 6**….. Функция очистки камеры сгорания или решетки (заслонки). Если горелка работает в обычном режиме START, RUN, STOP, выход не находится под напряжением. Выход находится под напряжением только в течение **ограниченного промежутка времени Т 11, который начинается сразу же по прошествии времени Т5 в режиме STOP. Не применяется для горелки А25.**

**g) S14 = 7**….. Резервный выход выполняет функцию **выхода для наружного шнекового транспортера,** при этом резервный выход копирует работу наружного шнекового транспортера (работает по циклам в течение Т4 и Т6). **Резервный выход работает независимо** от состояния действующего выхода для наружного шнекового транспортера. Это означает, что если произойдет повреждение стандартного выхода для наружного транспортера, резервный выход будет работать независимо по той же программе, т.е. сможет заменить поврежденный выход.

**h) S14 = 8**….. Резервный выход выполняет функцию **выхода для наружного шнекового транспортера,** при этом резервный выход копирует работу наружного шнекового транспортера (работает по циклам в течение Т4 и Т6). **Работа резервного выхода зависит** от состояния действующего выхода для наружного шнекового транспортера. Это означает, что если произойдет повреждение выхода для наружного шнекового транспортера, резервный выход автоматически отключится. Этой функцией хорошо пользоваться в случаях, когда необходимо управлять вторым наружным транспортером, который поставляет пеллеты из более отдаленной точки прямо на главный транспортер, подающий пеллеты в горелку.

**i) S14 = 9**….. Резервный выход выполняет функцию **выхода для наружного шнекового транспортера,** при этом резервный вариант копирует **работу наружного шнекового транспортера с одной только разнице в том, что он работает не по циклам, а постоянно, как при загрузке дозы, необходимой для розжига, так и в течение временных интервалов Т4 и Т6**. Второй наружный транспортер, таким образом, работает постоянно и независимо от состояния действующего выхода для наружного шнекового транспортера. Это означает, что в случае повреждения выхода для главного наружного транспортера, с которого пеллеты падают непосредственно в горелку, **резервный выход продолжит работу независимо от него**. Эту функцию хорошо использовать в случаях, когда необходимо управлять вторым наружным транспортером, который поставляет пеллеты из более отдаленной точки **в пеллетный бункер котла,** откуда пеллеты грузятся на главный наружный транспортер, а затем спадают прямо в горелку. Внимание! Второй наружный транспортер должен также управляться зондом или датчиком, определяющим уровень (уровнемером), который будет следить за поддержанием уровня пеллет в бункере котла.

**j) S14 = 10**….. Резервный выход выполняет функцию **выхода для наружного шнекового транспортера,** при этом резервный вариант копирует работу наружного шнекового транспортера с одной только разнице в том, что **не действует в циклах, а работает регулярно, как при загрузке дозы, необходимой для розжига, так и в течение временных интервалов Т4 и Т6. Второй наружный транспортер, таким образом, действует постоянно и работает в зависимости** от состояния реального выхода для наружного шнекового транспортера. Это означает, что в случае повреждения выхода для главного наружного транспортера, с которого пеллеты падают непосредственно в горелку, резервный вариант автоматически отключится. Этой функцией хорошо пользоваться в случаях, когда необходимо управлять вторым наружным транспортером, который поставляет пеллеты из более отдаленной точки **в пеллетный бункер котла,** откуда пеллеты грузятся на главный наружный транспортер, а затем падают прямо в горелку. Внимание! Второй наружный транспортер должен также управляться зондом или датчиком, определяющим уровень (уровнемером), который будет следить за поддержанием уровня пеллет в бункере котла. Эта функция аналогична S6 = 9, но с большей защитой.

**k) S14 = 11**….. Резервный выход выполняет функцию управления вытяжным вентилятором котла в котлах типа DCxxSP при активированной функции автоматического запуска после догорания дров. Данная функция обеспечивает работу вытяжного вентилятора котла только если котел работает на дровах, при их догорании. В случае пеллетного котла вытяжной вентилятор котла остается выключенным. Данная функция используется в том случае, если вытяжной вентилятор котла при работе горелки вам не нужен или вы вовсе не хотите его использовать. В каждом из вышеназванных случаев необходимо установить специальную клемму и модуль AD02 или AD03. Модуль AD02 или AD03 следует установить под приборной панелью котла и соединить с клеммной коробкой котла и вытяжным вентилятором – см. электросхему.

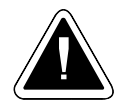

**ВНИМАНИЕ** – эти настройки не являются стандартными для котла DCxxSP с функцией автоматического запуска (AUTO START – S34 = 1 или S34 = 2) после догорания дров (стандартной настройкой является S6 = 4).

**l) S14 = 12**… Резервный выход выполняет функцию прямого управления насосом в контуре котла через регулирование горелки (клеммная коробка котла). Это функция, при которой управление работой насоса в контуре котла осуществляется без использования модуля AD02 или AD03. Такая функция может применяться только в тех котлах, которые не работают на дровах (даже в аварийном режиме). Например D14P, P14, D21P, P21, D25P, P25. Перед запуском этой функции необходимо на клеммной коробке котла переключить выход для насоса на резервный выход R2 и установить датчик TK. После включения этой функции следует проверить и по необходимости настроить ее температурные параметры S37, S38, S39, S40.

**m) S14 = 13**…Резервный выход выполняет функцию, обратную функции выхода для управления насосом в контуре котла через регулирование горелки (кабель на выходе из котла с разъемом – белая сердцевина), т.е. при помощи модуля AD02 или AD03. Это функция, при которой работой насоса в контуре котла управляет модуль AD02 или AD03, чья серия соответствует серии термостата насоса, встроенного в панель котла. **Данный способ управления насосом подходит для любого пеллетного котла ATMOS, поэтому мы рекомендуем его использовать.** Перед запуском данной функции необходимо установить под панелью котла и подключить модуль AD02 или AD03, а также установить датчик TK. После запуска данной функции необходимо проверить и по необходимости настроить ее температурные параметры S37, S38, S39, S40.

**n) S14 = 14**… Резервный выход выполняет функцию прямого управления солнечным насосом через систему регулирования горелки (клеммная коробка котла). При данной функции управление солнечным насосом осуществляется при активировании автоматической функции переключения датчиков (S15 = 3), если котел подключен к расширительному баку, оснащенному теплообменником для солнечной панели и солнечных коллекторов. Требуется подключить датчики TV, TK, TS, а также солнечный датчик на солнечной панели TSV. При данной функции никогда не используется модуль AD02 или AD03.

Для запуска данной функции необходимо проверить и по необходимости настроить ее рабочие и температурные параметры S26, S27, S28, S29, S30, S31, S32, S33

Функция предназначена непосредственно для котлов: D14P, P14, D15P, P15, D20P, P20, D21P, P21, D25P и P25

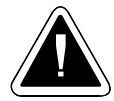

**ВНИМАНИЕ** – у котлов DCxxSP(EP) и котлов с горелкой, встроенной в верхнюю дверцу, нельзя использовать функцию управления солнечным обогревом непосредственно через пеллетную горелку. Этой функцией также нельзя воспользоваться при одновременном управлении насосом в контуре котла за счет системы регулирования горелки (датчик TK не может одновременно находиться в котле и на расширительном баке).

**o) S14 = 15**…Резервный выход выполняет функцию управления компрессором при функции автоматической очистки горелки сжатым воздухом. Между резервным выходом R2 и компрессором следует установить силовой элемент, предназначенный для включения и питания компрессора (например, контактор). Данная функция связана с параметрами S6(14), S41, S42, S43, S44, S45, S46, S47, которые следует проверить и по необходимости настроить.

**p) S14 = 16**….. Резервный выход выполняет функцию управления электрическим вентилем при функции автоматической очистки горелки сжатым воздухом. Данная функция связана с параметрами S6(14), S41, S42, S43, S44, S45, S46, S47, которые следует проверить и по необходимости настроить.

# **Специальные функции для подключения резервного выхода R2 в соответствии с температурными показателями конкретных датчиков:**

**a) напр. функция:** TS>……. Означает, что если температура на датчике TS будет выше, чем величина, предусмотренная параметром parameter S48 - Temperature A, произойдет включение резервного выхода R2

**b) напр. функция:** TS<……. Означает, что если температура на датчике TS будет ниже, чем величина, предусмотренная параметром parameter S48 - Temperature A, произойдет отключение резервного выхода R2

**c) напр. функция:** TS,TV>……. Означает, что если температурные показатели датчиков TS и TV одновременно окажутся выше величины, предусмотренной параметром parameter S48 - Температура A и S50 – Temperature B, произойдет включение резервного выхода R2 (Temperature A = первая позиция (TS), Temperature B = вторая позиция (Tv)).

**d) напр. функция:** TS,TK<……. Означает, что если температурные показатели датчиков TS и TK одновременно окажутся выше величины, предусмотренной параметром parameter S48 - Temperature A и S50 – Temperature B, произойдет отключение резервного выхода R2 (Temperature A = первая позиция (TS), Temperature B = вторая позиция (Tk)).

Отдельные функции:

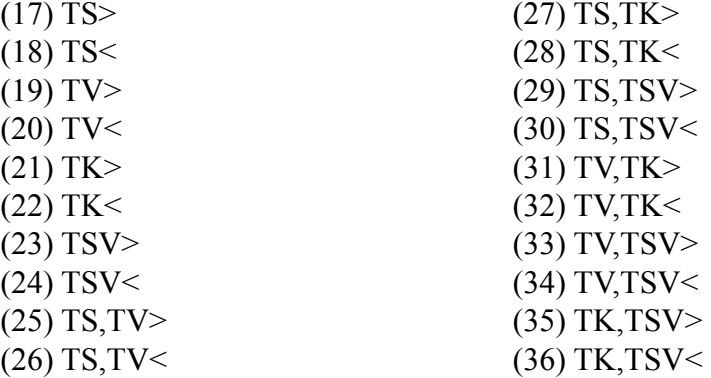

**• parameter S15** – функция работы горелки в соответствии с двумя показателями температуры в аккумулирующем баке….**(1)**

**a) S15 = 1** …..функция отключена, горелка работает в соответствии с термостатом на панели котла

**b) S15 = 2** …. функция активирована, пеллетная горелка работает в соответствии с двумя показателями температуры (датчиками) в аккумулирующем баке - TV и TS (рекомендуемый объем бака от 500 до 1000 л).

 Температура по нижнему датчику TS -- это температура, при которой произойдет выключение и догорание горелки.

 Температура по верхнему датчику TV – это температура, при которой произойдет повторное включение горелкиu.

На дисплее горелки останется температуре TV и TS.

**c) S15 = 3**…. функция активирована, пеллетная горелка работает в соответствии с двумя показателями температуры (датчиками) в аккумулирующем баке - TV и TK или TS (рекомендуемый объем бака от 500 до 1000 л).

Температура по верхнему датчику TV – это температура, при которой произойдет повторное включение горелкиu.

 Температура нижнего датчика TS или TК является температурой, при которой горелка выключится и догорит.

 Выключится ли горелка на основании показаний датчика TS или датчика TK, зависит от температуры солнечной панели TSV и температуры в нижней части аккумулирующего бака TS, где установлен теплообменник для солнечной панели. Если солнечная панель в состоянии эффективно обогревать воду в расширительном баке, горелка выключится на основании показаний датчика ТК, чтобы в баке осталось место для энергии солнца. Если энергии, поступающей от солнечного коллектора, окажется недостаточно (температура опустится ниже установленного предела), логика выключения горелки автоматически переключится, и горелка снова будет выключаться в соответствии с датчиком TS (S26 = 1). Процесс можно наладить и таким образом, чтобы переключение происходило лишь по прошествии определенного времени (S29 = 2, цифра обозначает время задержки переключения в часах). Существует еще один вариант, при котором горелка может постоянно работать на основании температурных показателей TV и TK ( $S26 = 0$ ).

**d) S15 = 4**…. Функция отключена, и горелка работает в соответствии с температурой TK, поддерживаемой термостатами на панели котла. После того как будет активирована данная функция, проверьте и по необходимости настройте температурные параметры S18, S19.

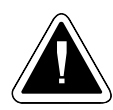

**ВНИМАНИЕ -** При S15 = 2 не может быть установлен S6 = 14 и S14 = 14. Если S15 = 3 не может быть установлен S6 = 11 S14 = 11, S6 = 12 S14 = 12, S6 = 13 S14 = 13 При  $S15 = 1, S15 = 4$  не может быть установлен  $S14 = 14$ .

*<b>parameter S16* - температура по верхнему датчику TV, при которой произойдет включение горелки ….. **(60 °C)**

 Это минимальная температура воды, которая может быть использована в отопительной системе.

**parameter S17** - температура по нижнему датчику TS (ТК при S15 = 3), при которой произойдет выключение горелки….. **(75 °C)**

 Это максимальная температура воды, соответствующая требованиям отапливаемого объекта и предусмотренных теплообменников системы (радиаторов и отопления полов).

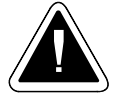

**ВНИМАНИЕ**– Не устанавливайте данный параметр на очень высокую величину, чтобы не произошло отключения предохранительного термостата котла. **Регулирующий термостат котла должен быть установлен на максимальную величину (95 °С)**. Если произойдет отключение регулирующего термостата котла до отключения горелки под влиянием датчика TS, который находится в нижней части расширительного бака, это будет свидетельствовать о том, что, по всей вероятности, система гидравлически не сбалансирована, поэтому ее необходимо заново проверить и наладить. Например, осуществите дросселирование витка контура котла или возвратной трубы, ведущей к расширительному баку.

- **parameter S18** определяет необходимую температуру котла ТК, при которой произойдет выключение горелки при функции S15 = 4… **(85 °C)**
- *parameter S19 разница температурных показателей ТК (для повторного включения* горелки) при функции S15 = 4… **(5 K)**

# **• parameter S24** – максимальная температура дымовых газов... **(250 °C)**.

Если вы подключите к горелке датчик температуры дымовых газов на позиции датчика **TS, и в каком-либо режиме работы горелки произойдет превышение этой предельной температуры,** на дисплее появится предупреждающее сообщение. Обслуживающий персонал, таким образом, увидит, что необходимо очистить обменник котла, а установщик - что необходимо снизить мощность горелки, чтобы не тратилось лишнее топливо. Эксплуатация горелки ни коим образом не ограничивается этим сообщением, для удаления сообщения достаточно выключить и снова включить главный выключатель на котлеi.

**• parameter S26** – представляет собой функцию для определения логики выключения горелки согласно показаниям датчиков TS или TK, при настройке функции S15 = 3. Подключение котла с баком, оснащенным теплообменником для солнечной батареи…… **(1)**

**a) S26 = 0**….. функция, при которой горелка постоянно работает в соответствии с показаниями верхнего датчика TV (температура включения) и среднего датчика TK (температура отключения). В нижней части бака всегда остается пространство для энергии, поступающей от солнечного коллектора (датчик TS).

**b) S26 = 1**….. функция, при которой горелка постоянно работает в соответствии с показаниями верхнего датчика TV (температура включения), и при которой полностью автоматически, в соответствии с настроенной логикой, происходит переключение между средним датчиком TK и нижним датчиком TS. То, если горелка выключится на основании показаний датчика TS или TK, зависит от температурных показаний датчика солнечной панели TSV и температуры в нижней части аккумулирующего бака TS, где установлен теплообменник для солнечной панели. Если солнечная панель способна эффективно обогревать воду в расширительном баке, горелка выключается за счет датчика TK, а не датчика TS, чтобы в баке оставалось место для энергии солнца.

**• parameter S27** - дифференциальная величина для включения - функция S26 = 1... (10 K) Если температурные показатели датчика на солнечной панели TSV окажутся выше на дифференциальную величину, чем температура в нижней части бака, где встроен теплообменник для солнечной батареи, произойдет переключение функции выключения горелки с нижнего датчика TS на средний TK.

Если активирована функция управления насосом солнечной панели непосредственно через модуль регулирования горелки  $(S6 = 14 \text{ nebo } S14 = 14)$ , по той же логике произойдет включение солнечного насоса.

**• parameter S28** - дифференциальная величина для выключения - функция S26 = 1... **(3 K)** Если температурные показатели датчика на солнечной панели TSV будут ниже или выше, чем температура в нижней части бака, где встроен теплообменник для солнечной батареи, лишь на дифференциальную величину, установленную для выключения, произойдет автоматическое переключение функции выключения горелки с нижнего датчика TS на средний TK.

Если активирована функция управления насосом солнечной панели непосредственно через модуль регулирования горелки  $(S6 = 14 \text{ mm } S14 = 14)$ , по той же логике произойдет включение солнечного насоса.

**• parameter S29** - функция для задержки автоматического переключения с датчика TK обратно на датчик TS, предусмотренная для управления горелкой на основании двух температурных показателей (датчиков, S15 = 3)……. **(0 hodin)**

Данная функция предусмотрена для переключения функции выключения горелки со среднего датчика TK на нижний датчик TS по прошествии времени, установленного параметром parameter S29 в том случае, если температура солнечной панели TSV окажется ниже или выше, чем температура в нижней части бака, где встроен теплообменник для солнечной батареи, лишь на дифференциальную величину, установленную для выключения, (Parameter S28). Установленная величина обозначает период времени в часах, напр.: S29 = 2, означает, что переключение будет осуществлено по прошествии 2 часов.

- **parameter S30** это функция завершения работы солнечного насоса, при которой будут выполнены условия для его выключения (функция S15 = 3)… **(3 мин)** Установленная величина обозначает период времени в минутах, напр.: S30 = 3, означает, что до завершения работы насоса осталось 3 минуты.
- **parameter S31** определяет необходимую температуру TS в нижней части аккумулирующего бака, где встроен теплообменник для солнечной панели, при функции зарядки аккумулирующего бака от солнечного коллектора (функция S15 = 3)… **(75 °C)** При достижении этой температуры произойдет выключение солнечного насоса.
- **parameter S32** определяет максимальную температуру TV в аккумулирующем баке при функции зарядки аккумулирующего бака от солнечного коллектора (функция S15 = 3)...**(100 °C)** В случае превышения этой температуры произойдет отключение солнечного насоса.
- **parameter S33** определяет максимальную температуру солнечного коллектора, согласно датчику TSV, при которой солнечный насос еще будет работать (функция S15 = 3).... **(115 °C)** В случае превышения этой температуры произойдет отключение солнечного насоса.
- **parameter S34** функция автоматического запуска пеллетной горелки (AUTO START), после ее догорания. Данная функция предусмотрена специально для котлов DCxxSP(EP), однако она может использоваться и для двух отдельных котлов….. **(0)**
	- **a) S34 = 0**….. функция автоматического запуска отключена

**b) S34 = 1**….. функция автоматического запуска включена. Пеллетная горелка включится тогда, когда температура дымовых газов по датчику TSV опустится ниже установленной величины  $(S36 = 80)$ , например, ниже 80 °С

**c) S34 = 2**….. функция автоматического запуска включена. Пеллетная горелка включится при выполнении двух условий:

- температура котла ТК опустится ниже установленной величины (S35 = 75), например, ниже 75 °C
- температура дымовых газов TSV опустится ниже установленной величины (S36 = 80), например, ниже 80 °C

Если котел, для сжигания дров находится на этапе их догорания, однако в топливном бункере еще достаточно дров, можно напрямую **переключить выключатель на котле из положения для сжигания дров в положение для сжигания пеллет.**

Пеллетная горелка осуществит **диагностику (TESTING)**, при которой выяснит актуальное состояние котла (температуру дымовых газов, температуру котла, температуру в компенсационных баках).

Если не будут выполнены условия для незамедлительного запуска горелки см. выше, горелка перейдет в состояние покоя, а вытяжной вентилятор котла продолжит работу, если согласно настройке дрова должны соответствующим образом догореть (S6 = 4). **При этом на дисплее горелки будет мигать надпись AUTO START.** 

Если надпись **AUTO START мигает медленно**, значит, не были выполнены условия данной функции (S34 = 1 или S34 = 2).

Если надпись **AUTO START мигает быстро**, значит, выполнены вышеназванные условия, но не выполнены условия данной функции  $(S15 = 2)$ , т.е. температура по датчику TV в расширительном баке не опустилась ниже установленной величины, предусмотренной (параметром) parameter S16, не был включен регулирующий термостат на котле, или нажат концевой выключатель (на дисплее горелки не светится звездочка возле символа термостата).

Если будут выполнены все условия, горелка автоматически начнет работу.

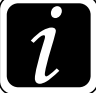

**ИНФОРМАЦИЯ** - При сбое питания горелка осуществит диагностику (TESTING) и, если будут выполнены все условия, догорит и снова вернется к обычному режиму работы. В противном случае она дождется выполнения вышеописанных условий (снижение температуры дымовых газов и воды).

Если вы снова захотите растопить котел дровами, просто переключите выключатель в положения для сжигания дров. Однако лучше сначала переключить выключатель на 10 - 15 минут в положение "0", так, чтобы горелка соответствующим образом догорела. Вы между тем можете подготовить топливо для растопки,

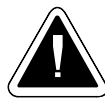

**ВНИМАНИЕ** - у котлов DCxxSP(EP) нельзя воспользоваться функцией солнечного обогрева непосредственно через пеллетную горелку. Помимо этого, датчики TK и TSV при данной функции используются для измерения температуры котла и температуры дымовых газов.

**• parameter S35** - определяет предельную (максимальную) температуру котла TK, при которой произойдет автоматический запуск горелки при функции AUTO START (S34 = 2)…**(75 °C)**

**• parameter S36** - определяет предельную (максимальную) температуру дымовых газов TSV, при которой произойдет автоматический запуск горелки при функции AUTO START (S34 = 1 или S34 = 2)… **(80 °C)**

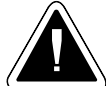

**ВНИМАНИЕ** – в случае установки датчика дымовых газов TSV сбоку на дымовом канале котла, температура TSV не является точной температурой дымовых газов, а дифференциальной температурой для функции автоматического запуска. Если вы хотите поместить датчик дымовых газов непосредственно на или в дымовой трубе для точного измерения температуры дымовых газов, используйте датчик с более широким диапазоном для измерения температуры, т.е. до 400 °C.

- **parameter S37** определяет необходимую температуру котла TK, при которой произойдет включение насоса в контуре котла. Включение произойдет только в том случае, если будет достигнута необходимая температура, а котел будет работать в режиме RUN или догорать (используется функция S14 = 13 с модулем AD02 или AD03)… **(75 °C)** Также необходимо проверить или настроить параметры S38, S39, S40
- **parameter S38** дифференциальная величина для отключения параметра parameter S37, насоса в контуре котла (функция S14 = 13 или S6 = 13)… **(2 K)** Если температура котла ТК опустится ниже, чем на дифференциальную величину, установленную для выключения S38 в режиме RUN или STOP (догорание), выключится насос в контуре котла.
- **parameter S39** определяет аварийную температуру котла TK, при которой произойдет включение насоса в контуре котла (функция S14 = 13 с модулем AD02 или AD03)… **(93 °C)** Включение произойдет независимо от специальных функций горелки (функция S40). Функция зависит от дифференциальной величины для выключения, установленной параметром parameter S38.
- **parameter S40** является функцией для завершения работы насоса в контуре котла, используемой в зависимости от типа котла (функция S14 = 13 (S6 = 13)… **(0)**

**a) S40 = 0**….. функция автоматического выключения насоса в контуре котла после догорания пеллетной горелки отключена (по прошествии времени согласно параметру parameter 75). Насос отключится только после снижения температуры котла TК (функции S38, S39). Предусмотрено для высокоустойчивых котлов с керамической кладкой (которые можно топить дровами).

**b) S40 = 1**….. функция автоматического выключения насоса в контуре котла после догорания пеллетной горелки включена. Насос выключится сразу же после догорания горелки, по истечении времени, установленного параметром parameter Т5. Функция, определенная параметром parameter S39, активирована. Предусмотрено для низкоустойчивых котлов, без керамической кладки (D14P, P14, D21P, P21, D25P, P25).

*parameter S41 – является функцией автоматической чистки горелки сжатым воздухом* по прошествии определенного количества рабочих циклов (догорание). Функция предусматривает использование обоих резервных выходов (S6 = 16, S14 = 15) - нестандартная функция.… **(4)**

**а) S41 = 1 - 9** ... функцию, когда очистка выполняется только один раз после того, как горелка гоночных заданное число циклов (1, 2, 3, 4, 5, 6, 7, 8, 9 - число циклов)

**b) S41 = 11 - 19** ... функцию, когда очистка выполняется горелки дважды последовательно после выполнения заданного числа циклов (11 = 1, 12 = 2, 13 = 3, 14 = 4, 15 = 5 16 = 6, 17 = 7, 18 = 8, 19 = 9 - число циклов) (с 1 апреля 2013 года)

Если (параметр) parameter S41 = 0 или 10, функция отключена.

**• parameter S42** – является функцией автоматической чистки горелки сжатым воздухом по прошествии определенного времени работы. При последующем завершении рабочего цикла (догорании) будет очищена насадка горелки. Функция предусматривает использование обоих резервных выходов (S6 = 16, S14 = 15) – нестандартная функция.… **(6 часов)** После периода S42 будет сожжен и очистить горелку, при котором на дисплее отображается AUTO STOP.

Настроенная величина является действительным периодом времени в часах.

**• parameter S43** – является функцией автоматической чистки горелки сжатым воздухом по прошествии определенного времени работы. По истечении установленного времени горелка сразу же догорит, произойдет ее очистка и последующий запуск, если это необходимо, и выполнены все условия для запуска START (не считая параметра parameter S41 и S42). Функция предусматривает использование обоих резервных выходов (S6 = 16, S14 = 15) - нестандартная функция.… **(12 часов)**

Настроенная величина является действительным периодом времени в часах.

*parametr S44 – функция компрессора для автоматической очистки горелки сжатым* воздухом. Время работы компрессора настраивается в данном параметре так, чтобы был подготовлен достаточный объем сжатого воздуха (давление, функция S6 = 16) – нестандартная функция.… **(2 мин)**

Настроенная величина является действительным периодом времени в минутах.

- **parameter S45**  функция эл. вентиля для автоматической очистки горелки сжатым воздухом. Время открытия эл. вентиля настраивается в данном параметре так, чтобы была хорошо очищена камера сгорания горелки (функция S14 = 15) – нестандартная функция.… **(2 с)** Настроенная величина является действительным периодом времени в секундах.
- **parameter S46** это функция вентилятора горелки, при которой настраивается тип используемого вентилятора с регистрацией числа оборотов. Количество импульсов...**(12-EBM)**
- **parameter S47** это функция вентилятора 2, при которой настраивается тип используемого вентилятора с регистрацией числа оборотов. Количество импульсов - **не изменить заводские установки… (0)**
	- **а) S47 = 12 EBM** ...... центробежного вентилятора горелки
	- **b) S47 = 4 ATAS** ..... котла вытяжным вентилятором
	- **с) S47 = 0** ... Второй путь от скорости сканирования вентилятора 2

**• parameter S48** – определяет температуру **ТЕМРЕRATURE А** для функции от  $S6 = 17$  до 36…**(75 °C)**

Это свободная функция для резервного выхода R в первой позиции (Temperature  $A =$  первая позиция при функциях  $S6 =$  от 17 до 36).

**• parameter S49** – определяет дифференциальное значение для включения или выключения температуры **ТEMPERATURE A** для функции S6 = от 17 до 36…. **(5 K)**

 Это дифференциальное значение для свободной функции резервного выхода R в первой позиции (дифференциальное значение для ТEMPERATURE A = разница для первой позиции при функции S6 = от 17 до 36).

**• parameter S50** – определяет температуру **TEMPERATURE В** для функции S6 = от 25 до 36…. **(75 °C)**

Это свободная функция для резервного выхода R в первой позиции (Температура В = вторая позиция при функции S6 = от 25 до 36).

**• parameter S51** – определяет дифференциальное значение для включения или выключения температуры **ТEMPERATURE В** для функции S6 = от 25 до 36…. **(5 K)**

 Это дифференциальное значение для свободной функции резервного выхода R во второй позиции (дифференциальное значение для Temperature B = разница для второй позиции при функции  $S6 =$  от 25 до 36).

**• parameter S52** – пределяет температуру **ТЕМРЕRATURE С** для функции S14 = от 17 до 36…**(75 °C)**

Это свободная функция для резервного выхода R в первой позиции (Temperature  $C =$  первая позиция при функции S14 = от 17 до 36).

**• parameter S53** – определяет дифференциальное значение для включения или выключения температуры **ТEMPERATURE С** для функции S14 = от 17 до 36…. **(5 K)**

 Это дифференциальное значение для свободной функции резервного выхода R2 в первой позиции (дифференциальное значение для Temperature  $C =$  разница для первой позиции при функции S14= от 17 до 36).

**• parameter S54** – определяет температуру **TEMPERATURE D** для функции S14 = от 25 до 36…**(75 °C)**

Это свободная функция для резервного выхода R2 во второй позиции (Temperature D = вторая позиция при функции  $S14 =$  от 25 до 36).

**• parameter S55** – дифференциальное значение для включения или выключения температуры **ТEMPERATURE D** для функции S14 = от 25 до 36…. **(5 K)**

 Это дифференциальное значение для свободной функции резервного выхода R2 во второй позиции (дифференциальное значение Temperature  $D =$  разница для второй позиции при функции S14 = от 25 до 36).

**• parameter S56** – характеризует управлении (скорость сканирования) вентилятора котла выхлопные (вентилятор 2) значение может быть разным в зависимости от применения **никогда не менять ...... (0)**

- **а) S56 = 0** ...... работы вытяжного вентилятора котел выключен
- **b) S56 = 1** ...... работы вытяжного вентилятора котел включен

**Если S56 = 1** ..... активны (видимыми) параметров S47 и S57

**• parameter S57** – характеризует минимальную (безопасное) скорость вращения вентилятора второй... **(1000 об / мин)**

Регулируемый диапазон ... 1000 - 3200 об / мин.

Это функция проверки вытяжной вентилятор котла.

 При помощи вентилятора, работающего на скорости ниже установленного называется "ALARM VENT 2".

- **parameter S56** характеризует количество сжатого воздуха для первой предварительной горелки при установке пневматической очистки горелки. В это время, при котором частичное заправки бака воздушного компрессора для предварительного горелки ... **(6 сек) - не изменять значение по умолчанию**
- **Offset TV это функция, при помощи которой мы можем осуществить корректировку температурного датчика (входа) TV в диапазоне +- 9,9 °C**
- **Offset TS это функция, при помощи которой мы можем осуществить корректировку температурного датчика (входа) TS в диапазоне +- 9,9 °C**
- **Offset TK это функция, при помощи которой мы можем осуществить корректировку температурного датчика (входа) TK в диапазоне +- 9,9 °C**
- **Offset TK это функция, при помощи которой мы можем осуществить корректировку температурного датчика (входа) TSV в диапазоне +- 9,9 °C**
- **Reset это функция, при помощи которой посредством единственной команды мы восстановим на электронном обеспечении горелки производственные настройки**
- **Restart это функция, при помощи которой посредством единственной команды можно осуществить перенастройку электроники горелки, установив последние настройки, предлагаемые установщиком (под кодом установщика).** Данная функция позволяет осуществить сброс модуля управления в случае каких-либо неполадок без изменения системных настроек.
- **Calibr.** это функция, позволяющая осуществлять калибровку входа для температурного датчика при помощи специальных инструментов калибровки – **функцией может пользоваться только производитель**
- **Language** функция выбора языка, на котором горелка изображает сообщения для заказчика

**Основная версия программы поддерживает следующие языки:** 

**CZ – чешский, DE – немецкий, EN – английский, FR – французский, IT – итальянский, SP – испанский, SE – шведский, PO – португальский, RO – румынский, PL – польский, HU – венгерский**

# **Меню INFORMATION**

- **Photocell** служит для изображения **актуальной величины**, которую видит фотокамераí.
- **Temperature TS показывает актуальную температуру по датчику TS**  (температура дымовых газов (S15 = 1) или нижняя температура (S15 = 2))
- **Temperature TV показывает актуальную температуру по датчику TV** (температура воды  $(S15 = 1)$  или верхняя температура  $(S15 = 2, S15 = 3)$
- **Temperature TK показывает актуальную температуру по датчику TK** (температура котла (S15 = 1, S15 = 2, S15 = 4, S6 = 12, S6 = 13, S14 = 12, S14 = 13), температура в середине бака (S15 = 3, S6 = 14, S14 = 14) температура в середине бака по второму датчику, служащему для выключения горелки TS2 (S26 = 0)
- **Temperature TSV показывает актуальную температуру по датчику TSV**  (температура дымовых газов (S15 = 1, S15 = 2, S15 = 4, S34 = 1, S34 = 2), температура солнечного коллектора (S15 = 3, S6 = 14, S14 = 14)

#### **Краткие разъяснения:**

Важным фактором является то, включена ли или выключена функция регулирования горелки по двум температурным показателям датчиков аккумулирующего бака, а также разрешена ли функция автоматического запуска после догорания дров.

**Согласно производственным настройкам S15 = 1 и S34 = 0, т.е. функция управления горелкой по двум датчикам выключена** а функция AUTO START для автоматического запуска горелки после догорания дров у котлов DCxxSP(EP) также отключена. Горелка регулируется только термостатами на панели котла.

 Заказчик может подключить к котлу датчики температуры дымовых газов TS, TSV и датчики температуры воды TV, TK чтобы использовать их **исключительно в информационных целях.**

Если **действует настройка S15 = 2, значит, функция регулирования по двум температурным показателям датчиков расширительного бака включена,** поэтому к клеммам разъема горелки, **следует подсоединить датчик температуры воды в нижней части бака TS и датчк температуры воды в верхней части бака TV.** 

При настройке **S15 = 3, функция регулирования по двум температурным показателям датчиков расширительного бака также будет включена, однако будет действовать** 

**параллельно с функциями для солнечной батареи. Таким образом, необходимо подключить и датчик ТК, размещенный в середине аккумулирующего бака, между датчиками TV, TS а также датчик солнечного коллектора TSV.**

**Если у котлов DCxxSP используется функция AUTO START (S34 = 1 или S34 = 2), необходимо подсоединить датчик ТК в качестве датчика котла и датчик TSV в качестве датчика температуры дымовых газов.** 

**Если вы хотите регулировать работу насоса в контуре котла (рекомендуемая настройка - S14 = 12 или S14 = 13), всегда подключайте датчик TK.** 

- **Fan-** служит для отображения **актуальных оборотов вентилятора горелки**
- **Fan 2-** служит для отображения **актуальных оборотов вентилятора 2 (не используется)**
- **Conveyor**  служит для отображения **актуального состояния транспортера**
- **Conveyor fault** служит для отображения **информации для обслуживающего техника**
- **Spirals**  служит для отображения **актуального состояния спиралей розжига**
- **Spirals fault** служит для отображения **информации для обслуживающего техника**
- **Reserve output** служит для отображения **актуального состояния резервного выхода**
- **Reserve output R с**лужит для отображения **актуального состояния резервного выхода R (parameter S6)**
- **Reserve output R2 -** служит для отображения **актуального состояния резервного выхода R2 (parameter S14)**

# **Меню TESTING**

**• Autotest** – данная функция служит для автоматического тестирования всех основных элементов горелки, какими является вентилятор, транспортер, спирали розжига и т.д.. Тестирование осуществляется последовательно с интервалом в 20 секунд, чтобы обслуживающий техник мог отслеживать работу каждого оборудования. Если этого теста недостаточно, можно проверить работу каждого оборудования в отдельности при помощи следующих функций.

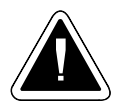

**ВНИМАНИЕ** – При тестировании горелка не действует, поэтому перед началом тестирования дайте горелке надлежащим образом догореть, **для этого используйте команду STOP**

- **Fan** данная функция служит для тестирования работы вентилятора
- **Conveyor** данная функция служит для тестирования работы транспортера
- **Spiral 1** данная функция служит для тестирования работы спирали розжига 1
- **Spiral 1** данная функция служит для тестирования работы спирали розжига 2
- **Reserve output R** служит для тестирования соединительного устройства (реле) резервного выхода R
- **Reserve output R2**  служит для тестирования соединительного устройства (реле) резервного выхода R2
- **Photocell** служит для тестирования фотокамеры. Тестирование осуществите путем проверки ее чувствительности при установке на горелке или за пределами горелки на естественном свету (но не на солнце – сработает предупреждающий сигнал).

# **28. Информация – сообщения об ошибках - устранение неполадок**

## **Общее решение проблемных ситуаций**

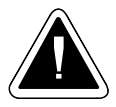

**ВНИМАНИЕ - Всяческое вмешательство в электросистему должно осуществляться квалифицированным лицом, хорошо ознакомленным с инструкцией и обученным производителем.**

#### **Оборудование не работает:**

В случае если вы обнаружите, что котел с горелкой не работает, действуйте следующим образом:

- проверьте, находится ли котел и горелка под напряжением, если да
- проверьте, имеются ли **пеллеты в бункере**
- проверьте, если пеллеты были погружены на транспортер, после пополнения бункера (пеллеты необходимо погрузить на транспортер перед новым включением, см. инструкцию), если да
- прочтите сообщение об ошибке на дисплее горелки и найдите описание неисправности в следующей таблице

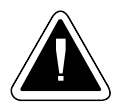

**ВНИМАНИЕ – если горелка не издает предупреждающего сигнала ALARM, осуществляет самодиагностику, и неисправностей нет, не осуществляйте сброс путем отключения питания горелки (нажатия на выключатель), дождитесь сигнала тревоги или нормальной работы (подождите 1 час)**

**Таблица сообщений об ошибках, отображающихся на дисплее – Сигналов тревог**

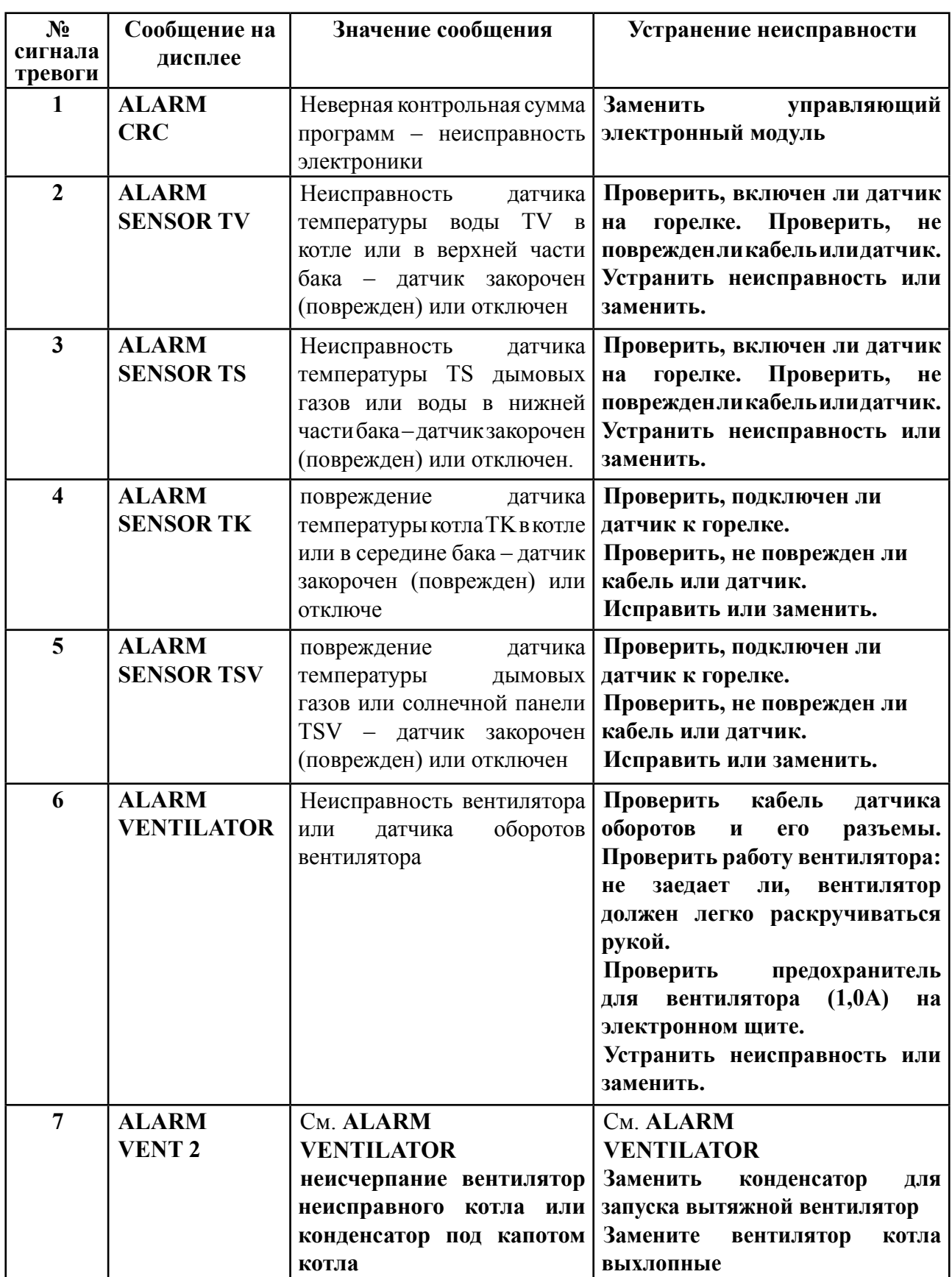

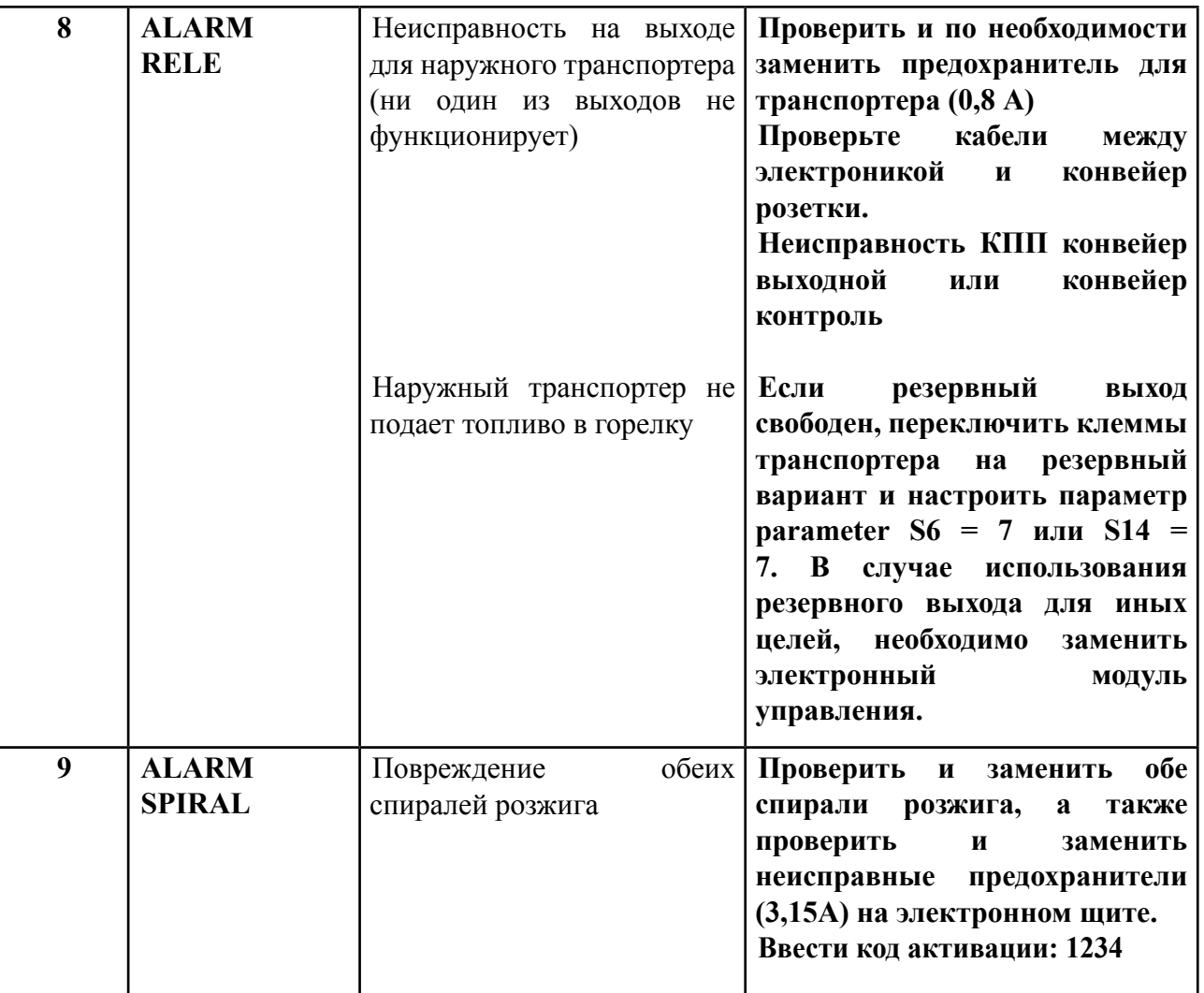

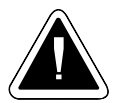

**ВНИМАНИЕ** – при сообщении о неполадке **ALARM SPIRAL** необходимо заменить обе спирали розжига и ввести **код активации 1234**. Если после замены спиралей розжига и ввода кода горелка не загорится, (ни один из сердечников не греется), замените электронный модуль управления AC07X или воспользуйтесь резервным выходом для полноценного управления одной спиралью розжига. В таком случае установите параметр **S6 = 5 или S14 = 5.**

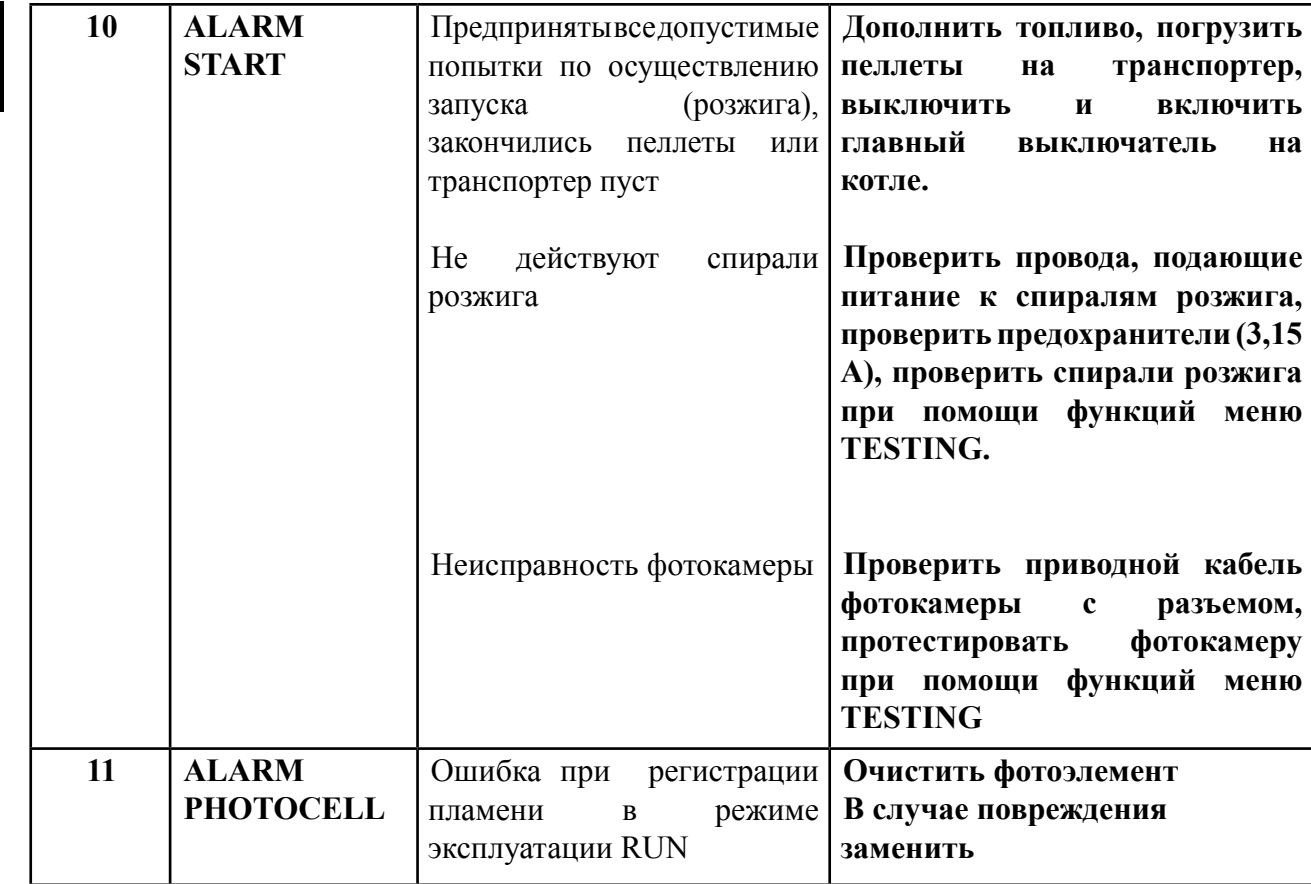

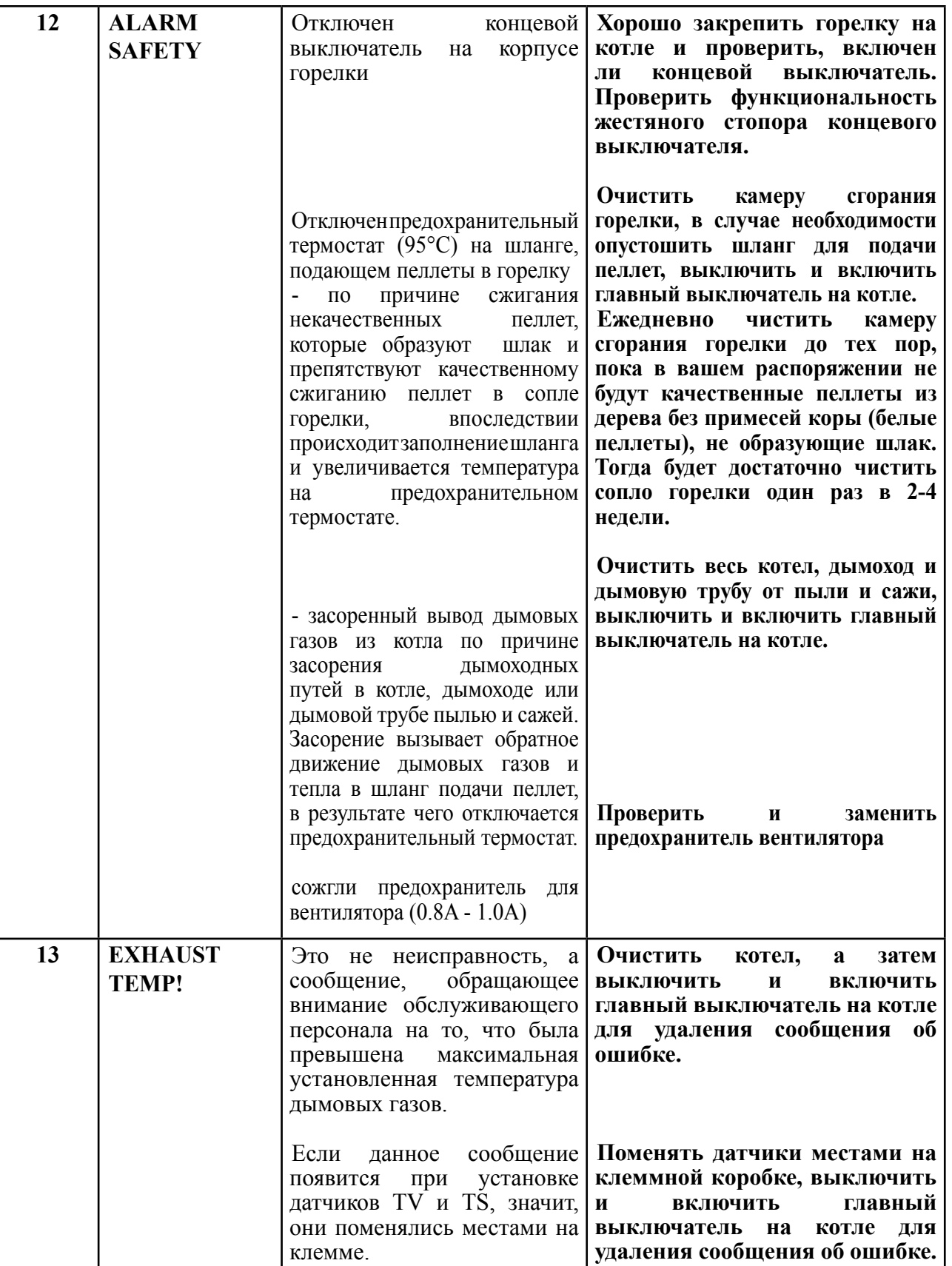

#### **Если вы не уверены, действуйте следующим образом:**

- проверьте, действительно ли работает шнековый транспортер. Для этого включите штекер транспортера в розетку на стене, если да
- выключите и включите главный выключатель котла и следите за светящимися и мигающими символами на дисплее электроники. Каждая звездочка над конкретным символом на дисплее означает, что элемент или функция работает или должна работать

Каждый символ на дисплее обозначает один элемент или функцию горелки.

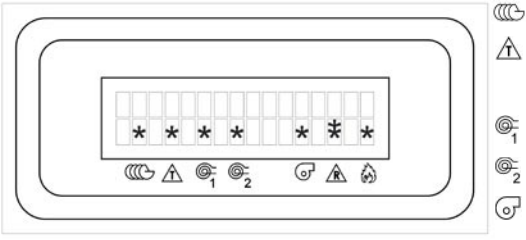

- сигнализирует о работе наружного транспортера
- $\triangle$  сигнализирует о включенном регулирующем термостате котла
- $\bullet$  сигнализирует о включенной спирали розжига 1
- $\bullet$  сигнализирует о включенной спирали розжига 2
	- сигнализирует о том, что вентилятор включен на стартовые или рабочие обороты
- $A =$  сигнализирует о включенном резервном выходер R (нижний \*)
- $\land$  сигнализирует о включенном резервном выходер R2 (верхний \*)
- сигнализирует о том, что фотокамера видит пламя
- если вдруг появится сообщение об ошибке, связанное с повреждением конкретной детали горелки, необходимо вызвать обслуживающего техника, который заменит поврежденную деталь.
- если сообщение об ошибке не появится, необходимо следить и сравнивать функции отдельных элементов горелки в зависимости от того, какой символ светится или мигает на дисплее. Так вы легко сможете выявить возможную неисправность горелки (неисправную деталь).
- если горелка или котел не находится под напряжением, заново проверьте кабель привода, ведущий к котлу или кабель между горелкой и котлом.

Если вам кажется, что все в порядке, и вы являетесь достаточно квалифицированным лицом, можете снять крышку горелки и осуществить проверку внутренних деталей горелки: электроустановок и электроники (см. стандарт ČSN 33 1310).

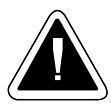

# **ВНИМАНИЕ - ПЕРЕД ОТКРЫТИЕМ КРЫШКИ ВЫКЛЮЧИТЕ ГЛАВНЫЙ ВЫКЛЮЧАТЕЛЬ! Проверку под напряжением может осуществлять только квалифицированное лицо в соответствии с действующими нормами и законами.**

#### **Ход проверки внутренних электроустановок горелки:**

- проверьте, находится ли горелка под напряжением
- проверьте, получает ли горелка сигнал к началу работы (start) включен ли регулирующий и предохранительный термостат – L 2 – светится ли на дисплее горелки символ  $\mathbb{A}$
- проверьте, подведена ли к горелке твердая фаза L 1
- проверьте предохранители на электронном щите для вентилятора, транспортера и спиралей розжига
- проверьте, не ослаблены ли контакты на клеммной коробке
- проверьте, если спираль розжига при запуске разгорается (греет) при светящихся символах или •
- проверьте соединение спирали розжига (подводящие провода)
- проверьте, хорошо ли вставлен штекер подводящего кабеля в горелку: не перепутана ли твердая фаза L1 с фазой L2 (регулируемой фазой) или R, R2 (резервным выходом)

#### 66-RUS www.atmos.cz

**Если вы не обнаружили повреждений, осуществите перезапуск системы регулирования AC07X при помощи команды RESTART.**

# **Что делать, если оборудование работает, но вы не довольны его функционированием:**

#### **Проверьте качество пеллет**

- теплотворная способность действительно ли вы используете древесные пеллеты, не содержат ли они примесей: раздробите и понюхайте
- цвет спекаемость белые пеллеты не спекаются, темные пеллеты или пеллеты с черными вкраплениями, содержащие кору, спекаются. В таком случае камеру сгорания необходимо чистить один раз в день!

**Если чистки один раз в день недостаточно, это означает, что пеллеты содержат примеси (биологические отходы), поэтому сжигать такие пеллеты в горелке A25 нельзя. Пеллеты необходимо заменить.**

- содержание пыли в пелетах: ведет к неравномерной работе горелки и засорению шланга горелки
- размер пеллет: слишком мелкие пеллеты снижается мощность горелки ( $\varnothing$  5х5 мм), длинные пеллеты – не падают свободно в горелку и засоряют шланг подачи пеллет

#### **Проверьте температуру дымовых газов**

- оптимальный температурный диапазон от (140 до 200 °С)
- в случае слишком высокой температуры уменьшите мощность горелки (параметр Т4 уменьшить, Т6 увеличить) и уменьшите количество воздуха сгорания или очистите котел
- если температура слишком низкая, увеличьте мощность горелки и количество воздуха сгорания (параметр **Т4 увеличить**)

### **Проверьте уровень пеллет в сопле горелки**

- если уровень слишком низкий и горелка гаснет, проверьте температуру дымовых газов (см. выше). Уменьшите количество воздуха сгорания или увеличьте количество подаваемых пеллет – увеличьте мощность (параметр **Т4 увеличить**).
- если уровень пеллет в сопле горелки слишком высок, и горелка плохо сжигает, т.е. дымит, увеличьте количество воздуха сгорания или уменьшите количество подаваемых пеллет – уменьшите мощность (параметр **Т4 уменьшить**)

## **При запуске проверьте, сколько времени необходимо для улучшения качества сжигания – как долго из трубы идет дым**

• если дым из трубы идет при запуске в течение более чем 5 минут, увеличьте время постепенного нарастания мощности (**параметр T10**, например, увеличьте до 5 мин). Обратите внимание на настройку воздушного клапана

#### **Горелка регулярно не загорается с первой попытки, а только со второй**

• увеличьте время подачи топлива для розжига (параметр **Т1**), например, на 10 с, увеличьте время **Т2** для розжига пеллет (например, до 12 мин) или уменьшите угол уклона транспортера (макс. 45°)

## **Если после выключения горелки и ее догорания в камере сгорания (сопле) горелки остается много горячих, недогоревших пеллет**

• увеличьте время пробега вентилятора – параметр **Т5** (например, увеличьте время на 5 мин.). **- Не сокращайте**

# **29. Уход за горелкой и ее чистка**

 Строение оборудования для сжигания древесных пеллет таково, что оно требует минимального ухода и текущего ремонта. Необходимость текущего ремонта напрямую зависит от настройки мощности горелки качества используемых пеллет.

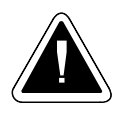

**ВНИМАНИЕ - Перед началом сервисного обслуживания, ухода и текущего ремонта не забудьте отключить питание при помощи главного выключателя котла или отсоединить приводной кабель, включенный в горелку при помощи разъема!**

#### **Регулярное устранение золы:**

При сжигании древесных пеллет остается приблизительно 1 - 2% золы. В ходе использования вы постепенно поймете, как часто необходимо чистить горелку, в зависимости от настроенной мощности, интенсивности отопления и качества используемого топлива. Перед началом чистки необходимо сначала горелку выключить и дать ей надлежащим образом догореть, лучше всего для этого снизить температуру на регулирующем термостате или выключить выключатель горелки на панели котла. Обычный **интервал чистки сопла горелки и котла составляет от 7 до 30 дней (после сжигания 300 – 1000 кг качественных пеллет). Сопло горелки необходимо очистить от золы. Для этого выньте камеру сгорания из сопла горелки и вытряхните ее. Затем удалите золу из области сгорания котла и очистите обменник котла (трубную доску) так, как это описано в инструкции по эксплуатации котла.**

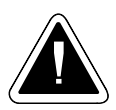

**ВНИМАНИЕ** - Золу необходимо поместить в закрытую емкость. При устранении золы и чистке камеры сгорания горелки используйте защитные приспособления (перчатки и защитные очки).

#### **Ежегодный осмотр**

- Не реже одного раза в год необходимо осуществить полный технический осмотр и ремонт горелки, при котором горелку необходимо вынуть из котла.
- При таком осмотре следует вынуть и очистить фотокамеру, следящую за пламенем.
- Тщательно очистите область под камерой сгорания горелки и за спиралью розжига. Снимите подающий шланг, по которому пеллеты спадают в горелку, и очистите его.
- Снимите крышку, закрывающую сопло горелки, прикрученную одним болтом, и очистите область под ней, куда падают и где горят пеллеты (соскребите пыль и шлаки). Очистите отверстие, через которое фотокамера следит за пламенем.
- Вытряхните из подающего эластичного шланга пыль и внимательно осмотрите его, проверяя на наличие дыр. В случае их наличия шланг необходимо заменить. При этом проверьте шнек наружного транспортера, осмотрите его снизу, где пеллеты спадают в эластичный шланг.

Проверьте, не зажат ли он какими-либо предметами, например, спутавшимися веревками, куском дерева и т.д., которые иногда присутствуют в пелетах.

- Затем все снова соберите и установите на котле. Надлежащим образом затяните все соединения.
- Не реже одного раза в год необходимо осуществить полную проверку, чистку и осмотр горелки, при которой горелку необходимо снять с котла.
- В заключение заново проверьте основные функции и безопасность электронного модуля в подчиненном меню **TESTING** и **INFORMATION** см. стр. 60 - 62. и функциональность концевого выключателя и предохранительного термостата 95 °C при поступлении пеллет в горелку (место контакта термостата с трубой) см. стр. 11 - 12.

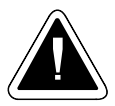

**ВНИМАНИЕ** - На оборудовании запрещено осуществлять сварочные работы, если оно подключено к электросети, и система электронного регулирования не отключена. При сварке ее можно повредить. Если заказчик не в состоянии осуществить ежегодный технический осмотр горелки сам, эту услугу можно заказать у обслуживающего техника. Эта услуга платная. В инструкции по эксплуатации на стр. 75 должна быть сделана запись об осуществлении ежегодного ремонта и проведении осмотра.

# **30. Перечень деталей**

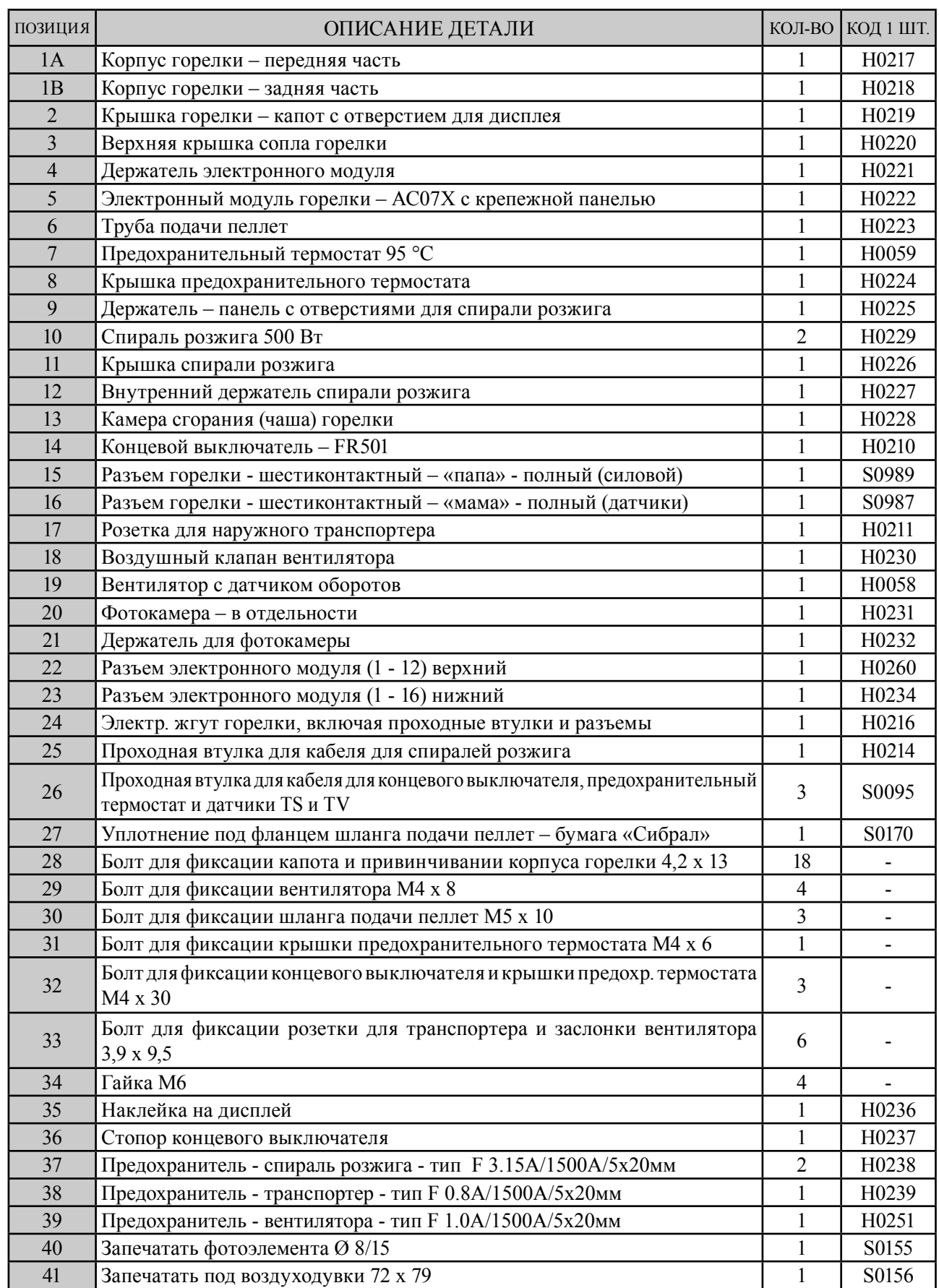

# **31. Горелка в разобранном видеu**

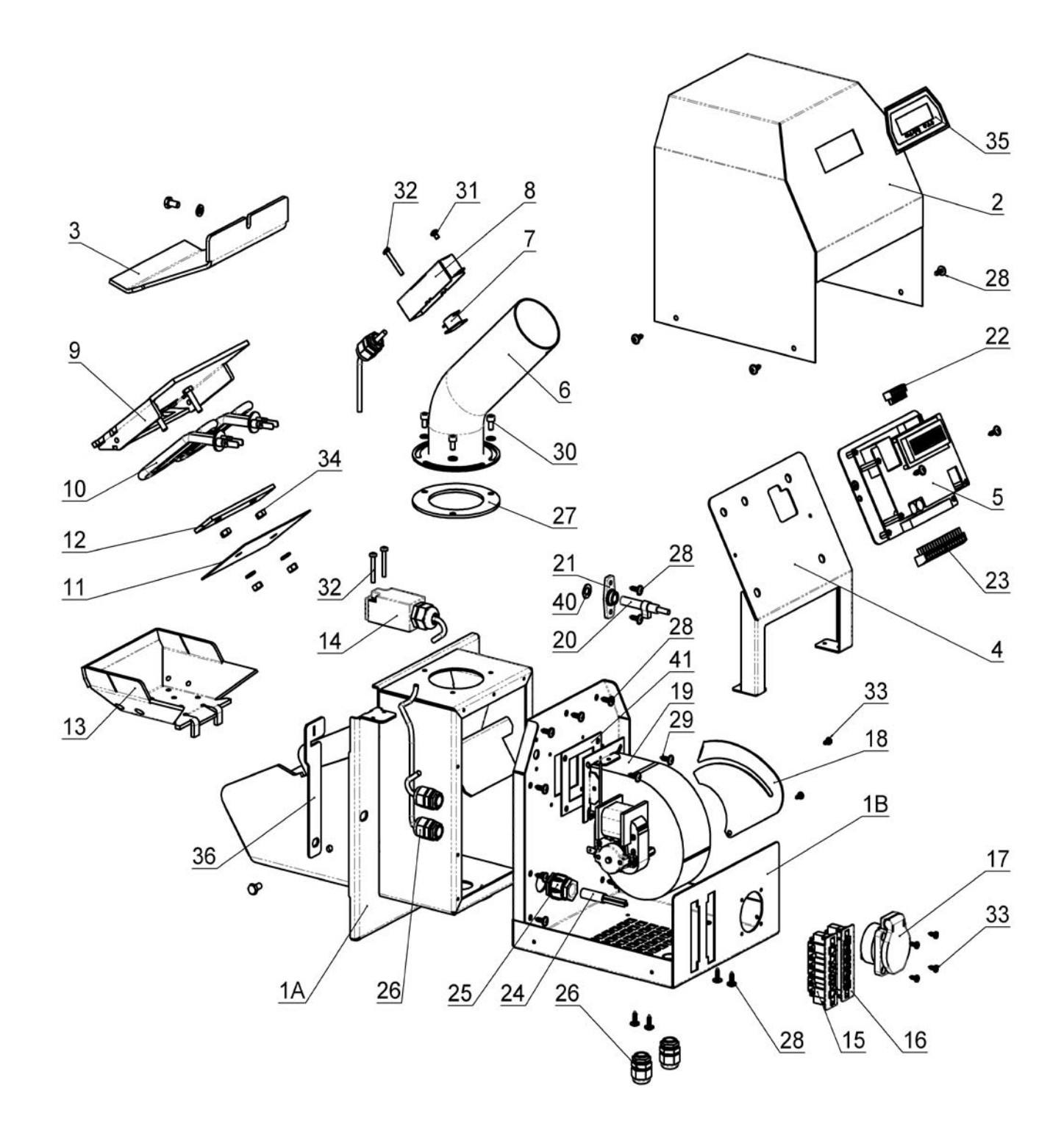

# **УСЛОВИЯ ГАРАНТИИ**

- 1. При соблюдении указанных в инструкции мер по эксплуатации, обслуживанию и уходу за горелкой мы гарантируем, что изделие на протяжении всего гарантийного срока сохранит качества, предусмотренные соответствующими техническими нормами и условиями, т.е. в течение 24 месяцев со дня доставки потребителю и не более чем 32 месяцев со дня продажи изготовителем торговому представителю.
- 2. Если в течение гарантийного срока обнаружится неисправность изделия, которая не возникла по вине пользователя, изделие будет бесплатно отремонтировано на основании гарантии.
- 3. Гарантийный срок продлевается на время, в течение которого осуществлялся гарантийный ремонт изделия.
- 4. Требование о ремонте в течение гарантийного срока заказчик направляет в сервисную службу.
- 5. Гарантия на горелку применима лишь в том случае, если монтаж горелки и котла был осуществлен лицом, обученным производителем в соответствии с действующими нормами и инструкцией по обслуживанию. Условием признания какой-либо гарантии является читаемый и полностью заполненный документ о фирме, осуществившей монтаж, и протокол об установке, приведенный на стр. 74. В случае повреждения горелки в результате непрофессионального монтажа, связанные с этим затраты оплачивает фирма, осуществившая монтаж.
- 6. Покупатель был доказуемо ознакомлен с использованием и обслуживанием изделия.
- 7. Требование об осуществлении ремонта по окончании гарантийного срока заказчик направляет также в сервисную службу. В таком случае заказчик оплачивает ремонт сам.
- 8. Пользователь обязан соблюдать указания инструкции по эксплуатации и обслуживанию, небрежное или непрофессиональное обращение или сжигание неразрешенных видов топлива приведет к недействительности гарантии, и ремонт в случае повреждения будет оплачивать заказчик.
- 9. Необходимо как минимум 1 раз в год осуществлять проверку, контроль и полную чистку горелки. Это должна делать специализированная фирма с подтверждением в инструкции по обслуживанию на стр. 75 и далее.

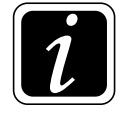

**Гарантийный и послегарантиный ремонт осуществляет:**

**- фирма, представляющая фирму ATMOS в конкретной стране и в определенном регионе**

**- монтажная фирма, установившая изделие**

- **Jaroslav Cankař a syn ATMOS,**

 **Velenského 487**, **294 21 Bělá pod Bezdězem, Česká republika, Tel. +420 326 701 404**
# ПРОТОКОЛ ОБ УСТАНОВКЕ КОТЛА И ГОРЕЛКИ

### Монтаж осуществила фирма:

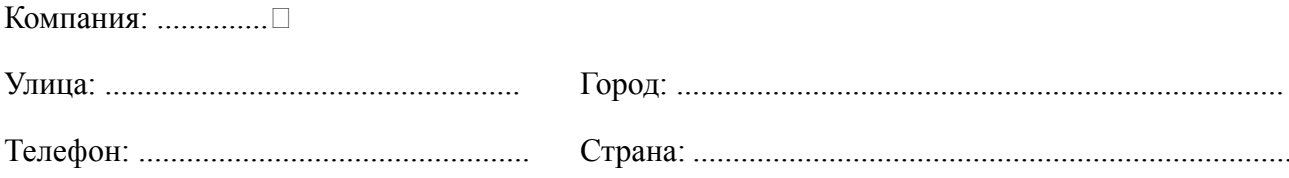

### Выясненная информация:

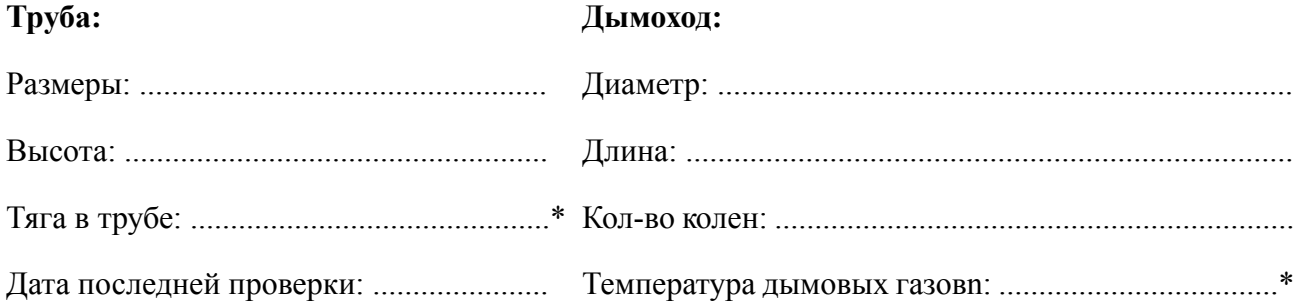

#### Котел соединен со смесительной арматурой (краткое описание соединения):

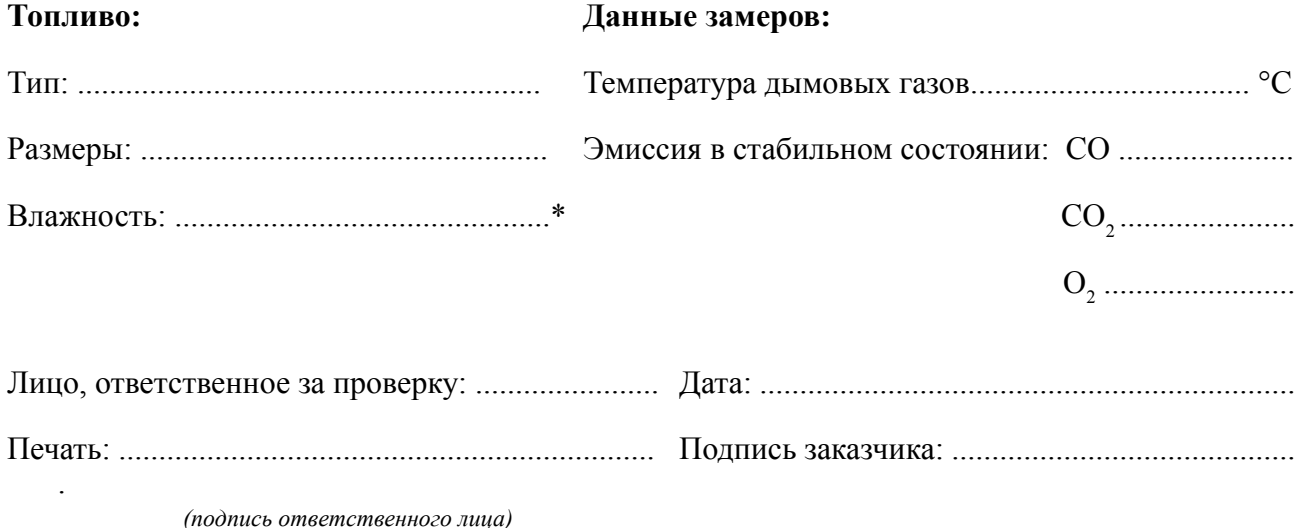

# **ЗАПИСИ О ЕЖЕГОДНЫХ ПРОВЕРКАХ**

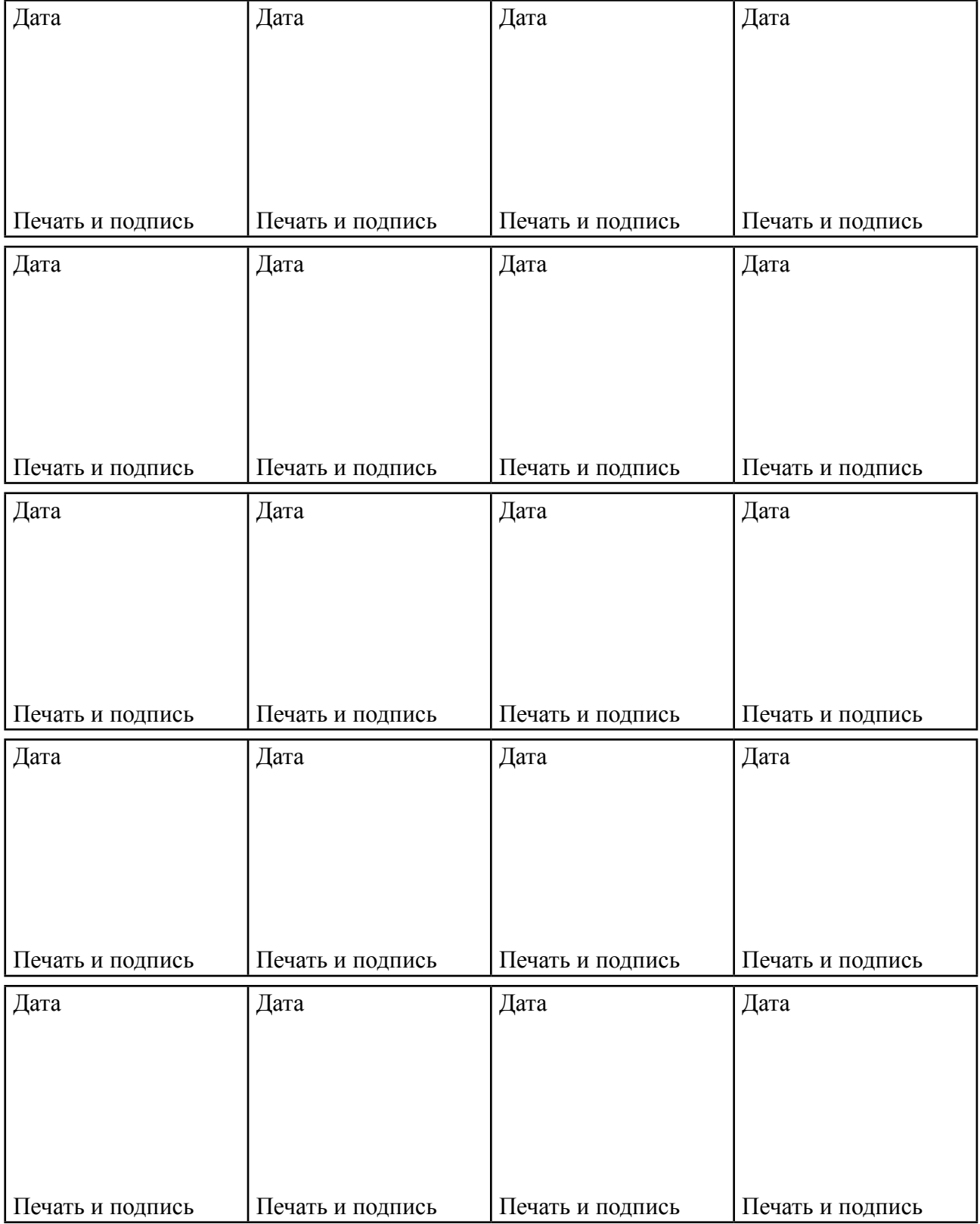

## **ЗАПИСИ ОБ ОСУЩЕСТВЛЕННОМ ГАРАНТИЙНОМ И ПОСЛЕГАРАНТИНОМ РЕМОНТЕ**

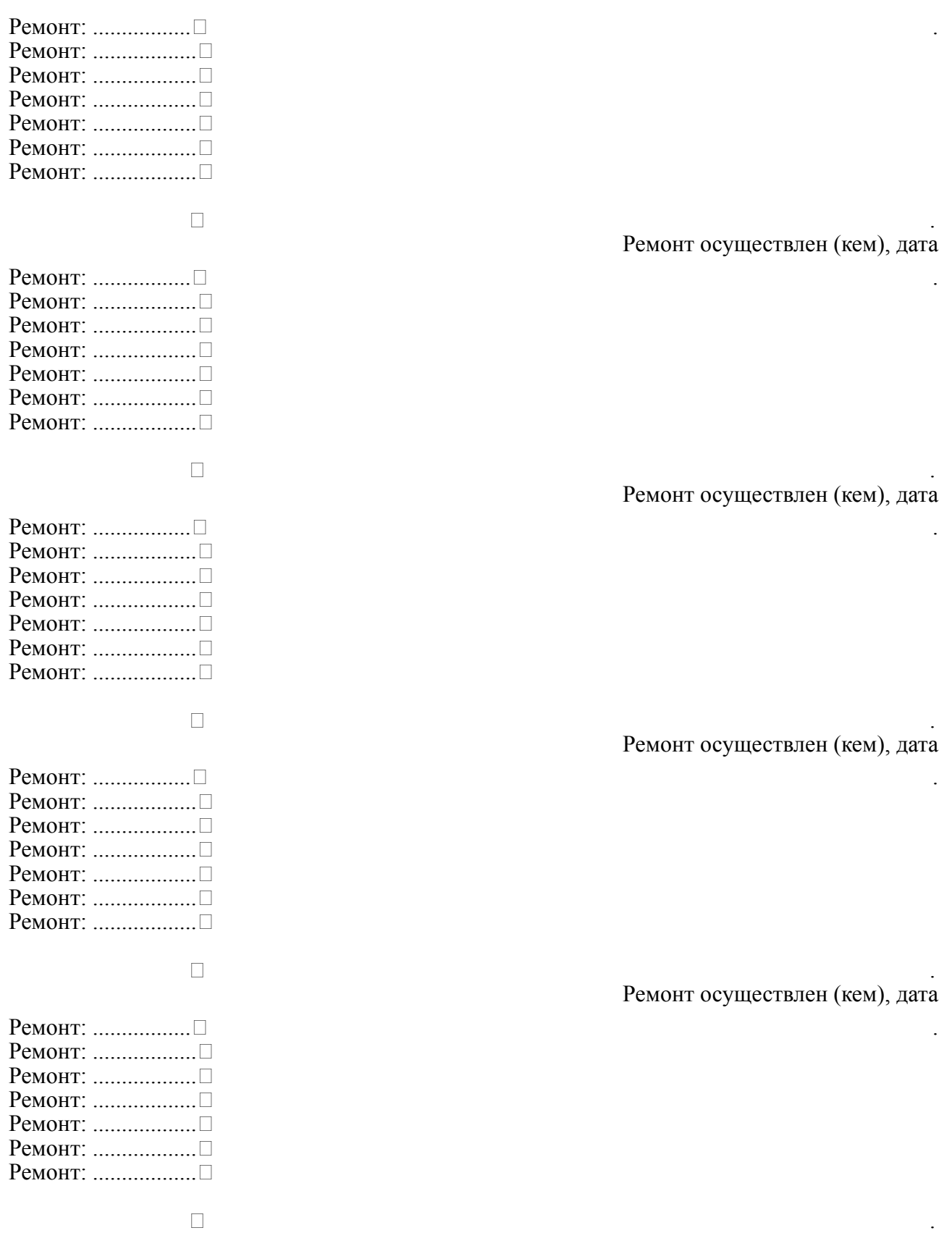

RUS

Инструкция по эксплуатации и обслуживанию - RUS